# Roland

# CD-2U SD/CD RECORDER SD-2U SD RECORDER

# Owner's Manual

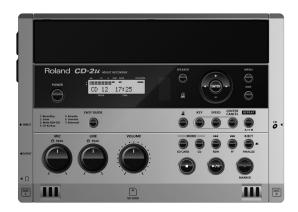

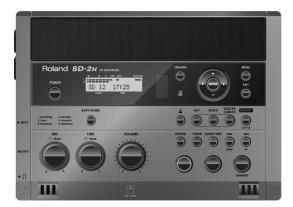

This owner's manual applies to both the CD-2u and the SD-2u. A  $(D-2u_{only})$  icon or  $(D-2u_{only})$  icon will be used to mark explanations that pertain only to a specific model.

Before using this unit, carefully read the sections entitled "USING THE UNIT SAFELY" and "IMPORTANT NOTES" (Page 8–11; Page 12–13). These sections provide important information concerning the proper operation of the unit. Additionally, in order to feel assured that you have gained a good grasp of every feature provided by your new unit, read Owner's Manual in its entirety. This manual should be saved and kept on hand as a convenient reference.

#### Copyright © 2013 ROLAND CORPORATION

All rights reserved. No part of this publication may be reproduced in any form without the written permission of ROLAND CORPORATION.

- For the U.K. -

IMPORTANT: THE WIRES IN THIS MAINS LEAD ARE COLOURED IN ACCORDANCE WITH THE FOLLOWING CODE.

BLUE: NEUTRAL BROWN: LIVE

As the colours of the wires in the mains lead of this apparatus may not correspond with the coloured markings identifying the terminals in your plug, proceed as follows:

The wire which is coloured BLUE must be connected to the terminal which is marked with the letter N or coloured BLACK. The wire which is coloured BROWN must be connected to the terminal which is marked with the letter L or coloured RED. Under no circumstances must either of the above wires be connected to the earth terminal of a three pin plug.

Deleting

Appendices

# **Check the Included Items**

The CD-2u/SD-2u includes the following items. Please take a moment to confirm that all of these items have been included with the CD-2u/SD-2u. If you find that any item is missing, contact the nearest authorized Roland distributor in your country.

# O CD-2u/SD-2u (The illustration depicts the CD-2u)

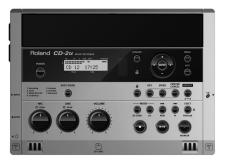

#### O Remote controller

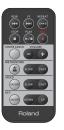

#### O AC Adaptor/Power cord

\* The shape of the power cord's plug varies depending on the country.

#### O CD-R disc CD-2u only

#### O SD memory card

\* The SD memory card contains demo songs (Page 28).

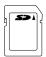

#### O SD memory card Protector

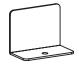

#### O Owner's Manual

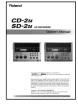

#### O Quick Start

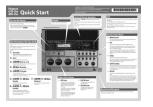

# **Table of Contents**

|                      | USING THE UNIT SAFELY                                                                       | 8                                                                    |
|----------------------|---------------------------------------------------------------------------------------------|----------------------------------------------------------------------|
| Checking             | IMPORTANT NOTES                                                                             | 12                                                                   |
| and                  | Panel Descriptions                                                                          | 14                                                                   |
| <b>Preparations</b>  | Recordable Media and Functionality                                                          | 20                                                                   |
|                      | Turning the Power On and Off                                                                | 22                                                                   |
|                      | Using the Dedicated AC Adaptor                                                              |                                                                      |
|                      | Using Batteries                                                                             |                                                                      |
|                      | Preparing an SD Memory Card                                                                 |                                                                      |
|                      | Preparing a CD CD-2uoly                                                                     |                                                                      |
|                      | Preparing the Remote Control                                                                |                                                                      |
|                      | Replacing the Remote Control's Battery Using the Remote Control                             |                                                                      |
|                      | Menu Operations                                                                             |                                                                      |
|                      | About Easy Guide                                                                            |                                                                      |
|                      | Setting Items in Easy Guide                                                                 |                                                                      |
|                      | Setting items in Easy Guide                                                                 | 30                                                                   |
|                      | Recording Acoustic Instruments or Vocals                                                    | 41                                                                   |
|                      | Recording with the Internal Mics                                                            | 41                                                                   |
| Recording            | Connecting the External Mics for Recording                                                  |                                                                      |
| Recording            | Recording an Electronic Instrument                                                          |                                                                      |
|                      | Recording a Cassette or Digital Audio Player                                                |                                                                      |
|                      | Recording Karaoke                                                                           | 54                                                                   |
|                      | Layering your Performance onto an SD Memory Card                                            |                                                                      |
|                      |                                                                                             | al+ 50                                                               |
|                      | Song and Recording                                                                          | _                                                                    |
|                      | Convenient Functions for Recording                                                          | 62                                                                   |
|                      | Convenient Functions for Recording  Automatically Starting Recording When Audio is Detected | 62                                                                   |
|                      | Convenient Functions for Recording  Automatically Starting Recording When Audio is Detected | 62<br>62                                                             |
|                      | Convenient Functions for Recording  Automatically Starting Recording When Audio is Detected | 62<br>62<br>64                                                       |
|                      | Convenient Functions for Recording                                                          | 62<br>62<br>64<br>67                                                 |
|                      | Convenient Functions for Recording                                                          |                                                                      |
| Listening            | Convenient Functions for Recording                                                          |                                                                      |
| Listening            | Convenient Functions for Recording                                                          |                                                                      |
| Listening            | Convenient Functions for Recording                                                          |                                                                      |
| Listening            | Convenient Functions for Recording                                                          |                                                                      |
| Listening            | Convenient Functions for Recording                                                          |                                                                      |
| Listening            | Convenient Functions for Recording                                                          |                                                                      |
| Convenient Functions | Convenient Functions for Recording                                                          | 62<br>62<br>64<br>67<br>70<br>72<br>72<br>73<br>74<br>74<br>75<br>76 |
|                      | Convenient Functions for Recording                                                          | 62<br>62<br>64<br>67<br>70<br>72<br>72<br>73<br>74<br>74<br>75<br>76 |
| Convenient Functions | Convenient Functions for Recording                                                          |                                                                      |
| Convenient Functions | Convenient Functions for Recording                                                          |                                                                      |
| Convenient Functions | Convenient Functions for Recording                                                          |                                                                      |
| Convenient Functions | Convenient Functions for Recording                                                          |                                                                      |
| Convenient Functions | Convenient Functions for Recording                                                          |                                                                      |

|                      | Deleting Songs from an SD Memory Card  Deleting Songs Individually                              |       |
|----------------------|-------------------------------------------------------------------------------------------------|-------|
|                      | Erasing All Tracks                                                                              |       |
| Deleting             | Deleting an Unwanted Region at the Beginning of the Song (Trim In)                              | 88    |
|                      | Deleting an Unwanted Region at the End of the Song (Trim Out)                                   |       |
|                      | Erasing Tracks from a CD-RW Disc CD-2uol                                                        |       |
|                      | Deleting One Song at a Time (Only the Last Song)                                                |       |
|                      | Erasing All Tracks                                                                              |       |
|                      | •                                                                                               |       |
|                      | Selecting Songs from an SD Memory Card to Create a CD CD-2uol                                   | 95    |
| Creating a CD        | Making a music CD from a song recorded on a device such as the Roland R-05/R-09 series CD-2uon) | 98    |
| Creating a CD        | Making a CD-R/RW Disc for Playback on Another CD Player (Finalize)                              | 99    |
|                      | Creating a Duplicate of an Original Music CD (Backup) CD-2uon                                   |       |
|                      | Moving a Song                                                                                   | 103   |
|                      | Dividing a Track                                                                                | 104   |
| Editing              | Joining Songs                                                                                   | 106   |
| an SD memory card    | Maximizing the Volume of a Song                                                                 |       |
| an 35 memory card    | Creating a Copy of a Song in a New Key                                                          |       |
|                      | Creating a Copy of a Song in a New Pitch                                                        |       |
|                      | Creating a Copy of a Song at a New Playback Speed                                               |       |
|                      | Creating a Copy of a Song with the Center Cancelled                                             |       |
|                      |                                                                                                 |       |
|                      | Viewing the Remaining Recording/Playback Time                                                   |       |
| Viewing Information  | Viewing Information about an SD Memory Card                                                     |       |
| and                  | Viewing Information about a CD-R/RW Disc CD-2uon)                                               |       |
| Screen Display       | Adjusting the Readability of the Screen (Contrast)                                              |       |
|                      | Automatically Dimming the Screen (Backlight Timer)                                              |       |
|                      | Changing the Screen Display Language                                                            | . 11/ |
|                      | Returning the Menu Settings to their Factory-Set Condition                                      | 440   |
|                      | (Factory Reset)                                                                                 |       |
| <b>Advanced Uses</b> | Formatting an SD Memory Card                                                                    |       |
|                      | Adjusting the Left/Right Volume Balance of the Internal Mics                                    |       |
|                      | Reversing the Stereo Field of the Internal Mics                                                 |       |
|                      | Connecting External Speakers                                                                    | . 123 |
|                      | Troubleshooting                                                                                 |       |
|                      | Messages                                                                                        |       |
| <b>Appendices</b>    | Specifications                                                                                  | 134   |
|                      | Index                                                                                           | 135   |
|                      | Information                                                                                     | 140   |
|                      |                                                                                                 |       |

# List of Common Tasks

| D !!                                                                                                    |                                           |
|----------------------------------------------------------------------------------------------------|-------------------------------------------|
| Recording                                                                                                   |                                           |
| <ul> <li>Automatically start new songs at silent spaces when<br/>recording from a cassette or MD</li> </ul> | Page 66 (Auto Marker)                     |
| <ul><li>Automatically start recording when a performance begins</li></ul>                                   | Page 62                                   |
|                                                                                                    | (Automatically Recording)                 |
| ● Let the CD-2u/SD-2u adjust the input level                                                                | Page 44 (Auto Level)                      |
|                                                                                                    | Page 44 (Rehearsal)                       |
| Sound a count before recording begins                                                                       | Page 68 (Count-in)                        |
| Record your vocal along with karaoke backing                                                                | Page 54 (Overdubbing)                     |
| Overdub-record                                                                                              | Page 59 (Overdubbing)                     |
| Make a well-balanced recording of an ensemble                                                               | <b>☞ Page 120</b>                         |
|                                                                                                    | (Internal Mics Balance)                   |
| Record without distortion                                                                                   | Page 67 (Limiter)                         |
| Return a CD-RW disc to a recordable state                                                                   | Page 94 (Unfinalize) CD-2uonly            |
| Check how much recording time is left                                                                       | Page 112 (Remaining Time)                 |
| <ul> <li>Check the capacity of the currently inserted SD memory card</li> </ul>                             | Page 113 (Card Information)               |
| <ul><li>Check the capacity of the currently inserted CD-R/RW disc</li></ul>                                 | Page 114 (Disc Information) CD-2u         |
| Deleting                                                                                                    |                                           |
| Delete a song from an SD memory card                                                                        | Page 86 (One Track)                       |
| •                                                                                                    | Page 87 (All Tracks)                      |
| ■ Doloto a cong from a CD PW/ disc                                                                          | I® Dago 02 (Last Track)                   |
| <ul><li>Delete a song from a CD-RW disc</li></ul>                                                           | Page 92 (Last Track) Page 93 (All Tracks) |
| • Delete consented allower had                                                                              |                                           |
| <ul> <li>Delete unwanted silence before or after a song</li> </ul>                                          | Page 88 (Trim In) Page 90 (Trim Out)      |
| Protect an important song from accidental erasure                                                           | Page 26 (Protect Switch)                  |

| Listening                                      |                         |
|------------------------------------------------|-------------------------|
| Listen to the same phrase repeatedly           | Page 80 (A-B Repeat)    |
| Listen to a song repeatedly                    | Page 79 (Repeat)        |
| Listen to a song at different speeds           | Page 77 (Speed)         |
| Use a commercial music CD for karaoke          | Page 78 (Center Cancel) |
| Resume playback where you last stopped         | Page 71 (Resume)        |
| Apply reverb                                   | Page 73 (Reverb)        |
| Boost a softly recorded song to maximum volume | Page 107 (Normalize)    |

| Creating a CD                                                            |                               |
|--------------------------------------------------------------------------|-------------------------------|
| <ul> <li>Make a duplicate of an original music CD you created</li> </ul> | Page 100 (Backup) CD-2u only  |
| Complete a CD                                                            | Page 99 (Finalize) CD-2u only |

| Other                                                                  |                              |
|------------------------------------------------------------------------|------------------------------|
| <ul><li>Use the CD-2u/SD-2u where there's no AC power</li></ul>        | Page 24 (Batteries)          |
| • Extend battery life                                                  | Page 116 (Backlight Timer)   |
| Connect speakers to listen                                             | Page 123 (External Speakers) |
| <ul><li>Restore the CD-2u/SD-2u to its factory-set condition</li></ul> | Page 118 (Factory Reset)     |
| Change the metronome's sound or tempo                                  | Page 76 (Metronome)          |
| Tune your instrument                                                   | Page 83 (Tuner)              |
| Use the remote controller                                              | Page 31 (Remote Control)     |

# **USING THE UNIT SAFELY**

#### INSTRUCTIONS FOR THE PREVENTION OF FIRE, ELECTRIC SHOCK, OR INJURY TO PERSONS

#### About A WARNING and A CAUTION Notices

| <b>≜WARNING</b>  | Used for instructions intended to alert<br>the user to the risk of death or severe<br>injury should the unit be used<br>improperly.    |  |
|------------------|----------------------------------------------------------------------------------------------------|--|
| <b>↑</b> CAUTION | Used for instructions intended to alert<br>the user to the risk of injury or material<br>damage should the unit be used<br>improperly. |  |

Material damage refers to damage or other adverse effects caused with respect to the home and all its furnishings, as well to domestic animals or pets.

#### About the Symbols

| Â | The $\Delta$ symbol alerts the user to important instructions or warnings. The specific meaning of the symbol is determined by the design contained within the triangle. In the case of the symbol at left, it is used for general cautions, warnings, or alerts to danger. |
|---|----------------------------------------------------------------------------------------------------|
|   |                                                                                                    |

The \( \sigma \) symbol alerts the user to items that must never be carried out (are forbidden). The specific thing that must not be done is indicated by the design contained within the circle. In the case of the symbol at left, it means that the unit must never be disassembled.

The symbol alerts the user to things that must be carried out. The specific thing that must be done is indicated by the design contained within the circle. In the case of the symbol at left, it means that the powercord plug must be unplugged from the outlet.

#### ALWAYS OBSERVE THE FOLLOWING

#### **⚠WARNING**

#### To completely turn off power to the unit, pull out the plug from the outlet

Even with the power switch turned off, this unit is not completely separated from its main source of power. When the power needs to be completely turned off, turn off the power switch on the unit, then pull out the plug from the outlet. For this reason, the outlet into which you choose to connect the power cord's plug should be one that is within easy reach and readily accessible.

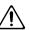

#### Concerning the Auto Off function

The power to this unit will be turned off automatically after a predetermined amount of time has passed since it was last used for playing music, or its buttons or controls were operated (Auto Off function). If you do not want the power to be turned off automatically, disengage the Auto Off function (Page 23).

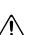

#### Do not disassemble or modify by yourself

Do not open (or modify in any way) the unit or its AC

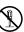

#### Do not repair or replace parts by yourself

Do not attempt to repair the unit, or replace parts within it (except when this manual provides specific instructions directing you to do so). Refer all servicing to your retailer, the nearest Roland Service Center, or an authorized Roland distributor, as listed on the "Information" page.

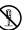

**⚠WARNING** 

#### Do not use or store in the following types of locations

Subject to temperature extremes (e.g., direct sunlight in an enclosed vehicle, near a heating duct, on top of heat-generating equipment); or are

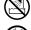

- Damp (e.g., baths, washrooms, on wet floors); or
- Exposed to steam or smoke; or are
- Subject to salt exposure; or are
- · Humid; or are
- Exposed to rain; or are
- · Dusty or sandy; or are
- Subject to high levels of vibration and shakiness.

......

#### Use only stand that is recommended

This unit should be used only with a stand that is recommended by Roland.

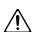

#### Do not place in a location that is unstable

When using the unit with a stand recommended by Roland, the rack or stand must be carefully placed so it is level and sure to remain stable. If not using a rack or stand, you still need to make sure that any location you choose for placing the unit provides a level surface that will properly support the unit, and keep it from wobbling.

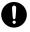

#### Precautions regarding placement of this unit on a stand

Be sure to follow the instructions in the Owner's Manual carefully when placing this unit on a stand (Page 19).

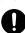

If it is not set up properly, you risk creating an unstable situation which could lead to the unit falling or the stand toppling, and may result in injury.

#### **<b>⚠WARNING**

#### Use only the supplied AC adaptor and the correct voltage

Be sure to use only the AC adaptor supplied with the unit. Also, make sure the line voltage at the installation matches the input voltage specified on the AC adaptorÅfs body. Other AC adaptors may use a different polarity, or be designed for a different voltage, so their use could result in damage, malfunction, or electric shock.

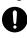

#### Use only the supplied power cord

Use only the attached power-supply cord. Also, the supplied power cord must not be used with any other device.

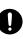

#### Do not bend the power cord or place heavy objects on it

Do not excessively twist or bend the power cord, nor place heavy objects on it. Doing so can damage the cord, producing severed elements and short circuits. Damaged cords are fire and shock hazards!

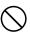

#### Avoid extended use at high volume

This unit, either alone or in combination with an amplifier and headphones or speakers, may be capable of producing sound levels that could cause permanent hearing loss. Do not operate for a long period of time at a high volume level, or at a level that is uncomfortable. If you experience any hearing loss or ringing in the ears, you should immediately stop using the unit, and consult an audiologist.

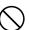

# Don't allow foreign objects or liquids to enter unit; never place containers with liquid on unit

Do not place containers containing liquid (e.g., flower vases) on this product. Never allow foreign objects (e.g., flammable objects, coins, wires) or liquids (e.g., water or juice) to enter this product. Doing so may cause short circuits, faulty operation, or other malfunctions.

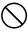

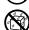

#### 

Immediately turn the unit off, remove the AC adaptor from the outlet, and request servicing by your retailer, the nearest Roland Service Center, or an authorized Roland distributor, as listed on the "Information" page when:

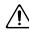

- The AC adaptor, the power-supply cord, or the plug has been damaged; or
- If smoke or unusual odor occurs; or
- Objects have fallen into, or liquid has been spilled onto the unit; or
- The unit has been exposed to rain (or otherwise has become wet); or

.....

 The unit does not appear to operate normally or exhibits a marked change in performance.

#### **<b>⚠WARNING**

# Adults must provide supervision in places where children are present

.....

When using the unit in locations where children are present, be careful so no mishandling of the unit can take place. An adult should always be on hand to provide supervision and guidance.

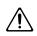

#### Do not drop or subject to strong impact

Protect the unit from strong impact.

(Do not drop it!)

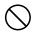

# Do not share an outlet with an unreasonable number of other devices

Do not force the unit's power-supply cord to share an outlet with an unreasonable number of other devices. Be especially careful when using extension cords—the total power used by all devices you have connected to the extension cord's outlet must never exceed the power rating (watts/amperes) for the extension cord. Excessive loads can cause the insulation on the cord to heat up and eventually melt through.

.....

.....

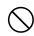

#### Do not use overseas

Before using the unit in overseas, consult with your retailer, the nearest Roland Service Center, or an authorized Roland distributor, as listed on the "Information" page.

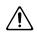

#### Handle batteries carefully

• Batteries must never be recharged, heated, taken apart, or thrown into fire or water.

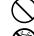

 Never expose batteries to excessive heat such as sunshine, fire or the like.

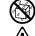

 Incorrect handling of batteries or rechargeable batteries, can cause leakage, overheating, fire, or explosion. Before use, you must read and strictly observe all of the precautions that accompany the batteries, rechargeable batteries, or battery charger.

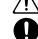

 When using rechargeable batteries and a charger, use only the combination of rechargeable batteries and charger specified by the battery manufacturer.

.....

#### Handle lithium batteries carefully

 Lithium batteries must never be recharged, heated, taken apart, or thrown into a fire or water.

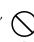

 Keep lithium batteries out of reach of small children. If a child has accidentally swallowed a battery, see a doctor immediately.

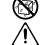

 Never expose lithium batteries to excessive heat such as sunshine, fire or the like.

#### **⚠** CAUTION

#### Place in a well ventilated location

The unit and the AC adaptor should be located so their location or position does not interfere with their proper ventilation.

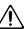

#### Use only the specified stand

This unit is designed to be used in combination with specific stand (SS-PC1) manufactured by Roland. If used in combination with other stands, you risk sustaining injuries as the result of this product dropping down or toppling over due to a lack of stability.

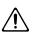

#### Evaluate safety issues before using stands

Even if you observe the cautions given in the owner's manual, certain types of handling may allow this product to fall from the stand, or cause the stand to overturn. Please be mindful of any safety issues before using this product.

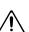

#### When disconnecting an AC adaptor, grasp it by the plug

.....

To prevent conductor damage, always grasp the AC adaptor by its plug when disconnecting it from this unit or from a power outlet.

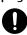

#### Periodically clean the AC adaptor's plug

At regular intervals, you should unplug the AC adaptor and clean it by using a dry cloth to wipe all dust and other accumulations away from its prongs. Also, disconnect the power plug from the power outlet whenever the unit is to remain unused for an extended period of time. Any accumulation of dust between the power plug and the power outlet can result in poor insulation and lead to fire.

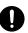

#### Manage cables for safety

Try to prevent cords and cables from becoming entangled. Also, all cords and cables should be placed so they are out of the reach of children.

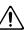

# Avoid climbing on top of the unit, or placing heavy objects on it

Never climb on top of, nor place heavy objects on the unit.

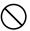

# Do not connect or disconnect the AC adaptor with wet hands

Never handle the AC adaptor or its plugs with wet hands when plugging into, or unplugging from, an outlet or this unit.

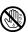

#### Disconnect everything before moving the unit

Before moving the unit, disconnect the AC adaptor and all cords coming from external devices.

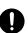

### **A** CAUTION

#### Unplug the AC adaptor from the outlet before cleaning

Before cleaning the unit, turn it off and unplug the AC adaptor from the outlet (Page 22).

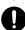

# If there is a possibility of lightning strike, disconnect the AC adaptor from the outlet

.....

Whenever you suspect the possibility of lightning in your area, disconnect the AC adaptor from the outlet.

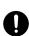

#### Handle batteries carefully

If used improperly, batteries may explode or leak and cause damage or injury. In the interest of safety, please read and observe the following precautions (Page 24).

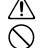

 Carefully follow the installation instructions for batteries, and make sure you observe the correct polarity.

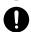

- Avoid using new batteries together with used ones.
   In addition, avoid mixing different types of batteries
- Remove the batteries whenever the unit is to remain unused for an extended period of time.
- Never keep batteries together with metallic objects such as ballpoint pens, necklaces, hairpins, etc.
- Used batteries must be disposed of in compliance with whatever regulations for their safe disposal that may be observed in the region in which you live.

.....

#### Handle lithium batteries carefully

 Use only the specified type (model no. CR2025) of lithium batteries (Page 31). Be sure to insert it as directed (to ensure correct polarity).

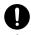

 Used lithium batteries must be disposed of in compliance with whatever regulations for their safe disposal that may be observed in the region in which you live.

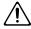

#### Take care so as not to get fingers pinched CD-2uonly

When handling the following moving parts, take care so as not to get fingers etc. pinched. Whenever a child uses the unit, an adult should be on hand to provide supervision and guidance.

.....

.....

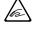

• CD-R/RW drive (Page 29)

#### Keep small items out of the reach of children

To prevent accidental ingestion of the parts listed below, always keep them out of the reach of small children.

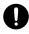

- Included Parts
   SD memory card (Page 26)
   SD memory card protector (Page 28)
- Removable Parts screws (Page 27)

Advanced Uses

# **A** CAUTION

#### Handle the ground terminal carefully

If you remove the screw from the ground terminal, be sure to replace it; don't leave it lying around where it could accidently be swallowed by small children. When refastening the screw, make that it is firmly fastened, so it won't come loose.

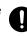

#### Precautions concerning use of phantom power supply

Always turn the phantom power off when connecting any device other than condenser microphones that require phantom power. You risk causing damage if you mistakenly supply phantom power to dynamic microphones, audio playback devices, or other devices that don't require such power. Be sure to check the specifications of any microphone you intend to use by referring to the manual that came with it.

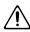

(This instrument's phantom power: 48 V DC, 8 mA Max)

#### Handle leaking batteries carefully

• If fluid has leaked from a battery, make sure not to touch it with your bare hands.

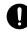

• If any of the leaking fluid gets into your eyes, the loss of vision may result. Do not rub your eyes; use clean water to flush them thoroughly. Then, promptly see a doctor.

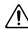

- Burning of the skin or dermatitis may result if fluid has gotten onto your skin or clothing. Use clean water to flush affected areas thoroughly; then, promptly see a doctor.
- Using a soft cloth, carefully wipe any remaining fluid from the inside of the battery compartment. Then, install new batteries.

# **IMPORTANT NOTES**

### **Power Supply**

- Do not connect this unit to same electrical outlet that is being used by an electrical appliance that is controlled by an inverter or a motor (such as a refrigerator, washing machine, microwave oven, or air conditioner). Depending on the way in which the electrical appliance is used, power supply noise may cause this unit to malfunction or may produce audible noise. If it is not practical to use a separate electrical outlet, connect a power supply noise filter between this unit and the electrical outlet.
- The AC adaptor will begin to generate heat after long hours of consecutive use. This is normal, and is not a cause for concern.
- The use of an AC adaptor is recommended as the unit's power consumption is relatively high. Should you prefer to use batteries, please use the alkaline batteries or rechargeable Ni-MH batteries.
- To prevent malfunction and equipment failure, always make sure to turn off the power on all your equipment before you make any connections.

### **Power Supply: Use of Batteries**

- When installing or replacing batteries, always turn this unit off and disconnect any other devices you may have connected. This way, you can prevent malfunction and damage.
- A battery was installed in the remote controller before it left the factory. The life of this battery may be limited, however, since its primary purpose was to enable testing.
- If the batteries run extremely low, the sound may distort / interruptions in the sound may occur at high volume levels, but this does not indicate a malfunction. If this occurs, please replace the batteries / use the included AC adaptor.
- If operating this unit on batteries, please use alkaline batteries or rechargeable Ni-MH batteries.
- If operating this unit on batteries, please disconnect the AC adaptor from this unit.
- Even if batteries are installed, the unit will turn off if you connect or disconnect the power cord from the AC outlet while the unit is turned on, or if you connect or disconnect the AC adaptor from the unit. When this occurs, unsaved data may be lost. You must turn off the power before you connect or disconnect the power cord or AC adaptor.

#### **Placement**

- Using the unit near power amplifiers (or other equipment containing large power transformers) may induce hum.
   To alleviate the problem, change the orientation of this unit; or move it farther away from the source of interference.
- This device may interfere with radio and television reception. Do not use this device in the vicinity of such receivers.

- Noise may be produced if wireless communications devices, such as cell phones, are operated in the vicinity of this unit. Such noise could occur when receiving or initiating a call, or while conversing. Should you experience such problems, you should relocate such wireless devices so they are at a greater distance from this unit, or switch them off.
- Do not expose the unit to direct sunlight, place it near devices that radiate heat, leave it inside an enclosed vehicle, or otherwise subject it to temperature extremes. Excessive heat can deform or discolor the unit.
- When moved from one location to another where the temperature and/or humidity is very different, water droplets (condensation) may form inside the unit. Damage or malfunction may result if you attempt to use the unit in this condition. Therefore, before using the unit, you must allow it to stand for several hours, until the condensation has completely evaporated.
- Depending on the material and temperature of the surface on which you place the unit, its rubber feet may discolor or mar the surface. You can place a piece of felt or cloth under the rubber feet to prevent this from happening. If you do so, please make sure that the unit will not slip or move accidentally.
- Do not place containers or anything else containing liquid on top of this unit. Also, whenever any liquid has been spilled on the surface of this unit, be sure to promptly wipe it away using a soft, dry cloth.

#### Maintenance

- For everyday cleaning wipe the unit with a soft, dry cloth or one that has been slightly dampened with water. To remove stubborn dirt, use a cloth impregnated with a mild, non-abrasive detergent. Afterwards, be sure to wipe the unit thoroughly with a soft, dry cloth.
- Never use benzine, thinners, alcohol or solvents of any kind, to avoid the possibility of discoloration and/or deformation.

# **Repairs and Data**

• Please be aware that all data contained in the unit's memory may be lost when the unit is sent for repairs. Important data should always be backed up SD cards, SDHC cards, or written down on paper (when possible). During repairs, due care is taken to avoid the loss of data. However, in certain cases (such as when circuitry related to memory itself is out of order), we regret that it may not be possible to restore the data, and Roland assumes no liability concerning such loss of data.

# Handling CDs CD-2u only

 Avoid touching or scratching the shiny underside (encoded surface) of the disc. Damaged or dirty discs may not be read properly. Keep your discs clean using a commercially available disc cleaner.

#### **Additional Precautions**

- Please be aware that the contents of memory can be irretrievably lost as a result of a malfunction, or the improper operation of the unit. To protect yourself against the risk of loosing important data, we recommend that you have written down on paper (when possible).
- Unfortunately, it may be impossible to restore the contents of data that was stored in the unit's memory, SD cards, or SDHC cards once it has been lost. Roland Corporation assumes no liability concerning such loss of data.
- Use a reasonable amount of care when using the unit's buttons, sliders, or other controls; and when using its jacks and connectors. Rough handling can lead to malfunctions.
- Never strike or apply strong pressure to the display.
- When disconnecting all cables, grasp the connector itself never pull on the cable. This way you will avoid causing shorts, or damage to the cable's internal elements.
- To avoid disturbing others nearby, try to keep the unit's volume at reasonable levels.
- When you need to transport the unit, package it in the box (including padding) that it came in, if possible. Otherwise, you will need to use equivalent packaging materials.
- Some connection cables contain resistors. Do not use cables that incorporate resistors for connecting to this unit.
   The use of such cables can cause the sound level to be extremely low, or impossible to hear. For information on cable specifications, contact the manufacturer of the cable.
- When opening/closing the CD drive (CD-2uon), please be careful not to get your fingers pinched between the movable part and the panel. In places where small children are present, make sure that an adult provides supervision and guidance.
- Please observe the following precautions when handling SD cards and SDHC cards.
  - O Do not remove the device while reading/writing is in progress.
  - To prevent damage from static electricity, discharge all static electricity from your person before handling the device.
  - O Avoid touching the terminals and protect them from contact with metallic objects. Make sure they stay clean.
  - O Do not bend, drop, or apply strong force to the device.
  - Do not leave the device where it can be subjected to direct sunlight. Do not leave the device in locations such as a closed vehicle.
  - O The device must not get wet.
  - O Do not disassemble or modify the device.
- Never turn off the power or disconnect the SD cards or SDHC cards while the display indicates "Processing..."
- All SD cards and SDHC cards eventually wear out. We recommend that you consider the SD card and SDHC card not as a permanent storage site, but as a place to store data temporarily. We also recommend that you back up important performance or data that cannot be recorded again onto the another media that is supported by your unit.

### Copyrights / Licenses / Trademarks

- It is forbidden by law to make an audio recording, video recording, copy or revision of a third party's copyrighted work (musical work, video work, broadcast, live performance, or other work), whether in whole or in part, and distribute, sell, lease, perform, or broadcast it without the permission of the copyright owner.
- Do not use this product for purposes that could infringe on a copyright held by a third party. We assume no responsibility whatsoever with regard to any infringements of third-party copyrights arising through your use of this product.
- MMP (Moore Microprocessor Portfolio) refers to a patent portfolio concerned with microprocessor architecture, which was developed by Technology Properties Limited (TPL). Roland has licensed this technology from the TPL Group.
- Fugue © 1999–2013 Kyoto Software Research, Inc. All rights reserved.
- The SD logo ( S→ ) and SDHC logo ( ) are trademarks of SD-3C, LLC.
- This product contains eCROS integrated software platform of eSOL Co., Ltd. eCROS is a trademark of eSOL Co., Ltd. in Japan.
- Roland is a registered trademark or trademark of Roland Corporation in the United States and/or other countries.
- Company names and product names appearing in this document are registered trademarks or trademarks of their respective owners.

# **About the Licenses Agreement**

The CD-2u/SD-2u's CD-writing functionality, and its backing-up functionality are designed to allow you to reproduce material to which you have copyright, or material which the copyright owner has granted you permission to copy. Accordingly, reproduction of Music CD or other copyrighted material without permission of the copyright owner avoiding technical prohibiting features of second-generation and later copying like SCMS or others constitutes copyright infringement and may incur penalties even in case such reproduction is for your own personal use and enjoyment (private use). Consult a copyright specialist or special publications for more detailed information on obtaining such permission from copyright holders.

# **Panel Descriptions**

# **Top Panel**

\* The illustration depicts the CD-2u.

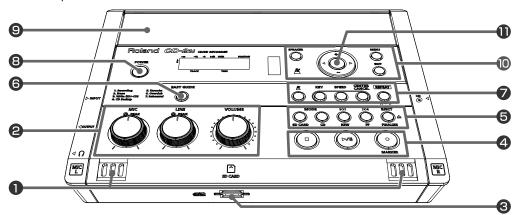

#### **1** MIC L/MIC R

This is a stereo pair of mics built into the CD-2u/SD-2u. You can use these mics to record.

"Recording with the Internal Mics" (Page 41)

#### @ [MIC] Knob

This adjusts the input level of the internal mics and the EXT MIC (L, R) jacks.

If the input sound is too loud, the PEAK indicator above the [MIC] knob will light.

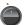

- If you turn the [MIC] knob all the way to the left, no sound will be input from the internal mics or the EXT MIC (L, R) jacks.
- \* If the [MIC LEVEL] switch is in the "AUTO" position (Page 44), the input level will be set automatically, and you won't be able to adjust the input level using the [MIC] knob.
  - "Recording with the Internal Mics" (Page 41), "Connecting the External Mics for Recording" (Page 45)

#### [LINE] Knob

This adjusts the input level of the LINE IN (L, R) iacks.

If the input sound is too loud, the PEAK indicator above the [LINE] knob will light.

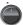

- \* If you turn the [LINE] knob all the way to the left, no sound will be input from the LINE IN (L, R) jacks.
  - "Recording an Electronic Instrument" (Page 50), "Recording a Cassette or Digital Audio Player" (Page 52)

#### [VOLUME] Knob

This knob adjusts the volume of the internal speakers and the headphones.

"" "Listening to a CD/Listening to an SD Memory Card" (Page 70)

#### SD Card Slot

You can insert an SD memory card here.

"Preparing an SD Memory Card" (Page 26)

#### **4** [ ■ ] (Stop) Button

This button stops playback or recording.

"Listening to a CD/Listening to an SD Memory Card" (Page 70)

#### [ ►/|| ] (Play) Button

- This button starts playback or recording.
- During playback or recording, you can press this button to pause. Press it once again to resume playback or recording from the location at which you paused.
- If you pause recording, the next track will be started at the point you resumed recording.
- "Listening to a CD/Listening to an SD Memory Card" (Page 70)

#### [ • ] (Record) Button

- Press this button to enter recording-standby mode.
- During recording, you can press this button to assign a track number.
- "Press the [ ] (Record) button to Assign a Song number" (Page 64)

#### 5 CD-2u only MODE Button

These buttons select the audio source. The selected button will light.

| [SD CARD]   | Selects "SD memory card" as the audio |
|-------------|---------------------------------------|
| button      | source.                               |
| [CD] button | Selects "CD" as the audio source.     |

#### CD-2uonly [EJECT 📤 ] Button

Press this to eject the CD.

"Removing a CD" (Page 30)

 \* If an unfinalized CD-R/RW disc is inserted, a message asking whether you want to finalize the disc before ejecting will appear when you press the [EJECT( ▲ )] button.

"Making a CD-R/RW Disc for Playback on Another CD Player (Finalize)" (Page 99)

#### SD-2uonly [REVERB] Button

This button accesses the Reverb screen.

The specified reverb effect will be applied.

"Adding Reverberation (Reverb)" (Page 73)

#### SD-2uonly [GUIDE TONE] Button

This button accesses the Tone screen. A guide tone will sound at the specified frequency.

"Listening to a Guide Tone While Tuning" (Page 85)

#### SD-2uonly [TUNER] Button

This button accesses the Tuner screen.

"Tuning Your Instrument (Tuner Function)" (Page 83)

#### [ | **◄ |** ] [ **▶ ▶ |** ] Buttons

- You can use these buttons to jump to the beginning of the preceding or the following track.
   During playback, the [ ◄◄ ] button takes you back to the beginning of the currently playing track.
- While stopped, press and hold these buttons to rapidly move to the beginning of the track.
- During playback, press and hold one of these buttons to rewind or fast-forward.
- While paused, press and hold these buttons to rapidly rewind or fast-forward.
- "Listening to a CD/Listening to an SD Memory Card" (Page 70)

### **6** [EASY GUIDE] Button

This button accesses the Easy Guide screen. Here you can record or create a CD by following the onscreen instructions.

"About Easy Guide" (Page 37)

# [ A ] (Metronome) Button

This turns the metronome on/off.

"Sounding the Metronome" (Page 81)

#### [KEY] button

This button changes the pitch of the playback sound.

"Changing the Key of the Playback" (Page 75)

"Making Fine Adjustments to the Playback Pitch (Pitch)" (Page 76)

#### [SPEED] button

This button changes the playback speed.

"Slowing Down or Speeding Up Playback" (Page 77)

#### [CENTER CANCEL] button

This button eliminates or minimizes the sound heard from the center, such as the main vocal of the song.

"Enjoying Simple Karaoke (Center Cancel)" (Page 78)

#### [REPEAT] Button

This button repeatedly plays back the region you specify.

"Repeatedly playing a portion of the song (A/B)

Repeat)" (Page 80)

#### [POWER] Switch

This turns the power on/off.

"Using the Dedicated AC Adaptor" (Page 22),

"Using Batteries" (Page 24)

### **9** Stereo Speakers

These are a pair of stereo speakers built into the CD-2u/SD-2u.

#### Metronome Indicator

This will blink if the metronome is on.

"Sounding the Metronome" (Page 81)

#### [SPEAKER] button

This button turns the speaker on/off.

"Muting the Sound of the Speakers" (Page 74)

#### [MENU] Button

 This button accesses the menu screen. Here you can make settings for recording/playback, and settings for the CD-2u/SD-2u itself.

"Menu Operations" (Page 33)

#### [EXIT] Button

- After you've modified the setting for a menu item, press this to return to the audio source display.
- Press this to answer "no" to messages shown in the display.

#### Function Buttons

These buttons are used mainly to perform menu operations.

"Menu Operations" (Page 33)

#### [ $\lhd$ ] [ $\triangleright$ ] Buttons (Left/Right)

These buttons select menu items from a menu screen.

- \* From the audio source display, pressing the [ < ] [ ▷ ] buttons will access a screen where you can specify the playback level of the player (SD/CD).
- "Recording Karaoke" (Page 54)
- "Layering Your Performance onto an SD Memory Card Song and Recording It" (Page 59)

#### [+] [-] Buttons (Up/Down)

These buttons modify the value of a menu item.

- \* From the audio source display, pressing the [-] button will access a screen where you can confirm whether you want to delete the song.
- "Deleting Songs Individually" (Page 86)
- "Deleting One Song at a Time (Only the Last Song)" (Page 92)

#### [ENTER] Button (Center)

- This button confirms a menu item and displays a screen where you can edit that item.
- Press this to answer "yes" to messages shown in the display.

#### **Display**

The display shows information or messages related to the operation you're performing, such as when you're making various settings or editing tracks.

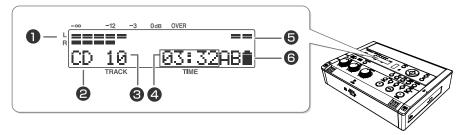

#### LEVEL Meter

This indicates the volume level of the track that's playing or the instrument or mic that's being input.

#### 2 Source Name Indicator

This indicates the name of the currently selected audio source.

#### TRACK Indicator

This indicates the track number.

#### 4 TIME Indicator

This indicates the elapsed playback or recording time.

You can switch the time information that's shown here

"Viewing the Remaining Recording/Playback Time" (Page 112)

# **5** Phantom power indicator

This indicates the phantom power on/off status.

### **6** Symbol Indicators

| _ |    |                                                                                                    |
|---|----|----------------------------------------------------------------------------------------------------|
| l | R1 | Displayed during one-track repeat playback.  Fig Page 79                                            |
| l | RA | Displayed during all-track repeat playback.  Fig Page 79                                            |
|   |    | Displayed during A-B repeat playback.  Fig Page 80                                                  |
|   |    | This is shown if the CD-2u/SD-2u is running on batteries. It indicates the remaining battery power. |

### **Right Side Panel**

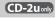

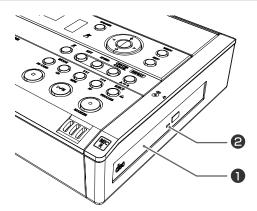

"If You are Unable to Eject the Disc" (Page 30)

1 CD-2uonly CD Tray

This is where you insert a CD.

"Inserting a CD" (Page 29)

2 CD-2uony Emergency Eject Hole

You can use this to remove the CD in case of emergency. Normally, it is not used.

Creating a CD

#### **Left Side Panel**

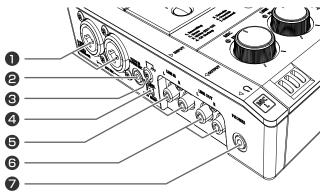

### **1** EXT MIC (L, R) jacks (XLR/TRS combo type)

Connect external mics to these jacks.

These XLR connectors can supply phantom power.

- "Connecting the External Mics for Recording" (Page 45)
  "William Phantom Power" (Page 49)
- \* This instrument is equipped with balanced (XLR/TRS) type jacks. Wiring diagrams for these jacks are shown below. Make connections after first checking the wiring diagrams of other equipment you intend to connect.

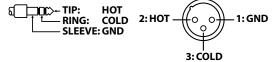

### **2** PLUG IN POWER MIC jack

Connect a plug in power mic to this jack.

"Connecting the External Mics for Recording" (Page 45)

### **3** Ground Terminal

Connect this to an external electrical ground.

Depending on the circumstances of a particular setup, you may experience a discomforting sensation, or perceive that the surface feels gritty to the touch when you touch this device, microphones connected to it, or the metal portions of other objects, such as mics. This is due to an infinitesimal electrical charge, which is absolutely harmless. However, if you are concerned about this, connect the ground terminal with an external ground. When the unit is grounded, a slight hum may occur, depending on the particulars of your installation. If you are unsure of the connection method, contact the nearest Roland Service Center, or an authorized Roland distributor, as listed on the "Information" page.

#### Unsuitable places for connection

- Water pipes (may result in shock or electrocution)
- Gas pipes (may result in fire or explosion)
- Telephone-line ground or lightning rod (may be dangerous in the event of lightning)

### 4 [MIC LEVEL] Switch

This selects how the mic input level is to be adjusted.

| Switch position | Explanation                                                                                                   |
|-----------------|----------------------------------------------------------------------------------------------------|
| MANUAL          | The [MIC] knob will adjust the mic's input level.                                                             |
| AUTO            | The mic input level will be adjusted automatically. Operating the [MIC] knob will not affect the input level. |

- "Recording Acoustic Instruments or Vocals" (Page 41)
- "Adjusting the Input Level Automatically (Auto Level Function)" (Page 44)

### **5** LINE IN (L, R) jacks

Connect an electronic piano, keyboard, cassette deck, etc. to these jacks.

"Recording an Electronic Instrument" (Page 50), "Recording a Cassette or Digital Audio Player" (Page 52)

# 6 LINE OUT (L, R) jacks

Use this jack to output analog audio signals to an external speaker system or electronic piano.

"Connecting External Speakers" (Page 123)

You can choose the audio signal that will be output from the LINE OUT jack.

"Selecting the Audio Source that's Sent from the LINE OUT Jack" (Page 124)

# **PHONES** jack

You can connect a set of headphones to this jack.

- \* If headphones are connected, there will be no sound from the speakers.
  - Step 4 on "Recording with the Internal Mics" (Page 41)

#### **Rear Panel/Bottom Panel**

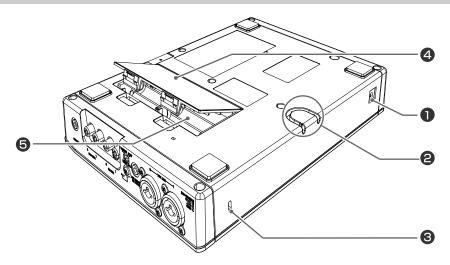

#### **1** DC IN Connector

Connect the dedicated AC adaptor (included) here.
"" "Using the Dedicated AC Adaptor" (Page 22)

#### 2 Cord Hook

Use this cord hook to fasten the cord of the dedicated AC adaptor (included) so that it doesn't become accidentally unplugged.

"Using the Dedicated AC Adaptor" (Page 22)

# 

http://www.kensington.com/

### **4** Battery Cover

"Using Batteries" (Page 24)

# **6** Battery Compartment

Install batteries here if you want to operate the CD-2u/SD-2u on batteries.

If you're using the dedicated AC adaptor, it's not necessary to install batteries.

"Using Batteries" (Page 24)

#### Note

Even if batteries are installed, the unit will turn off if you connect or disconnect the power cord from the AC outlet while the unit is turned on, or if you connect or disconnect the AC adaptor from the unit. When this occurs, unsaved data may be lost. You must turn off the power before you connect or disconnect the power cord or AC adaptor.

Appendices

# Remote Control

Performs record/playback operations for the CD or SD memory card.

These have the same function as the buttons on the CD-2u/SD-2u itself.

#### Center Cancel

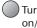

Turns Center Cancel on/off.

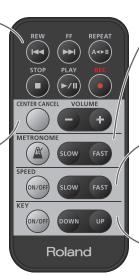

#### Metronome settings

- Makes the metronome tempo faster.
- Makes the metronome tempo slower.
- Turns the metronome on/off.

#### Playback speed settings

- Makes the playback faster.
- Makes the playback slower.
- Turns the playback speed setting on/off.

### Playback key settings

- Raises the key of the playback sound.
- Lowers the key of the playback sound.
- Turns the key setting on/off.

#### Note

The [VOLUME] knob of the CD-2u/SD-2u itself does not move when you adjust the volume from the remote control. This may cause the actual volume to no longer match the position of the [VOLUME] knob.

If you're using headphones, use the [VOLUME] knob of the CD-2u/SD-2u itself to lower the volume before you start listening. This will help prevent high volume from damaging your hearing.

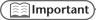

For details on installing batteries in the remote control and using the remote control, refer to "Preparing the Remote Control" (Page 31).

## Attaching the CD-2u or SD-2u to a stand

By using the separately sold SS-PC1, you can attach the CD-2u or SD-2u to a stand as shown in the illustration

- \* When you using the SS-PC1, extend the legs to their maximum spread. Do not allow the overall height including the CD-2u or SD-2u to exceed 1 meter (approx. 3.3 feet).
- \* The SS-PC1 must be carefully placed so it is level and sure to remain stable.
- \* Please be mindful of any safety issues before using this product

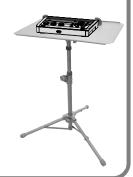

# **Recordable Media and Functionality**

As its recording media, this device uses 1 SD memory cards, and the CD-2u additionally allows you to use 2 CD-R discs and 3 CD-RW discs. The functions available for editing or deleting songs (tracks) after recording will differ according to the media you use.

The table below shows the functions available for each type of media.

|                               |                        | Media          |                                                                                                    |                                                                                                    |                        |
|-------------------------------|------------------------|----------------|----------------------------------------------------------------------------------------------------|----------------------------------------------------------------------------------------------------|------------------------|
|                               |                        |                | CD-R disc                                                                                                    | CD-RW disc                                                                                                    | Music CD               |
|                               |                        | SD memory card | CD-2u only                                                                                                    | CD-2u only                                                                                                    | CD-2u only             |
|                               |                        |                | 8x speed supported                                                                                                    | 4x/8x speeds supported                                                                                                    | <u>CD-200111</u> )     |
| CD-                           | 2u/SD-2u function      | 53° 53°        | COMPACT COMPACT COMPAC | COMPACT COMPACT COMPAC | COMPACT  DIGITAL AUDIO |
| D                             | Conventional recording | <b>√</b>       | <b>√</b>                                                                                                    | ✓                                                                                                    |                        |
| Recording                     | Overdubbing            | ✓              |                                                                                                    |                                                                                                    |                        |
| Playback                      |                        | ✓              | ✓                                                                                                    | ✓                                                                                                    | ✓                      |
| Edit tracks                   |                        | ✓              |                                                                                                    |                                                                                                    |                        |
| Delete tracks                 |                        | ✓              |                                                                                                    | ✓                                                                                                    |                        |
| Cancel finalization (Page 94) |                        |                |                                                                                                    | 1                                                                                                    |                        |
| Create an original music CD   |                        |                | ✓                                                                                                    | 1                                                                                                    |                        |
| Backup an original music CD   |                        |                | 1                                                                                                    | 1                                                                                                    |                        |

- \* In order for a CD-R/RW disc recorded on the CD-2u/SD-2u to be playable on another CD player, an operation called "finalizing" (Page 99) must be performed on that disc.
- \* We cannot guarantee that a music CD created on the CD-2u/SD-2u will play on all CD players. Depending on your CD player's support for CD-R/RW discs, music CDs you create may or may not play correctly.
- \* The CD-2u and the SD-2u support SDHC memory cards (up to 16 GB).
- \* Some SD memory card types or SD memory cards from some manufacturers may not record or play back properly on the CD-2u/SD-2u.

#### Differences between CD-R discs and CD-RW discs

CD-2u only

Unlike conventional music CDs, both of these discs allow recording.

A song recorded on a CD-R (Compact Disc Recordable) disc cannot be erased later. You should use CD-R discs in the following cases.

- To record an important performance
- To create a CD from songs you've recorded on an SD memory card
- To back up an original music CD

CD-RW (Compact Disc ReWritable) discs allow you to erase a song you've recorded. Songs can be erased one by one starting at the last-recorded song, or you can erase all songs in a single operation.

CD-RW discs can be recorded and erased approximately 1,000 times.

You should use CD-RW discs in the following cases.

- To record your practicing
- To Make a "sketchpad" of your musical ideas

#### **Minimum Recording Time for One Track**

In order to allow music CDs to be created from the songs you record, the minimum recording time for one song on this unit is four seconds.

Pressing [■] (Stop) or [►/II (Pause)] will not stop recording if less than four seconds have passed since you began recording. Moreover, you cannot assign a track number (Page 64) in such cases.

#### In Case Your Performance is Not Recordable

Further recording is not possible once you've reached the maximum recordable time or the maximum number of songs that can be recorded.

- If there is no more recordable time, the message "SD Card Full" or "CD Disc Full" will appear.
- If the maximum number of tracks have already been recorded, the message "SD Track Full" or "CD Track Full" will appear.

This message goes away when you press the [ENTER] button.

If you're using an SD memory card or a CD-RW disc, you can erase unwanted songs (Page 86, 92) and then continue recording.

#### When Recording on an SD memory card

#### ■ Data Format

Wave (Stereo)

• Sampling Rate: 44.1 kHz

• Bit Depth: 16 bits

\* CD-2u/SD-2u only supports above data format.

#### ■ Recording Modes and Maximum Recording Times

| Capacity | Maximum recording time (approx.)   |
|----------|------------------------------------|
| 1 GB     | 94 minutes (1 hour 34 minutes)     |
| 2 GB     | 189 minutes (3 hours 9 minutes)    |
| 4 GB     | 377 minutes (6 hours 17 minutes)   |
| 8 GB     | 755 minutes (12 hours 35 minutes)  |
| 16 GB    | 1511 minutes (25 hours 11 minutes) |

- \* The maximum times given above are approximate. The actual time may be slightly less depending on how tracks have been edited.
- \* You can view the remaining time in the display.

  ""Viewing the Remaining Recording/Playback Time"
  (Page 112)

#### ■ Recording Time for One Track (One Song)

The maximum length of one track is 74 minutes. If a recording exceeds 74 minutes, a new track division will automatically be created.

#### ■ The Number of Recording Tracks

A maximum of 99 tracks can be recorded on one SD memory card.

#### When Recording on a CD-R/RW disc CD-2u only

You must use the dedicated AC adaptor when recording on a CD-R/RW disc.

#### Maximum Recording Times

| Capacity | Maximum recording time   |
|----------|--------------------------|
| 650 MB   | approximately 74 minutes |
| 700 MB   | approximately 80 minutes |

- The maximum times given above are approximate. The actual time may be slightly less depending on the number of tracks that are recorded.
- \* You can view the remaining time in the display.

  ""Viewing the Remaining Recording/Playback Time"
  (Page 112)

#### Types of Discs that You Can Record

- Blank CD-R discs
- "Blank disc" refers to an "empty" disc on which nothing has been recorded or stored.
- Partially recorded (not yet finalized) CD-R discs

#### ■ The Number of Recording Tracks

A maximum of 99 tracks can be recorded on one CD-R/RW disc.

#### ■ Recorded Songs

When you record on a CD-R/RW disc, a blank space of two seconds will automatically be added at the end of each track (song).

#### **■** Finalization

"Finalization" is a process that can be applied to a CD-R/RW disc so that it will be playable by a conventional CD player. Once a CD-R disc or CD-RW disc has been finalized, it can be played back as a music CD in a CD player that supports CD-R or CD-RW playback.

For more information, refer to "Making a CD-R/RW Disc for Playback on Another CD Player (Finalize)" (Page 99).

- \* No further songs can be recorded on a CD-R/RW disc that has been finalized.
- If you're using a CD-RW disc, you can remove the finalization and add additional material.
   "Removing Finalization" (Page 94)

# **Turning the Power On and Off**

You can operate the CD-2u/SD-2u either with the dedicated AC adaptor, six alkaline batteries (AA, LR6, sold separately), or rechargeable Ni-MH batteries (AA, HR6, sold separately).

\* Before turning the unit on/off, always be sure to turn the volume down. Even with the volume turned down, you might hear some sound when switching the unit on/off. However, this is normal and does not indicate a malfunction.

# **Using the Dedicated AC Adaptor**

If you're using the dedicated AC adaptor, batteries are not required.

\* Even if batteries are installed, the unit will turn off if you connect or disconnect the power cord from the AC outlet while the unit is turned on, or if you connect or disconnect the AC adaptor from the unit. When this occurs, unsaved data may be lost. You must turn off the power before you connect or disconnect the power cord or AC adaptor.

### 1 Connect the power.

\* Place the AC adaptor so the side with the indicator (see illustration) faces upwards. The indicator will light when you plug the AC adaptor into an AC outlet.

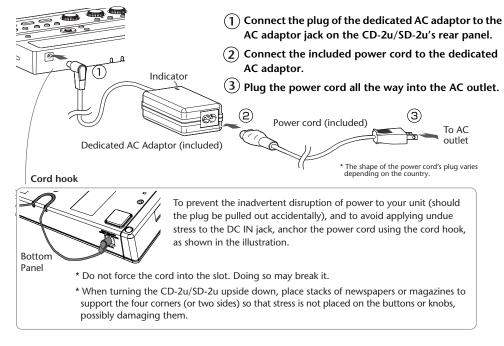

# **2** Press and hold the [POWER] switch.

When the screen appears in the display, release the switch.

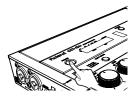

\* This unit is equipped with a protection circuit. A brief interval (a few seconds) after turning the unit on is required before it will operate normally.

#### **Turning the Power Off**

- 1 Press and hold the [POWER] switch until the shutdown screen appears in the display.
  - \* Do not disconnect the AC adaptor until the display backlight turns off.

### **About the Auto Off function**

The power to this unit will be turned off automatically after a predetermined amount of time has passed since it was last used for recording a performance, playing music, or its buttons or controls were operated (Auto Off function).

If you do not want the power to be turned off automatically, disengage the Auto Off function.

1 Press the [MENU] button to access the menu screen, and choose "Auto Off."

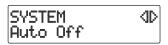

- 1 Press the [MENU] button to access the menu screen.
- 2 Use the [+] [-] buttons to choose "SYSTEM."
- ③ Use the [ < ] [ ▷ ] buttons to choose "Auto Off."
- 4 Press the [ENTER] button to confirm your choice.
- 2 Use the [+] [-] buttons to change the value for the Auto Off function.

| Value                     | Explanation                                                                                         |  |  |  |  |
|---------------------------|----------------------------------------------------------------------------------------------------|--|--|--|--|
| Off                       | The power will not turn off automatically. Use the [POWER] switch to turn the power on/off.         |  |  |  |  |
| 5 min                     |                                                                                                    |  |  |  |  |
| 10 min                    |                                                                                                    |  |  |  |  |
| 15 min                    |                                                                                                    |  |  |  |  |
| 30 min                    | Power will automatically turn off when the specified time has elapsed following the last operation. |  |  |  |  |
| 60 min                    |                                                                                                    |  |  |  |  |
| 90 min                    |                                                                                                    |  |  |  |  |
| 120 min (Factory Setting) |                                                                                                    |  |  |  |  |

3 Press the [EXIT] button twice.

You are returned to the audio source screen.

# **Using Batteries**

Note

CD-2u only

If you're operating the CD-2u/SD-2u on batteries, you won't be able to perform CD-related operations such as recording, playing, or writing songs, etc.

- \* If operating this unit on batteries, please use alkaline batteries or rechargeable Ni-MH batteries.
- \* If operating this unit on batteries, please disconnect the AC adaptor from this unit.
- \* Even if batteries are installed, the unit will turn off if you connect or disconnect the power cord from the AC outlet while the unit is turned on, or if you connect or disconnect the AC adaptor from the unit. When this occurs, unsaved data may be lost. You must turn off the power before you connect or disconnect the power cord or AC adaptor.

# 1 Turn the power off.

Disconnect all cables from the CD-2u/SD-2u.

# **2** Turn the CD-2u/SD-2u upside down and remove the battery cover.

\* When turning the unit upside down, take precautions to ensure that the buttons and knobs are protected from damage. Also, be sure to handle the unit with care so as to avoid dropping it, or allowing it to fall or tip over.

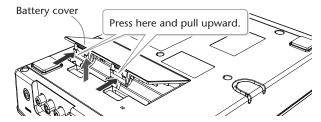

Install six alkaline batteries (AA, LR6) or rechargeable Ni-MH batteries (AA, HR6).

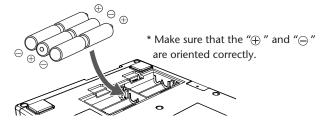

- 4 Close the battery cover and turn the CD-2u/SD-2u right side up.
- **5** Press and hold the [POWER] switch.

Release the switch when the screen appears in the display.

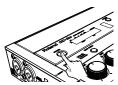

6 Set the "Battery Type" (Page 36) parameter in the menu to specify the type of batteries you're using.

#### **Turning the Power Off**

# 1 Press and hold the [POWER] switch until the shutdown screen appears in the display.

\* Do not disconnect the AC adaptor until the display backlight turns off.

#### **Remaining Battery Indicator**

If you're operating the CD-2u/SD-2u on batteries, the battery indicator will be shown on the screen.

If you continue use the CD-2u/SD-2u when the batteries are low, the display will indicate "Battery Low," and eventually the power will turn off.

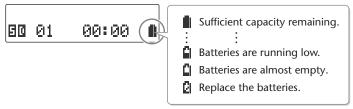

<sup>\*</sup> The remaining battery indicator is only an approximation.

#### **Battery Life**

Expected battery life under continuous use:

Alkaline battery: Approx. 5.5 hours

Rechargeable Ni-MH battery: Approx. 6 hours

\* These figures will vary depending on the specifications of the batteries and the actual conditions of use.

#### Note

Even if batteries are installed, the unit will turn off if you connect or disconnect the power cord from the AC outlet while the unit is turned on, or if you connect or disconnect the AC adaptor from the unit. When this occurs, unsaved data may be lost. You must turn off the power before you connect or disconnect the power cord or AC adaptor.

# [] Important

- If operating this unit on batteries, please disconnect the AC adaptor from this unit.
- Carefully follow the installation instructions for batteries, and make sure you observe the correct polarity.
- Avoid using new batteries together with used ones. In addition, avoid mixing different types of batteries.
- Remove the batteries whenever the unit is to remain unused for an extended period of time.
- Never keep batteries together with metallic objects such as ballpoint pens, necklaces, hairpins, etc.
- Used batteries must be disposed of in compliance with whatever regulations for their safe disposal that may be observed in the region in which you live.
- Incorrect handling of batteries, rechargeable Ni-MH batteries, or a battery charger can
  cause leakage, overheating, fire, or explosion. Before use, you must read and strictly
  observe all of the precautions that accompany the batteries, rechargeable batteries, or
  battery charger.
- When using rechargeable batteries and a charger, use only the combination of rechargeable batteries and charger specified by the battery manufacturer.

# **Preparing an SD Memory Card**

Here's how to prepare an SD memory card for recording.

- \* The CD-2u and the SD-2u support SDHC cards (up to 16 GB).
- \* Some SD memory card types or SD memory cards from some manufacturers may not record or play back properly on this unit.

# **Inserting an SD Memory Card**

1 Insert the SD memory card into the SD card slot on the CD-2u/SD-2u's front panel.

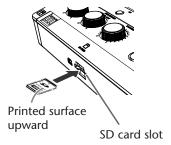

With the printed surface of the SD memory card facing upward, insert the card until it clicks into position.

\* Carefully insert the SD cards or SDHC cards all the way in-until it is firmly in place.

| Displayed screen                 | Status of the SD memory card                                                                                                    |
|----------------------------------|----------------------------------------------------------------------------------------------------|
| 50 00 00:00<br> <br>Audio source | Nothing has been recorded yet.                                                                                                    |
|                                  | A song has been recorded.                                                                                                    |
| Total number of tracks  1        | * If the SD memory card has already been recorded, the total number of songs and the total playback time will be displayed when the SD memory card information is loaded.                                                                                                    |
|                                  | This SD memory card cannot be used by the CD-2u/                                                                                                    |
| Unknown Format<br>Format?        | <ul> <li>SD-2u in its current state.</li> <li>* If this message is shown, you'll need to format the card before using it with the CD-2u/SD-2u. For details, refer to the section on the following page entitled "If the screen indicates "Unknown Format"" (Page 27).</li> </ul> |

#### The SD memory card write protect feature (LOCK)

The contents of the SD memory card can be protected by write protecting it. To write protect a card, slide the write protect switch on the side of the SD memory card to the "LOCK" position.

Unlock write protect to record, edit, or delete data on the card.

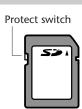

#### If the screen indicates "Unknown Format"

In some cases when you insert an unused SD memory card that you purchased at a consumer electronic retailer, or an SD memory card that has been used with a computer or digital camera, the screen may indicate "Unknown Format. Format?"

In order to use this SD memory card with the CD-2u/SD-2u, you'll need to format the card. Proceed as follows to format the card.

#### Note

- Never turn off the power or disconnect the SD cards, SDHC cards while the screen indicates "Processing..."
- When you format an SD memory card, any data that was on that card will be erased. Data that's been lost in this way cannot be recovered. Please make sure that you really want to format the card.
- 1 To begin formatting, press the [ENTER] button.

Unknown Format Format?

2 If you're sure you want to proceed, press the [ENTER] button.

(Note that the process cannot be interrupted once you've started it. If you decide that you don't want to begin the process, press the [EXIT] button.)

You'll Lose Data Really Sure?

The screen will indicate "Processing..," and the card will be formatted. When formatting is completed, you're returned to the audio source screen.

### **Using the Included SD Memory Card Protector**

You can use the included SD memory card protector to prevent theft of an SD memory card inserted in the CD-2u/SD-2u.

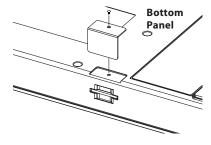

- (1) Remove the screw from the bottom panel.
- 2 Use the removed screw to attach the protector.

- \* When fastening the screw, take care not to overtighten it. Doing so may strip the threads or the head of the screw.
- \* Take care not to lose the screw.
- \* Keep the removed screw out of the reach of small children so that it will not be swallowed accidentally.

# **Removing an SD Memory Card**

#### Note

Never insert or remove an SD memory card while this unit's power is on. Doing so may corrupt the unit's data or the SD memory card.

- 1 Turn the power off (<sup>®</sup> Page 23, 25).
- Gently press the SD memory card inward, and then release your finger.
  When the memory card pops part of the way out, pull it all the way out.

# **Demo Songs on the SD Memory Card**

The included SD memory card contains demo songs.

| File name                                                                                | Explanation                                                                                                    |  |  |
|------------------------------------------------------------------------------------------|----------------------------------------------------------------------------------------------------|--|--|
| 01_PIANO.WAV                                                                             | Piano performance recorded using this unit's built-in microphones.                                                                                                    |  |  |
| 02_GUITAR.WAV                                                                            | Acoustic guitar performance recorded using this unit's built-in microphones.                                                                                                    |  |  |
| <b>03_VIOLIN.WAV</b> Violin performance recorded using this unit's built-in microphones. |                                                                                                    |  |  |
| 04_QUARTET.WAV                                                                           | String quartet recorded using this unit's built-in microphones.                                                                                                    |  |  |
| 05_WINDS_ENS.WAV                                                                         | Wind instrument ensemble recorded using condenser microphones connected to the EXT MIC (L, R) jacks. Song Title: VIVA! MEMOCON Composer: MASAMICHI AMANO                                                                                                    |  |  |
| 06_IM_IN_LOVE.WAV                                                                        | A rock band's performance created using a different recorder and production system. You can use this song to hear the results of changing the speed or key, and to try out the Center Cancel and Focus effects.  The name of the song is "I'm In Love," by Igor Len and Tyra Juliette.  Recorded and produced by Igor Len. |  |  |

#### Note

Copyright © 2013 ROLAND CORPORATION

The demo songs on the included SD memory card may not be modified, duplicated, distributed, or transferred without the permission of Roland Corporation.

**Appendices** 

Here's how to prepare a CD-R/RW disc for recording or a music CD for playback.

# **Inserting a CD**

#### Note

- Don't use CD labels, or CDs that have labels or stickers affixed to them. Doing so may make the CD impossible to remove, and may damage the unit.
- When opening/closing the CD-R/RW drive, please be careful not to get your fingers pinched between the movable part and the panel. In places where small children are present, make sure that an adult provides supervision and guidance.
- 1 Press the [CD EJECT ( ▲ )] button.

The tray will open partially. Use your hand to pull it open.

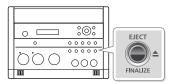

Place the CD in the tray.

Make sure that the CD is securely locked onto the spindle.

3 Press the tray inward to close it.

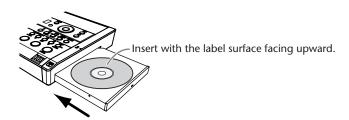

| Screen display |                             | CD status                                                                                                    |  |  |  |  |
|----------------|-----------------------------|----------------------------------------------------------------------------------------------------|--|--|--|--|
| CD 00 0        | 90:00                       | Nothing has been recorded yet.                                                                                                    |  |  |  |  |
|                | 49:58<br>otal playback time | * In the case of an already-recorded (or written) CD-R/RW disc or music CD, the total number of songs and the total playback time will be displayed once the CD information has been read. |  |  |  |  |

# Removing a CD

# **1** Press the [EJECT( ♠ )] button.

After the CD has been ejected, pull it all the way out.

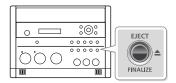

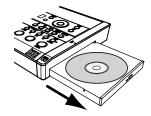

#### If the screen shows "Finalize Are You Sure?"

Finalize Are You Sure? If the CD-R/RW disc has not been finalized, a message will ask "Finalize Are You Sure?" If you don't want to finalize the disc for playing on other CD players, press the [EXIT] button and remove the disc after it's been ejected.

For details on finalizing, refer to "Making a CD-R/RW Disc for Playback on Another CD Player (Finalize)" (Page 99).

| Finalize | Response                                           |  |  |
|----------|----------------------------------------------------|--|--|
| Yes      | Press the [ENTER] button.                          |  |  |
| res      | The CD-RW disc will be finalized and then ejected. |  |  |
| No       | Press the [EXIT] button.                           |  |  |
| INO      | The CD-R/RW disc will be ejected.                  |  |  |

#### If You are Unable to Eject the Disc

If pressing the [EJECT  $\triangleq$  ] button does not eject the disc, you can use the emergency eject hole to forcibly eject the CD.

- \* Before using the emergency eject hole to eject the CD, you must turn off the power of the CD-2u/SD-2u.
- **1** Turn off the power (<sup>™</sup> Page 23).
- 2 Insert a thin wire (such as a straightened paper clip) into the emergency eject hole.
  Insert and remove the wire repeatedly until the CD comes out.

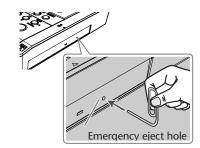

**Advanced Uses** 

**Preparing the Remote Control** 

When shipped from the factory, a coin-type lithium battery is installed in the remote control unit. To start using the remote control unit, simply pull out the insulating sheet that extends from the battery compartment.

# **Replacing the Remote Control's Battery**

Install a coin-type lithium battery in the remote control.

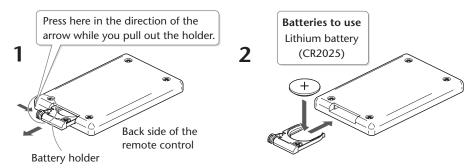

- \* Handle lithium batteries carefully
  - Use only the specified type (model no. CR2025) of lithium batteries. Be sure to insert it as directed (to ensure correct polarity).
  - Used lithium batteries must be disposed of in compliance with whatever regulations for their safe disposal that may be observed in the region in which you live.

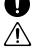

- 1 Pull out the battery holder.
- 2 Insert a lithium battery (CR2025) as shown in the illustration.
- **3** Replace the battery holder.

Push it inward until it clicks into place.

# **Using the Remote Control**

Point the remote control toward the CD-2u/SD-2u's sensor, and operate it within the specified operating range.

When the remote sensor detects a remote control operation, the [ENTER] button will blink.

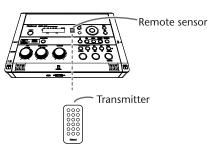

- \* Even if the remote control is within range, it may not work if there is an obstruction between it and the remote sensor, or if the angle is excessive.
- \* The battery life will depend on the conditions of use. When the battery runs down, the operating angle will become narrower. Replace the battery if this occurs.
- \* If you won't be using the remote control for an extended period of time, remove the battery.
- \* If a spotlight or other strong light is directed at the remote sensor, it will be less responsive.

#### **Disabling Remote Control Operation**

If you want to prevent inadvertent operation of the remote control, you can disable remote operation.

1 Press the [MENU] button to access the menu screen, and choose "Remote Control."

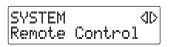

- 1 Press the [MENU] button to access the menu screen.
- 2 Use the [+] [-] buttons to choose "SYSTEM."
- ③ Use the [ < ] [ ▷ ] buttons to choose "Remote Control."
- 4 Press the [ENTER] button to confirm your choice.
- 2 Use the [+] [-] buttons to turn the remote control operation on/off.

| Value                | Explanation                              |
|----------------------|------------------------------------------|
| Off                  | Remote operation will be disabled (off). |
| On (factory setting) | Remote operation will be enabled (on).   |

**3** Press the [EXIT] button twice.

You're returned to the audio source screen.

**Menu Operations** 

When you press the [MENU] button, the menu screen will appear. In the menu screen you can make settings for recording/playback, and settings for the CD-2u/SD-2u itself.

You can also press the [Metronome], [KEY], [SPEED], or [CENTER CANCEL] button to access the specific menu screen for those functions.

The menu screen cannot be displayed while in recording-standby mode or during recording. Also, there are some settings that cannot be operated while the unit is operating on batteries, or during playback.

For details on each setting, refer to "List of Settings" on the following page.

1 Press the [MENU] button to access the menu screen.

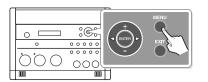

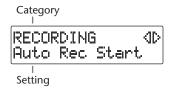

**2** Use the  $[ \lhd ] [ \rhd ]$  buttons to choose the item you wish to set.

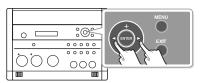

\* You can use the [+] [-] buttons to switch the display between categories.

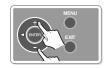

3 Press the [ENTER] button to confirm your choice.

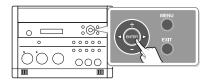

- 4 Use the [+] [-] buttons to change the value.
  - \* Some items, such as SD memory card editing, do not have a value.

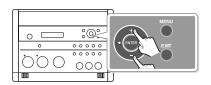

000

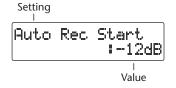

Press the [EXIT] button twice to return the audio source screen.

Pressing the [EXIT] button once will take you back to the menu screen.

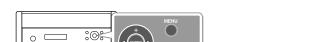

# **List of Settings**

- \* The default value (factory setting) is printed in bold characters.
- \* The ✓ symbol in the "Battery" or "Playback" column indicates a setting that can be made while the CD-2u/SD-2u is running on batteries or playing back.

| Category  | Setting (details)                                                                                                    | Values                                                   | Battery | Playback | Reference<br>page  |
|-----------|----------------------------------------------------------------------------------------------------|----------------------------------------------------------|---------|----------|--------------------|
|           | MIC Select (Selects either the built-in mics or the external mics.)                                                                        | Internal, External,<br>Ext(MONO),<br>Plug-In Power, Auto | 1       |          |                    |
|           | Phantom Power (Determines whether phantom power will be supplied to the external mics.)                                                    | Off, On                                                  | 1       |          |                    |
|           | Plug-In Power (Specifies whether or not power will be supplied to an external plug-in power mic.)                                          | Off, On                                                  | 1       |          |                    |
|           | EXT MIC Sens (Adjusts the sensitivity of the external mic.)                                                                                | Low, <b>High</b>                                         | 1       |          | Page 48            |
| Audio     | INT MIC Balance (Adjusts the left/right volume balance of the internal mics.)                                                              | L50-C-R50                                                | 1       |          | Page 120           |
|           | INT MIC Exchange (Exchanges the left and right channels of the internal mics.)                                                             | Off, On                                                  | 1       |          | Page 121           |
|           | Limiter (Automatically adjusts the input level during recording so that loud sounds will not cause distortion.)                            | Off, On                                                  | 1       |          | Page 67            |
|           | OUTPUT Select (Specifies the audio source that will be output from the LINE                                                                | (CD-2u) Mix1, Mix2,<br>MIC, LINE, <b>SD/CD</b>           | /       |          | Page 124           |
|           | OUT jack.)                                                                                                    | (SD-2u) Mix1, Mix2,<br>MIC, LINE, <b>SD</b>              |         |          | ruge 121           |
|           | OUTPUT Exchange (The recorded song will play back with the left and right audio channels exchanged.)                                       | Off, On                                                  | 1       |          | Page 74            |
|           | Auto Rec Start (Automatically initiates recording when audio input is detected.)                                                           | Off, -48dB, -36dB,<br>-24dB, -12dB, -6dB                 | 1       | 1        | Page 62            |
|           | Auto Marker (Automatically adds a song number while recording.)                                                                            | Off, Time, Level                                         | 1       | 1        | Page 65<br>Page 66 |
| RECORDING | Auto Marker Lvl (Specifies the audio level that will be considered to be silence when automatically adding song numbers during recording.) | -60dB, -54dB, -48dB,<br>-42dB, -36dB, -30dB,<br>-24dB    | 1       | 1        | Page 66            |
|           | Auto Marker Time (Specifies the time interval at which song numbers will automatically be added during recording.                          | 2min–15min                                               | 1       | 1        | Page 65            |
|           | Count-in (Beat) (Inserts a count-in at the beginning of recording.)                                                                        | Off, 1–16                                                | 1       | 1        | Page 68            |
|           | Repeat (Repeatedly plays one song or all songs.)                                                                                           | Off, 1 Track, All Tracks                                 | 1       | 1        | Page 79            |
|           | Resume (Remembers the location at which the song was stopped, and resumes playback from that point the next time.)                         | Off, On                                                  | 1       | 1        | Page 71            |
| PLAYBACK  | Bass (Adjusts the tone of the low-frequency range.)                                                                                        | -10 <b>-0</b> -10                                        | 1       | 1        | Page 72            |
|           | Treble (Adjusts the tone of the high-frequency range.)                                                                                     | -10 <b>-0</b> -10                                        | 1       | 1        | Page 72            |
|           | Reverb CD-2u only (Adds reverberation.)                                                                                                    | Off, Light, Medium,<br>Deep                              | 1       | 1        | Page 73            |

| Category   | Setting (details)                                                                                     | Values                           | Battery | Playback | Reference<br>page |
|------------|----------------------------------------------------------------------------------------------------|----------------------------------|---------|----------|-------------------|
|            | Erase One? (Deletes the selected song.)                                                               | _                                | 1       |          | Page 86           |
|            | SD Erase All?                                                                                         |                                  |         |          |                   |
|            | (Deletes all songs.)                                                                                  | _                                | 1       |          | Page 87           |
|            | Move?                                                                                                 |                                  |         |          | B 103             |
|            | (Moves the song.)                                                                                     | _                                | 1       |          | Page 103          |
|            | Trim In?                                                                                              |                                  | 1       |          | Page 88           |
|            | (Deletes silence from the beginning of the song.)                                                     | _                                | •       |          | rage oo           |
|            | Trim Out?                                                                                             | _                                | 1       |          | Page 90           |
|            | (Deletes silence from the end of the song.)                                                           |                                  |         |          | 3                 |
|            | Divide?                                                                                               | _                                | 1       |          | Page 104          |
|            | (Divides the song in two.)  Combine?                                                                  |                                  |         |          | _                 |
|            | (Joins two songs into a single song.)                                                                 | _                                | 1       |          | Page 106          |
|            | Normalize?                                                                                            |                                  |         |          |                   |
|            | (Maximizes the volume of the entire song.)                                                            | _                                | 1       |          | Page 107          |
|            | Change Key?                                                                                           |                                  |         |          |                   |
|            | (Changes the key of the selected song, and creates a new song.)                                       | -12 <b>-0</b> –12                | 1       |          | Page 108          |
| SD CARD    | Change Pitch?                                                                                         |                                  |         |          |                   |
|            | (Changes the pitch of the selected song, and creates a new song.)                                     | -100 <b>-0</b> -100              | 1       |          | Page 109          |
|            | Change Speed? (Changes the playback speed of the selected song, and creates a new song.)              | 50 <b>–100</b> –200              | 1       |          | Page 110          |
|            | Center Cancel (Eliminates the audio heard from the center of the song, and creates a new song.)       | On1, On2, On3,<br>Focus1, Focus2 | 1       |          | Page 111          |
|            | Overdub CD→SD? CD-2uonly<br>(Layers a performance or vocal onto a CD song.)                           | _                                |         |          | Page 54           |
|            | Overdub SD→SD?  (Records another performance or vocal onto a song you recorded on an SD memory card.) | _                                | 1       |          | Page 59           |
|            | Format? (Formats the SD memory card.)                                                                 | _                                | 1       |          | Page 119          |
|            | Card Info (Displays information about the SD memory card.)                                            | _                                | 1       |          | Page 113          |
|            | Erase Last? CD-2u only (Deletes the last song from the CD-RW disc.)                                   | _                                |         |          | Page 92           |
|            | CD Erase All? CD-2uonly (Deletes all songs from the CD-RW disc.)                                      | _                                |         |          | Page 93           |
| CD-R/RW    | Unfinalize? CD-2uonly (Removes finalization from the CD-RW disc.)                                     | _                                |         |          | Page 94           |
| CD-2u only | Make Backup? CD-2uonly (Backs up an original music CD.)                                               | _                                |         |          | Page 100          |
|            | Write (SD→CD)? CD-2uonly<br>(Creates a CD from the selected songs of the SD memory card.)             | _                                |         |          | Page 95           |
|            | Disc Info (CD-2uonly) (Displays information about the CD-R/RW disc.)                                  | _                                |         |          | Page 114          |
|            | Tuner/Tone?  (Activates the tuner or sounds a tuning reference tone.)                                 | "Pitch"<br>435– <b>440</b> –445  | 1       |          | Page 84           |
| TUNER      | Constitution of Southern a turning reference tone.)                                                   | "Tone"<br>A3- <b>A4</b> -A5      | 1       |          | Page 85           |

| Category | Setting (details)                                                                                                    | Values                                                                    | Battery | Playback | Reference<br>page |
|----------|----------------------------------------------------------------------------------------------------|---------------------------------------------------------------------------|---------|----------|-------------------|
| SYSTEM   | Auto Off (Enables/disables automatic power-off when no panel operation has been performed for a specified length of time.)                          | Off, 5min, 10 min,<br>15,min, 30 min, 60 min,<br>90 min, <b>120 min</b>   | 1       |          | Page 23           |
|          | Battery Type (Specifies the type of battery to be used. This setting makes it possible for the remaining battery power to be indicated accurately.) | Alkaline, Ni-MH                                                           | 1       |          |                   |
|          | Remote Control (Enabled/disables remote control operation.)                                                                                         | Off, On                                                                   | 1       | 1        | Page 32           |
|          | Contrast (Adjusts the visibility of the characters in the screen.)                                                                                  | 1-5-8                                                                     | 1       | 1        | Page 115          |
|          | Backlight Timer (Specifies the time until the screen will be dimmed.)                                                                               | Off, 2 sec, 5 sec,<br>10 sec, <b>20 sec</b>                               | 1       | 1        | Page 116          |
|          | Language ( ゲンゴ )<br>(Selects the screen display language.)                                                                                          | EN English, JP ニホンゴ<br>ES Español, DE Deutsch<br>FR Français, IT Italiano | 1       |          | Page 117          |
|          | Factory Reset? (Returns the menu settings to their factory-set state.)                                                                              | _                                                                         | 1       |          | Page 118          |

| Category  | Setting (details)                                                   | Values                     | Battery | Playback | Reference<br>page |
|-----------|---------------------------------------------------------------------|----------------------------|---------|----------|-------------------|
|           | Sound (Specifies the metronome sound.)                              | Silent, Bell, Click, Voice | 1       | 1        | Page 81           |
| METRONOME | Tempo (Specifies the metronome tempo.)                              | 20– <b>120</b> –250        | 1       | 1        | Page 81           |
|           | Beat (Specifies the timing of the metronome's accented beats.)      | 0-4-7, 13, 1               | 1       | 1        | Page 82           |
|           | Level (Specifies the volume of the metronome.)                      | -6 <b>-0</b> -6            | 1       | 1        | Page 82           |
|           | Monitor (Specifies the output destination for the metronome sound.) | All, Phones                |         |          | Page 82           |

| Category | Setting (details)                                                                 | Values              | Battery | Playback | Reference<br>page |
|----------|-----------------------------------------------------------------------------------|---------------------|---------|----------|-------------------|
| Key      | <b>Key</b> (Changes the playback pitch of the song in semitone steps.)            | -12 <b>-0</b> –12   | 1       | 1        | Page 75           |
|          | Pitch (Changes the playback pitch of the song in steps of 1/100th of a semitone.) | -100 <b>-0</b> -100 | 1       | 1        | Page 76           |

| Category | Setting (details)                               | Values              | Battery  | Playback | Reference<br>page |
|----------|-------------------------------------------------|---------------------|----------|----------|-------------------|
| Speed    | Speed (Makes the Playback speed slower/faster.) | 50 <b>–100</b> –200 | <b>√</b> | <b>\</b> | Page 77           |

| Category      | Setting (details)                                                           | Values                           | Battery | Playback | Reference<br>page |
|---------------|-----------------------------------------------------------------------------|----------------------------------|---------|----------|-------------------|
| Center Cancel | Center Cancel (Eliminates the sound heard from the center, such as vocals.) | On1, On2, On3,<br>Focus1, Focus2 | 1       | 1        | Page 78           |

**About Easy Guide** 

Easy Guide is a convenient function that lets you operate the CD-2u/SD-2u simply by following the on-screen instructions without having to open the owner's manual.

# 1 Press the [EASY GUIDE] button.

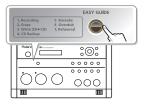

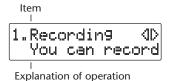

# 2 Use the [ < ] [ ▷ ] buttons to select the item for which you want to see an operation guide.

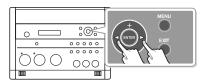

For more about the operations covered by Easy Guide, refer to "Setting Items in Easy Guide" (Page 38).

# 3 Press the [ENTER] button to confirm your choice.

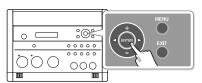

# 4 Use the [+] [-] buttons to change the value.

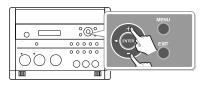

# **5** Operate the CD-2u/SD-2u as directed by the screen.

If you change your mind during a procedure, press the [EXIT] button.

For details on items that need to be set in the screens appearing in Easy Guide, refer to "Setting Items in Easy Guide" (Page 38).

# Setting Items in Easy Guide

This section explains items that you can set in the screens appearing in Easy Guide.

# 1. Recording

Record a vocal or instrumental performance to either an SD memory card (or a CD-R/RW disc CD-2uony).

| Displayed screen                        | Explanation                                                    |                                                                                                    |
|-----------------------------------------|----------------------------------------------------------------|----------------------------------------------------------------------------------------------------|
|                                         | Select the media                                               | a to be used for recording.                                                                                                   |
| Record To                               | CD-R/RW                                                        | Choose this if you're recording on a CD-R/RW disc CD-2uonly.                                                                  |
| *************************************** | SD Card                                                        | Choose this if you're recording on an SD memory card.                                                                         |
|                                         | Select what you                                                | want to record.                                                                                                    |
| Source   4 D<br>  :Acoustic Inst        | Easy INT MIC                                                   | Choose this if you're making a test recording using the internal mics.  * Rehearsal (automatic level setting) will not occur. |
|                                         | Acoustic Inst                                                  | Choose this if you're recording an acoustic instrument (The internal mics will be used.).                                     |
|                                         | Vocal                                                          | Choose this if you're recording a vocal (The external mics will be used.).                                                    |
|                                         | Digital Piano                                                  | Choose this if you're recording an electronic musical instrument (The LINE IN (L, R) jacks will be used.).                    |
|                                         | Casette Tape                                                   | Choose this if you're recording from a cassette tape or a MD (The LINE IN (L, R) jacks will be used.).                        |
|                                         | Speech                                                         | Choose this if you're recording a conference (The internal mics will be used.).                                               |
|                                         | Select the way in which the recording level is to be adjusted. |                                                                                                    |
| Rehearsal?<br>: No                      | No                                                             | Adjust the input level manually using the [MIC] knob or [LINE] knob.                                                          |
|                                         | Yes                                                            | After a rehearsal, the level will be set to the appropriate level automatically.                                              |

# 2. Erase

Erase a track on either an SD memory card (or a CD-RW disc CD-2uonly).

| Displayed screen            | Explanation                                                                                                    |
|-----------------------------|----------------------------------------------------------------------------------------------------|
| Erase Track OndD<br>: CD-RW | Select the media that you want to erase.  CD-RW Choose this if you're erasing tracks from a CD-R/RW disc CD-2uonty.  SD Card Choose this if you're erasing tracks from an SD memory card.     |
| Erase Type 4D<br>: 1 Track  | Select how the songs are to be erased.  All Tracks All songs will be erased.  Last Track The last song on the CD-RW disc will be erased CD-2uorly.  1 Track The selected song will be erased. |
|                             | * If you're using an SD memory card, you can choose "All Tracks" or "1 Track."  * If you're using a CD-RW disc, you can choose "All Tracks" or "Last Track."                                  |

**Advanced Uses** 

## 3. Write (SD→CD) CD-2u only

Create a music CD by writing tracks from an SD memory card to a CD-R/RW disc.

| Displayed screen | Explanation               |                                                                                                    |
|------------------|---------------------------|----------------------------------------------------------------------------------------------------|
| Finalize :Yes    | Select whether plete. Yes | or not the disc is to be finalized once writing is com-<br>When writing has been completed, the disc will be finalized to<br>complete your music CD. |
|                  | No                        | The disc will not be finalized when writing has been completed.                                                                                      |

# 3. Normalize (SD-2uonly)

Raise the volume of the entire song as high as possible without causing the sound to distort.

| Displayed screen           | Explanation                                                                                                    |
|----------------------------|----------------------------------------------------------------------------------------------------|
| Track (ID: :Tr01           | Select a song.                                                                                                    |
| Normalize<br>Are You Sure? | If you're sure you want to proceed, press the [ENTER] button.  (Note that the process cannot be interrupted once you've started it. If you decide that you don't want to begin the process, press the [EXIT] button.) |

## 4. CD Backup CD-2u only

Make a backup of your original music CD.

# 5. Karaoke CD-2uonly, 4. Karaoke SD-2uonly

While playing back music, you can add your own vocal, and record the combined result on an SD memory card.

| Displayed screen         | Explanation                                                                                                    |  |
|--------------------------|----------------------------------------------------------------------------------------------------|--|
| Play Track (ID<br>:Tr01  | Select a song.                                                                                                    |  |
| Center Cancel 4D<br>:On1 | Make settings for Center Cancel (Page 78). The setting will turn on/off each time you press the [CENTER CANCEL] button. The "On1" through "On3" settings produce different center cancellation effects. Try each setting, and use the one that is best for your situation. |  |
| Rehearsal? : No          | Select the way in which the recording level is to be adjusted.  No Adjust the input level manually using the [MIC] knob.  Yes After a rehearsal, the level will be set to the appropriate level automatically.                                                             |  |

## 6. Overdub CD-2uonly, 5. Overdub SD-2uonly

While playing back a previously recorded performance from an SD memory card, you can layer (or overdub) another vocal or instrumental performance and record the combined result to a new track.

| Displayed screen                | Explanation                                                    |                                                                                                    |
|---------------------------------|----------------------------------------------------------------|----------------------------------------------------------------------------------------------------|
| Play Track (D):Tr01             | Select a song.                                                 |                                                                                                    |
|                                 | Select what you w                                              | ant to record.                                                                                                    |
| Source   4D<br>  #Acoustic Inst | Easy INT MIC                                                   | Choose this if you're making a test recording using the internal mics.                                                                                 |
|                                 | Acoustic Inst                                                  | Choose this if you're recording an acoustic instrument (e.g., piano, guitar, string instrument, or wind instrument) (The internal mics will be used.). |
|                                 | Vocal                                                          | Choose this if you're recording a vocal (The external mics will be used.).                                                                             |
|                                 | Digital Piano                                                  | Choose this if you're recording an electronic musical instrument (e.g., digital piano or synthesizer) (The LINE IN (L, R) jacks will be used.).        |
|                                 | Casette Tape                                                   | Choose this if you're recording from a cassette tape or a MD (The LINE IN (L, R) jacks will be used.).                                                 |
|                                 | Select the way in which the recording level is to be adjusted. |                                                                                                    |
| Rehearsal? : No                 | No                                                             | Adjust the input level manually using the [MIC] knob or [LINE] knob.                                                                                   |
|                                 | Yes                                                            | After a rehearsal, the level will be set to the appropriate level automatically.                                                                       |

# 7. Rehearsal CD-2uonly, 6. Rehearsal SD-2uonly

Automatically sets the optimal input level while you rehearse your performance.

| Displayed screen |     | Explanatio             | n                                                                                    |
|------------------|-----|------------------------|--------------------------------------------------------------------------------------|
| Select           | MIC | <b>Specifies w</b> MIC | <b>rhich input level is to be adjusted.</b><br>The MIC input level will be adjusted. |
| •                | MIC | LINE                   | The LINE input level will be adjusted.                                               |

<sup>\*</sup> The input level adjustment made by the rehearsal function will remain in effect until the corresponding input knob is operated or the power is turned off. You'll need to execute the rehearsal function again the next time you turn the power on.

Advanced Uses

# **Recording Acoustic Instruments or Vocals**

# **Recording with the Internal Mics**

The internal mics are stereo mics. Sound picked up by the mic on the left side of the CD-2u/SD-2u is recorded on the left channel (L), while sound from the mic on the right side is recorded on the right channel (R).

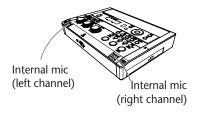

# If You're Recording to an SD Memory Card

- Turn on the power ( Page 22, 24).
- 2 Insert the SD memory card (F) Page 26).
- 3 Set the audio source to "SD" CD-2uonly.

  Press the [SD CARD] button so it's lit.

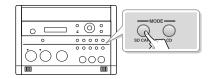

# If You're Recording to a CD-2uonly CD-R/RW Disc

- Turn on the power ( Page 22).
- 2 Insert the CD ( Page 29).
- 3 Set the audio source to "CD." Press the [CD] button so it's lit.

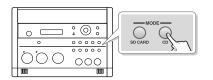

4 If you want to listen to the recorded audio while you record, connect headphones to the PHONES jack located on the side of the CD-2u/SD-2u.

The sound received by the internal mics will not be heard from the internal speakers. You'll need to use headphones if you want to monitor the sound being recorded. Use the [VOLUME] knob to adjust the headphone volume.

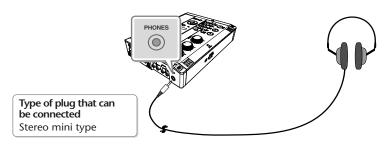

## **5** Select the internal mics.

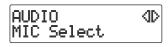

- $\widehat{\mathbb{1}}$  Press the [MENU] button to access the menu screen.
- (2) Use the [  $\lhd$  ] [  $\triangleright$  ] buttons to choose "MIC Select."
- MIC Select :Internal
- 3 Press the [ENTER] button to confirm your choice.
- 4 Use the [+] [-] buttons to change the value to select "Internal."

### 6 Adjust the input level of the internal mics.

1) On the CD-2u/SD-2u's left side, set the [MIC LEVEL] switch to its "MANUAL" position.

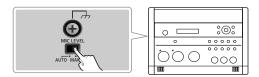

2 Turn the [MIC] knob to adjust the input level of the internal mics.

Adjust the loudness of the sound you're recording. Since you're not using the LINE input, turn the [LINE] knob all the way to the left (off).

While producing the sound that you'll actually be recording, turn the [MIC] knob to adjust the input level.

Adjust the level so that the PEAK indicator located above the [MIC] knob lights briefly at the loudest moments of the performance or vocal you'll be recording.

\* When using the [MIC] knob or [LINE] knob, you might hear a slight noise when the recording level changes; this does not indicate a malfunction.

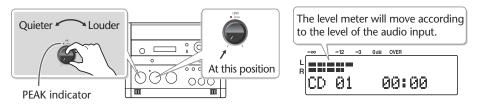

#### The input level and the recorded result

#### If the input level is high

There is a limit on the level that the CD-2u/SD-2u is able to record. The PEAK indicator will light to indicate that the audio input has exceeded this limit (i.e., the input is too loud). If you record even though the PEAK indicator is lit, the recorded audio will be distorted.

#### If the input level is too low

The recorded audio will not be distorted, but the playback will not be as loud as it should be.

**Appendices** 

Press the [ • ] (Record) button to enter recording-standby mode.

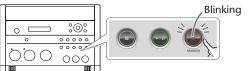

Remote control

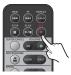

# 8 Press the [►/|| ] (Play) button to begin recording.

Start your performance.

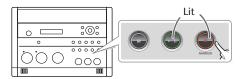

Remote control

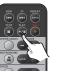

## 9 Press the [■] (Stop) button to stop recording.

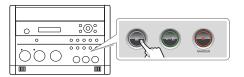

Remote control

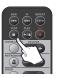

The recorded song will be added to the end of the SD memory card or CD-R/RW disc. If you want to listen to the song you recorded, press the [►/II ] (Play) button immediately after you stop recording.

### [] Important

- Depending on where the CD-2u/SD-2u is positioned in relation to the sound source, the recorded sound may not be evenly distributed between the left and right speakers. In such cases, you can adjust the left/right volume balance of the internal mics and record your performance again. For details, refer to "Adjusting the Left/Right Volume Balance of the Internal Mics" (Page 120).
- When turning the [MIC] knob, you may hear a faint noise when the input level changes, but this is not a malfunction.

#### [] Important

### CD-2u only

Since the CD-2u is equipped with highly-sensitive mics, undesired sounds such as the
operating noise of the CD-R/RW drive or the sound of buttons being pressed may be
recorded inadvertently. If you notice such problems, you can try lowering the input level
of the internal mics.

If you're recording to an SD memory card, no CD-R/RW drive operating noise will be recorded.

 If you've finished recording a CD-R/RW disc and would like to play that disc on another CD player, you'll need to execute the "Finalize" operation. You can finalize the CD-R/RW disc when ejecting it. For details, refer to "Making a CD-R/RW Disc for Playback on Another CD Player (Finalize)" (Page 99).

# Automatically Setting the Optimal Input Level from Your Rehearsal Performance (Rehearsal Function)

Instead of adjusting the level by manually operating the [MIC] knob or [LINE] knob, you can use this function to have the optimal input level be set automatically while you rehearse the music before the actual performance to be recorded.

"7. Rehearsal CD-2u only, 6. Rehearsal SD-2u only, (Page 40)

Play the loudest portion in the song.

#### Adjusting the Input Level Automatically (Auto Level Function)

The Auto Level function can adjust the input level automatically during recording in response to the loudness of the audio signal. Auto Level is particularly suitable for recordings that are mainly of human voices, such as a conference or lecture. Auto Level is not suitable when recording musical performances for which you want to capture the expressive dynamics of the sound. If you're recording music, choose the manual setting or use the rehearsal function to set the input level.

To use the Auto Level function, make the following settings in Step 6-  $\bigcirc$ 1 on Page 42. In this case, the input level will be adjusted automatically, so you won't need to perform Step 6-  $\bigcirc$ 2.

# Set the [MIC LEVEL] switch located on the CD-2u/SD-2u's side panel to its "AUTO" (automatic) position.

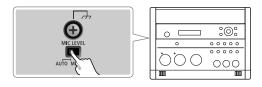

| Switch setting | Explanation                                                                                                    |
|----------------|----------------------------------------------------------------------------------------------------|
| MANUAL         | Record at the input level determined by the [MIC] knob.                                                                                           |
| AUTO           | Turn on the Auto Level function. The input level will be adjusted automatically. The input level will not change even if you turn the [MIC] knob. |

# **Connecting the External Mics for Recording**

Here's how to record using the connected dynamic mics or stereo mic.

- \* Dynamic mics are highly durable, and are suitable for recording instruments or vocals. They also have the advantage of not requiring a power supply.
- \* This device also supports condenser mics that require a power supply, as well as plug-in power mic. Connect the condenser mics to the XLR type EXT MIC (L, R) jacks, and connect a plug-in power mic to the PLUG IN POWER MIC jack.
- \* If you encounter a problem with noise or distortion, see "The recorded sound is noisy or distorted" (Page 127).

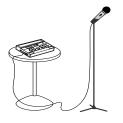

# If You're Recording to an SD memory Card

- Turn on the power ( Page 22, 24).
- 2 Insert the SD memory card (FS Page 26).
- 3 Set the audio source to "SD" CD-2uonly.

  Press the [SD CARD] button so it's lit.

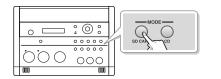

# If You're Recording to a CD-2uonly CD-R/RW Disc

- 1 Turn on the power (<sup>ISF</sup> Page 22).
- 2 Insert the CD ( Page 29).
- 3 Set the audio source to "CD."

  Press the [CD] button so it's lit.

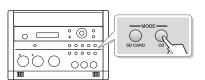

4 Connect your mic to the EXT MIC (L, R) jacks or PLUG IN POWER MIC jack located on the CD-2u/SD-2u's side panel.

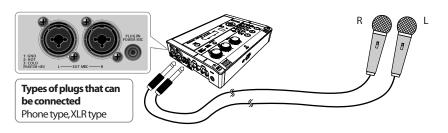

### **5** Select the External mics.

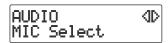

- 1 Press the [MENU] button to access the menu screen.
- ② Use the [  $\lhd$  ] [  $\triangleright$  ] buttons to choose "MIC Select."
- MIC Select :External
- (3) Press the [ENTER] button to confirm your choice.
- (4) Use the [+] [-] buttons to choose "External," "Ext(MONO)," or "Plug-In Power."

| Value         | Explanation                                                                                                    |
|---------------|----------------------------------------------------------------------------------------------------|
| External      | External mics connected to EXT MIC (L, R) are selected.                                                                                                    |
| Ext(MONO)     | External mics connected to EXT MIC (L, R) are selected. Audio from left and right will both be sounded at the center (mono).                                                                                                    |
| Plug-In Power | The plug-in power mic connected to the PLUG IN POWER MIC jack is selected.                                                                                                    |
| Auto          | Whenever a plug is connected to an EXT MIC (L, R) jack, the external mics are selected. If no plugs are connected to the EXT MIC (L, R) jacks, the internal mics are selected. However, automatic selection will not occur when a plug is inserted into the PLUG IN POWER MIC jack. |

### **6** Adjust the input level of the external mics.

1 On the CD-2u/SD-2u's left side, set the [MIC LEVEL] switch to its "MANUAL" position.

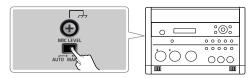

(2) Turn the [MIC] knob to adjust the input level of the external mics.

Adjust the loudness of the sound you're recording. Since you're not using the LINE input, turn the [LINE] knob all the way to the left (off).

While producing the sound that you will actually be recording, turn the [MIC] knob to adjust the input level.

Adjust the level so that the PEAK indicator located above the [MIC] knob lights briefly at the loudest moments of the performance or vocal you'll be recording.

\* When using the [MIC] knob or [LINE] knob, you might hear a slight noise when the recording level changes; this does not indicate a malfunction.

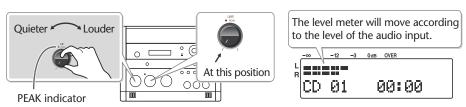

\* If sound from the speakers enters the mic, you won't be able to adjust the level correctly. While adjusting the level, either turn the [VOLUME] knob all the way down or turn the speakers off, so no sound will be produced. Use headphones if you want to monitor the sound that's being recorded

If the sound from the microphone distorted even though you've turned the [MIC] knob down, you can decrease the external mic sensitivity.

At the factory settings, the external mic sensitivity is set to "High." If the level meter does not move sufficiently, change this setting to "Low." For details, refer to the text box "Selecting the External Mic Sensitivity" on Page 48.

7 Press the [ ● ] (Record) button to enter recording-standby mode.

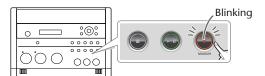

Remote control

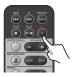

8 Press the [►/||] (Play) button to begin recording.

Start your performance.

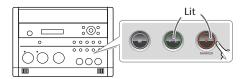

Remote control

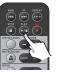

9 Press the [■] (Stop) button to stop recording.

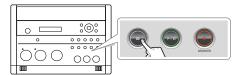

Remote control

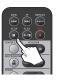

The recorded song will be added to the end of the SD memory card or CD-R/RW disc. If you want to listen to the song you recorded, press the [►/II ] (Play) button immediately after you stop recording.

## [E] Important

- Sound will not be produced from the speakers while in recording-standby mode or while recording. If you want to listen to the sound that's being recorded, you'll need to use headphones. (Refer to Step 4 on Page 41.)
- Howling could be produced depending on the location of microphones relative to speakers. This can be remedied by:
  - Changing the orientation of the microphone(s).
  - Relocating microphone(s) at a greater distance from speakers.
  - Lowering volume levels.
- When turning the [MIC] knob, you may hear a faint noise when the input level changes, but this is not a malfunction.

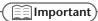

### CD-2u only

If you've finished recording a CD-R/RW disc and would like to play that disc on another CD player, you'll need to execute the "Finalize" operation. You can finalize the CD-R/RW disc when ejecting it. For details, refer to "Making a CD-R/RW Disc for Playback on Another CD Player (Finalize)" (Page 99).

#### **Selecting the External Mic Sensitivity**

You can set the sensitivity as appropriate for the external mic you're using.

1 Press the [MENU] button to access the menu screen, and choose "EXT MIC Sens."

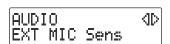

- 1 Press the [MENU] button to access the menu screen.
- ② Use the [ <] [ > ] buttons to choose "EXT MIC Sens."
- 3 Press the [ENTER] button to confirm your choice.
- 2 Use the [+] [-] buttons to change the external mic sensitivity setting.

| Value                     | Explanation                                                                                                    |
|---------------------------|----------------------------------------------------------------------------------------------------|
| Low                       | Lowers the sensitivity of the external mic.  If the movement of the level meter does not decrease when you adjust the input level, select the "Low" setting. This is appropriate for a condenser mic. |
| High<br>(factory setting) | Raises the sensitivity of the external mic.  If the movement of the level meter does not increase when you adjust the input level, select the "High" setting. This is appropriate for a dynamic mic.  |

**3** Press the [EXIT] button twice.

You're returned to the audio source screen.

#### **Using Phantom Power**

The EXT MIC (L, R) jacks can supply 48 V phantom power, allowing you to connect a condenser mic that requires phantom power.

Turn on the phantom power switch if you're using a condenser mic that requires phantom power.

- \* Be sure to turn off the phantom power switch unless you've connected a mic that requires phantom power. Supplying phantom power to a dynamic mic or an audio playback device will cause malfunctions. Before use, please check the specifications of the mic you're connecting. (This device's phantom power supply: DC 48 V, 8 mA max.)
- 1 Press the [MENU] button to access the menu screen, and choose "Phantom Power."

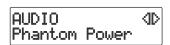

- 1 Press the [MENU] button to access the menu screen.
- ② Use the [ <] [ > ] buttons to choose "Phantom Power."
- (3) Press the [ENTER] button to confirm your choice.
- 2 Use the [+] [-] buttons to change the setting to select phantom power.

| DI 1    | D     |    |
|---------|-------|----|
| Phantom | rower | _  |
|         |       | Un |

| Value | Explanation                         |
|-------|-------------------------------------|
| Off   | Phantom power will not be supplied. |
| On    | Phantom power will be supplied.     |

- \* It takes several seconds for phantom power to be switched. Please note that during this time, the audio from the mic will be muted so that recording and output will not be possible.
- \* The phantom power on/off setting is for both of the EXT MIC (L, R) jacks. This on/off setting cannot be made individually for the two jacks.

## **3** Press the [EXIT] button twice.

You're returned to the audio source screen.

# **Recording an Electronic Instrument**

Here's how to connect an electronic instrument such as a digital piano or keyboard, and record your performance.

# If you're Recording to an SD Memory Card

- 1 Turn on the power ( Page 22, 24).
- 2 Insert the SD memory card (FS Page 26).
- 3 Set the audio source to "SD" CD-2uon).

  Press the [SD CARD] button so it's lit.

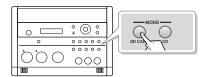

# If you're Recording to a CD-2uonly CD-R/RW Disc

- Turn on the power (☞ Page 22).
- 2 Insert the CD (Fig Page 29).
- 3 Set the audio source to "CD."

  Press the [CD] button so it's lit.

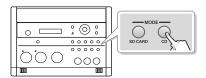

4 Connect the CD-2u/SD-2u's LINE IN (L, R) jacks to your electronic instrument (digital piano, keyboard, etc.).

Use audio cables to connect the CD-2u/SD-2u's LINE IN (L, R) jacks to the output jacks of your electronic musical instrument.

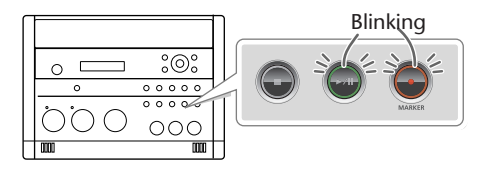

- \* Refer to the owner's manual of your electronic musical instrument for the appropriate type of plug to use.
- 5 Turn the [LINE] knob to adjust the input level at the LINE IN (L, R) jacks.

Adjust the loudness of the sound you're recording. Since you're not using the mic input, set the [MIC LEVEL] switch to the "MANUAL" position, and then turn the [MIC] knob all the way to the left (off).

While producing the sound that you will actually be recording, turn the [LINE] knob to adjust the input level.

Adjust the level so that the PEAK indicator located above the [LINE] knob lights briefly at the loudest moments of the performance you'll be recording.

\* When using the [MIC] knob or [LINE] knob, you might hear a slight noise when the recording level changes; this does not indicate a malfunction.

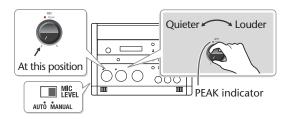

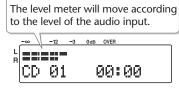

# 6 Press the [ ● ] (Record) button to enter recording-standby mode.

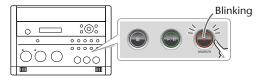

Remote control

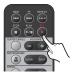

# 7 Press the [►/|| ] (Play) button to begin recording.

Start your performance.

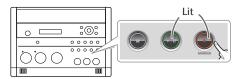

Remote control

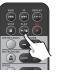

# 8 Press the [■] (Stop) button to stop recording.

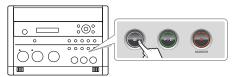

Remote control

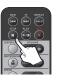

The recorded song will be added to the end of the SD memory card or CD-R/RW disc. If you want to listen to the song you recorded, press the [►/II ] (Play) button immediately after you stop recording.

#### ( **E**Important

- Sound will not be produced from the speakers while in recording-standby mode or while recording. If you want to listen to the sound that's being recorded, you'll need to use headphones. (Refer to Step 4 on Page 41.)
- When turning the [LINE] knob, you may hear a faint noise when the input level changes, but this is not a malfunction.
- When connection cables with resistors are used, the volume level of equipment connected
  to the inputs (EXT MIC (L, R), LINE IN) may be low. If this happens, use connection cables
  that do not contain resistors.
- If you want to record your performance on an electronic piano together with your voice, make connections as shown in this illustration so that the sound from the mic will also be output from the speakers of the electronic piano.

With this setup, set OUTPUT Select to "MIC" to prevent a feedback loop from occurring between the CD-2u/SD-2u and the electronic piano. For details, refer to "Selecting the Audio Source that's Sent from the LINE OUT Jack" (Page 124).

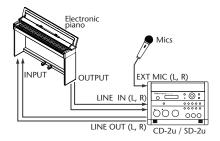

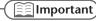

#### CD-2u only

If you've finished recording a CD-R/RW disc and would like to play that disc on another CD player, you'll need to execute the "Finalize" operation. You can finalize the CD-R/RW disc when ejecting it. For details, refer to "Making a CD-R/RW Disc for Playback on Another CD Player (Finalize)" (Page 99).

# Recording a Cassette or Digital Audio Player

Here's how to record the sound from a cassette or Digital Audio Player.

# If You're Recording to an SD Memory Card

- Turn on the power ( Page 22, 24).
- Insert the SD memory card (Page 26).
- 3 Set the audio source to "SD" CD-2uon).

  Press the [SD CARD] button so it's lit.

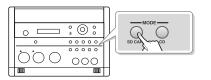

# If You're Recording to a CD-2uonly CD-R/RW Disc

- 1 Turn on the power ( Page 22).
- 2 Insert the CD ( Page 29).
- 3 Set the audio source to "CD."

  Press the [CD] button so it's lit.

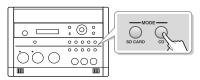

4 Connect your audio device (e.g., cassette deck) to the CD-2u/SD-2u's LINE IN (L, R) jacks.

Use audio cables to connect the CD-2u/SD-2u's LINE IN (L, R) jacks to the output jacks of your audio device (e.g., cassette deck).

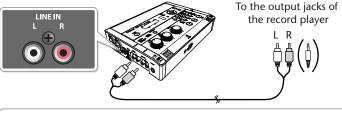

Types of plugs that can be connected

CD-2u/SD-2u: RCA phono type Audio device: RCA phono type

\* Portable players use a stereo mini type jack.

5 Turn the [LINE] knob to adjust the input level at the LINE IN (L, R) jacks.

Adjust the loudness of the sound you're recording. Since you're not using the mic input, set the [MIC LEVEL] switch to the "MANUAL" position, and then turn the [MIC] knob all the way to the left (off).

While playing the song to be recorded, turn the [LINE] knob to adjust the input level. Adjust the level so that the PEAK indicator located above the [LINE] knob lights briefly during the loudest passages of the song that's being recorded.

After you've adjusted the input level, rewind your playback device to the beginning of the song that you want to record.

\* When using the [MIC] knob or [LINE] knob, you might hear a slight noise when the recording level changes; this does not indicate a malfunction.

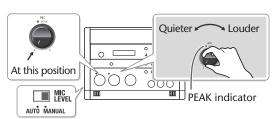

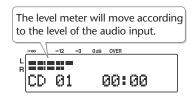

**Advanced Uses** 

6 Press the [ ● ] (Record) button to enter recording-standby mode.

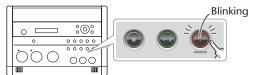

Remote control

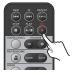

7 Press the [►/||] (Play) button to begin recording.

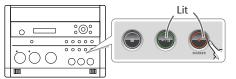

Remote control

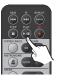

- Play back your audio device (e.g., cassette deck). The song being played will be recorded.
- 9 Press the [■] (Stop) button to stop recording.

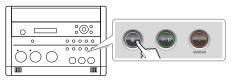

Remote control

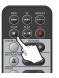

The recorded song will be added to the end of the SD memory card or CD-R/RW disc. If you want to listen to the song you recorded, press the [►/II ] (Play) button immediately after you stop recording.

## [] Important

- Sound will not be produced from the speakers while in recording-standby mode or while
  recording. If you want to listen to the sound that's being recorded, you'll need to use
  headphones. (Refer to Step 4 on Page 41.)
- When turning the [LINE] knob, you may hear a faint noise when the input level changes, but this is not a malfunction.
- When connection cables with resistors are used, the volume level of equipment connected
  to the inputs (EXT MIC (L, R), LINE IN) may be low. If this happens, use connection cables
  that do not contain resistors.

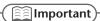

### CD-2u only

If you've finished recording a CD-R/RW disc and would like to play that disc on another CD player, you'll need to execute the "Finalize" operation. You can finalize the CD-R/RW disc when ejecting it. For details, refer to "Making a CD-R/RW Disc for Playback on Another CD Player (Finalize)" (Page 99).

# **Recording Karaoke**

Here's how the sound of the accompaniment and the sound of your voice being input via a mic can be recorded together to an SD memory card.

As the accompaniment for your recording, you can use the sound being input to the LINE IN (L, R) jacks (e.g., from a digital audio player) (or the sound of a CD CD-2um).

### If Using Accompaniment from a CD

CD-2u only

- \* In order to perform this operation, you'll need the included, dedicated AC adaptor.
- **1** Turn on the power (<sup>™</sup> Page 22).
- 2 Insert the SD memory card for recording ( Page 26).
- 3 Connect your mic to the EXT MIC (L, R) jacks or PLUG IN POWER MIC jack located on the CD-2u's side panel.

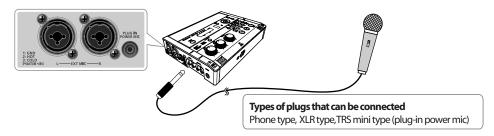

4 Select the External mics.

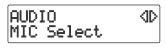

- 1 Press the [MENU] button to access the menu screen.
- 2 Use the [ < ] [ > ] buttons to choose "MIC Select."

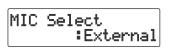

- 3 Press the [ENTER] button to confirm your choice.
- 4 Use the [+] [-] buttons to choose "External," "Ext(MONO)," or "Plug-In Power."
- 5 On the CD-2u's left side, set the [MIC LEVEL] switch to its "MANUAL" position.

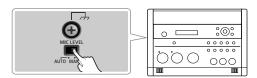

- **6** Prepare your karaoke CD.
  - 1 Insert the karaoke CD ( Page 29).
  - (2) Press the [CD] button so it's lit, and set the audio source to "CD."

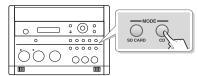

③ Use the [ ◄ ] [ ▶ ] buttons to select the song that you want to record.

### Adjust the CD's playback level.

Adjust the levels to obtain the desired volume balance between the CD and the mic.

- \* If sound from the speakers enters the mic, you won't be able to adjust the level correctly. While adjusting the level, either turn the [VOLUME] knob all the way down or turn the speakers off, so no sound will be produced. Use headphones if you want to monitor the sound that's being recorded.
  - (1) Press the [►/||] (Play) button to play back the CD.
  - (2) Press the [  $\triangleleft$  ] or [  $\triangleright$  ] button to access the SD/CD Level setting screen.
  - (3) Use the [+] [-] buttons to adjust the CD's playback level ("SD/CD Level").

| SDZCD | Level | :-3 |
|-------|-------|-----|

| Value<br>(units: dB) | Explanation                                                                                |
|----------------------|--------------------------------------------------------------------------------------------|
|                      | Decreasing this value will lower the playback level. Increasing it will raise the playback |
| -6-0-6               | level.<br>"0" is the CD's original playback level.                                         |

\* If you don't press the [+] [-] buttons for five seconds, you'll automatically be returned to the audio source display.

#### 8 Turn the [MIC] knob to adjust the input level of the external mics.

As a guideline, adjust the level so that the level meter's "-3 dB" indicator lights briefly when audio from the CD is being produced simultaneously with the sound from the mic. When you've finished adjusting the level, press the [■] (Stop) button to stop the CD playback.

\* When using the [MIC] knob or [LINE] knob, you might hear a slight noise when the recording level changes; this does not indicate a malfunction.

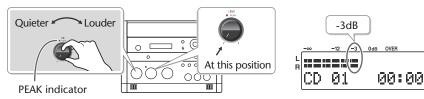

### Press the [MENU] button to access the menu screen, and choose "Overdub CD→SD?" CD-2u only

- (1) Press the [MENU] button to access the menu screen.
- (2) Use the [ <] [ >] buttons to choose "Overdub CD $\rightarrow$ SD?"

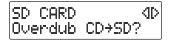

(3) Press the [ENTER] button to confirm your choice.

The CD-2u/SD-2u will be in recording-standby mode.

SD memory card

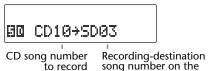

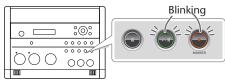

# **10** Press the [►/|| ] (Play) button to begin recording.

The song begins playing, and recording on the SD memory card begins simultaneously. Record your vocal or instrumental performance.

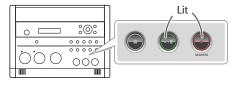

During recording, the upper right of the screen will show "CD  $\rightarrow$  SD."

CD  $\rightarrow$  SD

During recording, the upper right of the screen will show "CD  $\rightarrow$  SD."

Remote control

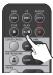

When song stops, recording will also end automatically. If you want to stop recording in the middle of the song, press the  $[\ \blacksquare\ ]$  (Stop) button.

The recorded song will be added to the end of the SD memory card. If you want to listen to the song you recorded, press the [ >/|| ] (Play) button immediately after you stop recording.

# If Using Accompaniment from a Cassette or Digital Audio Player (LINE Input)

# If You're Recording to an SD Memory Card

- 1 Turn on the power ( Page 22, 24).
- 2 Insert the SD memory card (FS Page 26).
- 3 Set the audio source to "SD" CD-2uony.

  Press the [SD CARD] button so it's lit.

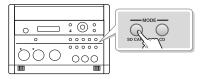

# If You're Recording to a CD-2uonly CD-R/RW Disc

- 1 Turn on the power (<sup>™</sup> Page 22).
- 2 Insert the CD ( Page 29).
- 3 Set the audio source to "CD." Press the [CD] button so it's lit.

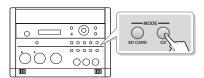

4 Connect your audio device (e.g., cassette deck) to the CD-2u/SD-2u's LINE IN (L, R) jacks.

Use audio cables to connect the CD-2u/SD-2u's LINE IN (L, R) jacks to the output jacks of your audio device (e.g., cassette deck).

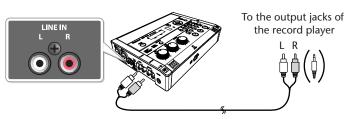

Types of plugs that can be connected

CD-2u/SD-2u: RCA phono type Audio device: RCA phono type

\* Portable players use a stereo mini type jack.

Deleting

5 Connect your mic to the EXT MIC (L, R) jacks or PLUG IN POWER MIC jack located on the CD-2u/SD-2u's side panel.

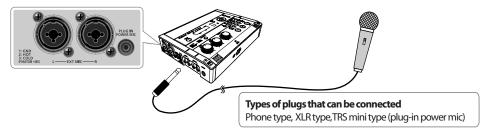

**6** Select the External mics.

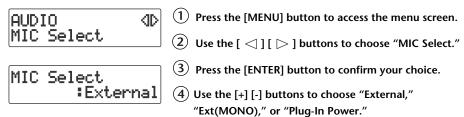

7 On the CD-2u/SD-2u's left side, set the [MIC LEVEL] switch to its "MANUAL" position.

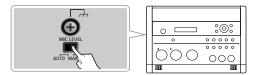

8 Turn the [LINE] knob to adjust the input level at the LINE IN jacks.

Adjust the loudness of the sound you're recording.

While playing the song to be recorded, turn the [LINE] knob to adjust the input level. Adjust the level so that the PEAK indicator located above the [LINE] knob lights briefly during the loudest passages of the song that's being recorded.

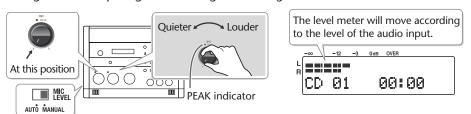

9 Turn the [MIC] knob to adjust the input level of the external mics.

As a guideline, adjust the level so that the level meter's "-3 dB" indicator lights briefly when audio from the connected audio device is being produced simultaneously with the sound from the mic.

After you've adjusted the input level, rewind your playback device to the beginning of the song that you want to record.

\* When using the [MIC] knob or [LINE] knob, you might hear a slight noise when the recording level changes; this does not indicate a malfunction.

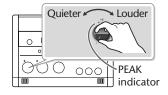

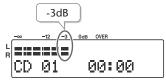

# **10** Press the [ ● ] (Record) button to enter recording-standby mode.

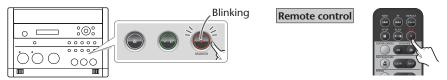

# 11 Press the [►/||] (Play) button to begin recording.

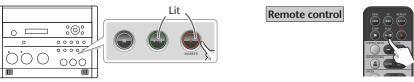

- 12 Play back your audio device (e.g., cassette deck). The song being played will be recorded.
- 13 Press the [■] (Stop) button to stop recording.

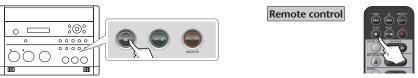

The recorded song will be added to the end of the SD memory card or CD-R/RW disc. If you want to listen to the song you recorded, press the [►/II ] (Play) button immediately after you stop recording.

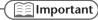

- "Key" (Page 75), "Pitch" (Page 76), and "Speed" (Page 77) settings will automatically revert to the values of the original song only during recording. When recording ends, these settings will return to the values you specified.
- Sound will not be produced from the speakers while in recording-standby mode or while recording. If you want to listen to the sound that's being recorded, you'll need to use headphones. (Refer to Step 4 on Page 41.)
- Howling could be produced depending on the location of microphones relative to speakers. This can be remedied by:
  - 1. Changing the orientation of the microphone(s).
  - 2. Relocating microphone(s) at a greater distance from speakers.
  - 3. Lowering volume levels.
- When turning the [MIC] knob, you may hear a faint noise when the input level changes, but this is not a malfunction.
- The playback level ("SD/CD Level") setting (Page 55) is common to the CD and the SD memory card. When you turn off the power, this setting will return to "0."

Advanced Uses

# Layering Your Performance onto an SD Memory Card Song and Recording It

Here's how you can play back a recorded performance from an SD memory card, add a vocal or a performance of another instrument, and re-record the combined result onto the SD memory card (overdubbing a vocal or other performance onto an SD memory card song).

Since you can perform and overdub each part separately, this allows you to record your piano performance, and then sing along to add a vocal to your performance.

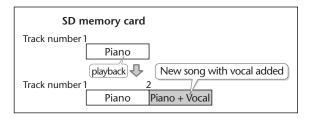

All audio received via the external mics, internal mics, and LINE IN (L,R) jacks can be overdubbed with a song on the SD memory card. Make settings as appropriate for your instruments and your setup.

- 1 Turn on the power ( Page 22, 24).
- 2 Insert the SD memory card (FS Page 26).
- **3** Make preparations for recording.

| If you're using the internal mics | Make preparations as described in Steps 5 on Page 41.   |
|-----------------------------------|---------------------------------------------------------|
| If you're using the external mics | Make preparations as described in Steps 4–5 on Page 45. |
| If you're using the LINE inputs   | Make preparations as described in Steps 4–5 on Page 50. |

- 4 Prepare your SD memory card.
  - 1) Press the [SD CARD] button so it's lit, and set the audio source to "SD" CD-2uoly.

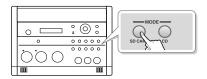

② Use the [ ◄ ] [ ► ] buttons to select the song that you want to record.

# 5 Adjust the playback level of the SD memory card and the input level of the audio input.

Adjust each level to obtain the appropriate volume balance between the SD memory card audio and the audio input.

- 1 Press the [ >/|| ] (Play) button to play back the SD memory card.
- (2) Press the [ < ] or [ > ] button to access the SD/CD Level or SD Level setting screen.
- (3) Use the [+] [-] buttons to adjust the SD memory card's playback level ("SD/CD Level" or SD Level").

| SD/CD | Level | :-3 |
|-------|-------|-----|

\* If you don't press the [+] [-] buttons for five seconds, you'll automatically be returned to the audio source display.

| Value (units: dB)        | Explanation                                          |  |
|--------------------------|------------------------------------------------------|--|
|                          | Decreasing this value will lower the playback level. |  |
| -6–0 (factory setting)–6 | Increasing it will raise the playback level.         |  |
|                          | "0" is the playback level of the original song.      |  |

(4) Adjust the input level of the audio input.

Adjust the levels so that the level meter briefly reaches the "-3 dB" indicator when the audio from the SD memory card and the audio from the external source are being input simultaneously.

When you've finished adjusting the level, press the [  $\blacksquare$  ] (Stop) button to stop the SD memory card playback.

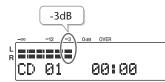

| Using the internal mics                        |                      |
|------------------------------------------------|----------------------|
| Make adjustments as described in Step 6 of F   | age 42.              |
| Using the external mics                        |                      |
| Make adjustments as described in Step 6 of F   | <sup>2</sup> age 46. |
| Using the LINE inputs                          |                      |
| ™ Make adjustments as described in Step 6 of P | age 50.              |

- 6 Press the [MENU] button to access the menu screen, and choose "Overdub SD→SD?"
  - 1 Press the [MENU] button to access the menu screen.
  - ② Use the [ < ] [ ▷ ] buttons to choose "Overdub SD→SD?"

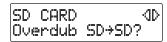

3 Press the [ENTER] button to confirm your choice.

The CD-2u/SD-2u will be in recording-standby mode.

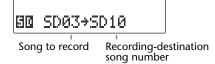

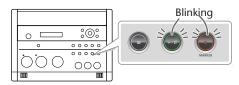

Deleting

**Advanced Uses** 

## Press the [►/||] (Play) button to begin recording.

When the SD memory card song you selected in Step 4- ② begins playing, recording on the SD memory card will begin simultaneously. Start your performance.

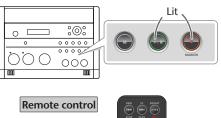

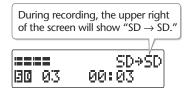

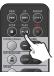

# 8 Press the [■] (Stop) button to stop recording.

The recorded song will be added to the end of the SD memory card. If you want to listen to the song you recorded, press the [ >/|| ] (Play) button immediately after you stop recording.

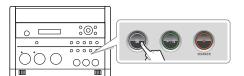

Remote control

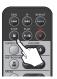

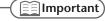

- "Key" (Page 75), "Pitch" (Page 76), and "Speed" (Page 77) settings will automatically revert to the values of the original song only during recording. When recording ends, these settings will return to the values you specified.
- Sound will not be produced from the speakers while in recording-standby mode or while recording. If you want to listen to the sound that's being recorded, you'll need to use headphones. (Refer to Step 4 on Page 41.)
- The playback level ("SD/CD Level") setting is common to the CD and the SD memory card. When you turn off the power, this setting will return to "0."
- If you decide to stop recording midway through the track, press the [■] (Stop) button.

# **Convenient Functions for Recording**

## **Automatically Starting Recording When Audio is Detected**

When the CD-2u/SD-2u is in recording-standby mode and it detects audio input that exceeds the specified level, recording will start automatically.

1 Press the [MENU] button to access the menu screen, and choose "Auto Rec Start."

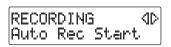

- 1 Press the [MENU] button to access the menu screen.
- ② Use the [ <] [ > ] buttons to choose "Auto Rec Start."
- 3 Press the [ENTER] button to confirm your choice.
- 2 Use the [+] [-] buttons to change the value that specifies the level at which recording will begin automatically.

| Value                 | Explanation                                                                   |
|-----------------------|-------------------------------------------------------------------------------|
| Off (factory setting) | Recording will start when you press [ ►/   ] (Play) during recording standby. |
| -48dB                 | The minimum level (volume) that will automatically initiate recording.        |
| -36dB                 | High                                                                          |
| -24dB                 | Low                                                                           |
| -12dB                 | Audio that will automatically initiate recording                              |
| -6dB                  | -48dB -6dB                                                                    |

When you're setting the input level, it's a good idea to check how the level meter moves at the beginning of the performance. To avoid losing any of the beginning of your performance, set this trigger level lower than the level at which the performance begins.

**3** Press the [EXIT] button twice.

You're returned to the audio source screen.

This completes preparations for automatically initiating recording.

**Advanced Uses** 

When you make settings for automatic recording, the procedure for starting to record will be as follows.

# 1 Press the [ • ] (Record) button.

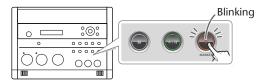

# 2 Press the [►/||] (Play) button.

The CD-2u/SD-2u will be in recording-standby mode.

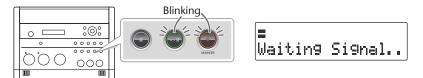

# **3** Start performing.

When the CD-2u/SD-2u detects audio, recording will begin automatically.

\* In order to avoid losing any audio at the beginning of the performance, recording will actually begin up to 0.5 seconds earlier than the point at which audio exceeding the specified level is detected.

## 4 Press the [■] (Stop) button to stop recording.

The recorded song will be added to the SD memory card or to the end of the CD-R/RW disc.

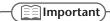

- Recording will pause when you press the [ >/II ] (Play) button. When audio is detected
  once again, recording will begin automatically. The point at which recording is resumed
  will be the next song.
- Automatic recording will not work if you've specified a count-in (Page 68).

## **Assigning Song Numbers While Recording (Marker)**

During recording, you can assign a song number so that the subsequent material will be recorded as the next song. You can assign song numbers in the following three ways.

| Assigning song numbers                                      | Reference page |
|-------------------------------------------------------------|----------------|
| 1 Press the [ • ] (Record) button to assign the song number | This page      |
| 2 Automatically assign song numbers at fixed intervals      | Page 65        |
| ③ Assign track numbers when silence is detected             | Page 66        |

### [] Important

- You can't delete a track number once it's been assigned.
- You can assign track numbers only during recording.
- You can't assign a new track number less than four seconds after assigning the previous track number.
- You can assign up to 98 track numbers (99 tracks).

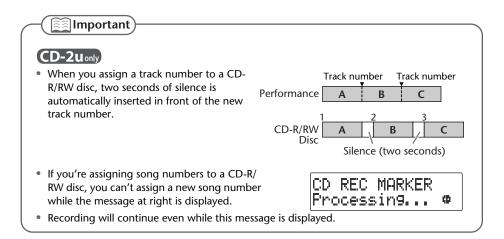

#### Press the [ ● ](Record) Button to Assign a Song Number

This lets you assign a song number whenever you like during recording. If several songs are being recorded in succession, such as during a live performance, you can assign a track number to each song while you continue recording.

# 1 At the point where you want to assign a track number during recording, press the [ • ] (Record) button.

The track number is incremented, and the material that follows will be recorded on the new track.

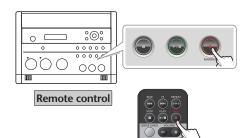

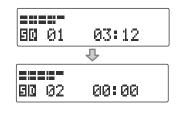

Deleting

#### Automatically Assigning a Song Number at Fixed Intervals

When making a long recording such as a lecture, you can automatically assign track numbers at fixed time intervals to divide the recording into tracks. If you've assigned track numbers, it will be easier to find a desired location in the recording.

## 1 Specify how the song numbers will be assigned.

1 Press the [MENU] button to access the menu screen.

RECORDING 0D Auto Marker

- ② Use the [ < ] [ ▷ ] buttons to choose "Auto Marker."
- 3 Press the [ENTER] button to confirm your choice.
- Auto Marker : Time
- 4 Use the [+] [-] buttons to specify the desired "Time."

| Value | Explanation                                                                                                |
|-------|----------------------------------------------------------------------------------------------------|
| Off   | Song numbers will not be assigned automatically.                                                           |
| Time  | Song numbers will be automatically assigned at the specified interval (units of minutes) during recording. |
| Level | Song numbers will be automatically assigned when silence is detected during recording.                     |

# 2 Specify the time interval at which song numbers will be assigned.

1 Press the [EXIT] button to return to the menu screen.

RECORDING 4D Auto Marker Time

- ② Use the [ < ] [ > ] buttons to choose "Auto Marker Time."
- 3 Press the [ENTER] button to confirm your choice.

Auto Marker Time : 5min 4 Use the [+] [-] buttons to change the value to the interval of time at which you want to assign song numbers.

| Value (units: Minutes)                 | Explanation                                                                   |
|----------------------------------------|-------------------------------------------------------------------------------|
| 2 minutes (factory setting)–15 minutes | Specifies the time interval (minutes) at which song numbers will be assigned. |

# **3** Press the [EXIT] button twice.

You're returned to the audio source screen.

Subsequently, when you begin recording, track numbers will automatically be assigned at every time interval you've specified in Step 2.

To defeat this setting, choose "Off" in Step 1.

#### **Assigning Track Numbers When Silence is Detected**

If a period of silence lasting longer than one second is detected during recording, recording will automatically pause. Then, when audio exceeding the specified level is subsequently detected, a song number will be assigned and recording will automatically resume.

This function is convenient when you're recording songs from a cassette tape or a MD, since the songs will automatically be divided at regions of silence.

### 1 Specify how the song numbers will be assigned.

1 Press the [MENU] button to access the menu screen.

RECORDING 4D Auto Marker

- ② Use the [  $\lhd$  ] [  $\triangleright$  ] buttons to choose "Auto Marker."
- 3 Press the [ENTER] button to confirm your choice.

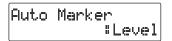

4 Use the [+] [-] buttons to specify the desired "Level."

| Value | Explanation                                                                                                |
|-------|----------------------------------------------------------------------------------------------------|
| Off   | Song numbers will not be assigned automatically.                                                           |
| Time  | Song numbers will be automatically assigned at the specified interval (units of minutes) during recording. |
| Level | Song numbers will be automatically assigned when silence is detected during recording.                     |

# 2 Specify the audio level that will be considered to be silence.

1 Press the [EXIT] button to return to the menu screen.

RECORDING 4D Auto Marker Lvl

- ② Use the [ <| ] [ > ] buttons to choose "Auto Marker Lvl."
- (3) Press the [ENTER] button to confirm your choice.

Auto Marker Lvl =-30dB 4 Use the [+] [-] buttons to specify the audio level that will be considered to be silence.

| Value                   | Explanatio | on                                                                |  |
|-------------------------|------------|-------------------------------------------------------------------|--|
| -60dB (factory setting) | Audio belo | Audio below the specified level will be considered to be silence. |  |
| -54dB                   |            |                                                                   |  |
| -48dB                   | <b>—</b> . | High                                                              |  |
| -42dB                   | Low        | S                                                                 |  |
| -36dB                   |            | Audio considered to be silence                                    |  |
| -30dB                   | -60dB      | -24dB                                                             |  |
| -24dB                   |            |                                                                   |  |

### 3 Press the [EXIT] button twice.

You're returned to the audio source screen.

Now when you start recording, and a region of audio below the level specified in Step 2 continues for longer than one second, the next song number will be assigned automatically.

To defeat this setting, choose "Off" in Step 1.

**Advanced Uses** 

# **Preventing Loud Sounds from Distorting (Limiter)**

This function automatically adjusts the input level so that the audio will not distort even when unexpectedly loud sounds are received while recording.

1 Press the [MENU] button to access the menu screen, and choose "Limiter."

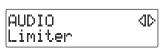

- 1 Press the [MENU] button to access the menu screen.
- 2 Use the [  $\lhd$  ] [  $\triangleright$  ] buttons to choose "Limiter."
- 3 Press the [ENTER] button to confirm your choice.
- 2 Use the [+] [-] buttons to turn the limiter on/off.

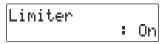

| Value                 | Explanation         |
|-----------------------|---------------------|
| Off (factory setting) | The limiter is off. |
| On                    | The limiter is on.  |

**3** Press the [EXIT] button twice.

You're returned to the audio source screen.

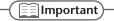

You can't use the limiter function with the LINE input. Using the [LINE] knob, adjust the input until it's at an appropriate level.

# **Inserting a Count Before Recording Begins (Count-in)**

You can sound a count before recording begins. Hearing a count can help you practice the timing or tempo of your performance before you actually start recording.

1 Press the [ A ] (Metronome) button to turn on the metronome.

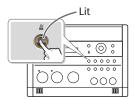

**2** Specify the sound, tempo, and time signature of the count.

The sound, tempo, and time signature of the count will be the same as specified by the metronome settings. For details, refer to Steps 2–4 of "Sounding the Metronome" (Page 81).

3 Press the [MENU] button to access the menu screen, and choose "Countin (Beat)."

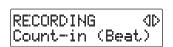

- 1 Press the [MENU] button to access the menu screen.
- ② Use the [ < ] [ ▷ ] buttons to choose "Count-in (Beat)."
- 3 Press the [ENTER] button to confirm your choice.
- 4 Use the [+] [-] buttons to adjust the value that specifies how many count notes will be sounded before recording begins.

| Value                 | Explanation                                        |
|-----------------------|----------------------------------------------------|
| Off (factory setting) | No count-in will sound.                            |
| 1–16                  | The specified number of count-in beats will sound. |

5 Press the [EXIT] button twice.

You're returned to the audio source screen.

Deleting

If you've specified a count-in, the procedure for starting to record will be as follows.

# **1** Press the [ ● ] (Record) button.

The CD-2u/SD-2u will be in recording-standby mode.

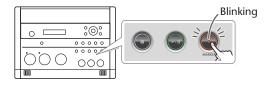

# 2 Press the [►/II] (Play) button.

The specified number of counts will be sounded, and then recording will begin.

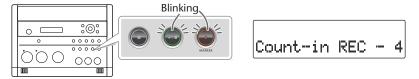

\* The metronome will continue sounding even after recording begins.

# Listening to a CD/Listening to an SD Memory Card

\* In order to play a CD, you'll need to use the dedicated AC adaptor, which was included with the CD-2u/SD-2u.

# Listening to a CD CD-2U only

- 1 Turn on the power (<sup>®</sup> Page 22).
- 2 Insert the CD (Fig Page 29)
- 3 Set the audio source to "CD."

  Press the [CD] button so it's lit.

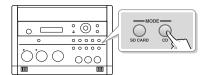

#### Listening to an SD memory Card

- 1 Turn on the power ( Page 22, 24).
- 2 Insert the SD memory card (1887 Page 26).
- Set the audio source to "SD" CD-2uony.

  Press the [SD CARD] button so it's lit.

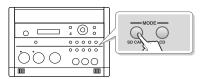

4 Press the [►/||] (Play) button to start playback.

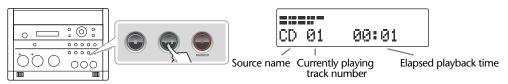

5 Turn the [VOLUME] knob to adjust the volume.

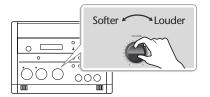

If you don't need the mic or LINE input, you should turn down the input level to the minimum position.

**Mic input** Set the [MIC LEVEL] switch to the "MANUAL" position, and turn the [MIC] knob all the way to the left (off).

**LINE input** Turn the [LINE] knob all the way to the left (off).

| To do this                            | Perform this action                                                                                                    |
|---------------------------------------|----------------------------------------------------------------------------------------------------|
| Stop playback                         | Press the [ ■ ] (Stop) button.  If you press this button while stopped, you will return to the first track.                                                                                                    |
| Pause playback                        | Press the [►/II] (Play) button.  Press it once again to resume playback from the point at which you paused.                                                                                                    |
| Go to the beginning of a track (Skip) | Press the [ ◄ ] button. Each time you press this button, you go back by one track. If you press this button during playback, you will return to the beginning of the track that was playing.  Press the [ ▶ ] button. |
|                                       | Each time you press this button, you advance to the next track.                                                                                                    |
| Skip between songs at high-speed      | While stopped, press and hold the [ ◄ ] or [ ► ] button.                                                                                                    |
| D                                     | During playback, press and hold.                                                                                                    |
| Rewind/<br>fast-forward (Search)      | [ ◄◀ ] button: Rewind.                                                                                                    |
|                                       | [ >>  ] button: Fast-forward.                                                                                                    |
| High-speed rewind/<br>fast-forward    | While paused, press and hold the [ ◄ ] or [ ▶ ] button.                                                                                                    |

Appendices

Remote operations

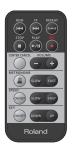

REW FF

Song cue, rewind/fast-forward

Song stop/play (pause)

Adjusting the volume

- Higher volume.
- Lower volume.

#### Note

The [VOLUME] knob of the CD-2u/SD-2u itself does not move when you use the remote control to adjust the volume. This will mean that the position of the [VOLUME] knob may not match the actual volume.

#### Continuing Playback from When You Stopped a Song (Resume Function)

If you press the [ $\blacksquare$ ] (Stop) button during playback, the CD-2u/SD-2u can remember the position at which you paused, and will resume playback from that location the next time you start playback. This is called the Resume function.

Press the [MENU] button to access the menu screen, and choose "Resume."

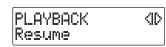

- $\bigcirc$  Press the [MENU] button to access the menu screen.
- ② Use the [  $\lhd$  ] [  $\triangleright$  ] buttons to choose "Resume."
- 3 Press the [ENTER] button to confirm your choice.
- 2 Use the [+] [-] buttons to turn the Resume function on/off.

| Resume |   |    |
|--------|---|----|
|        | : | 0n |

| Value                 | Explanation                                                                                               |
|-----------------------|----------------------------------------------------------------------------------------------------|
| Off (factory setting) | The Resume function will be off.                                                                          |
| On                    | The Resume function will be on. The CD-2u/SD-2u will remember the position at which playback was stopped. |

**3** Press the [EXIT] button twice.

You're returned to the audio source screen.

#### Operation When Resume is On

After pressing the [■] (Stop) button to halt playback, you can press the [►/II] (Play) button to re-start playback from the location at which you stopped.

If after pressing the [■] (Stop) button to stop playback, you then press the [■] (Stop) button or eject the SD memory card or CD, the Resume function, which had remembered the location at which you stopped, will be cancelled.

# **Convenient Functions for Playback**

# Adjusting the Tone (Bass/Treble)

Here's how to adjust the tone of the playback sound to your taste.

1 Press the [MENU] button to access the menu screen, and choose "Bass" or "Treble."

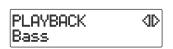

- 1 Press the [MENU] button to access the menu screen.
- ② Use the [ <] [ > ] buttons to choose "Bass" or "Treble."
- 3 Press the [ENTER] button to confirm your choice.
- 2 Use the [+] [-] buttons to change the tone setting.

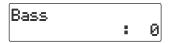

| Value                                 | Explanation                                   |
|---------------------------------------|-----------------------------------------------|
| Bass:<br>-10–0 (factory setting)–10   | Adjusts the tone of the low-frequency range.  |
| Treble:<br>-10–0 (factory setting)–10 | Adjusts the tone of the high-frequency range. |

**3** Press the [EXIT] button twice.

You're returned to the audio source screen.

**Advanced Uses** 

## **Adding Reverberation (Reverb)**

This function adds reverberation (reverb) to the audio played back from an SD memory card (or CD CD-2uonly), creating the impression that the performance is occurring in a concert hall or other real-world acoustic environment.

1 CD-2uony Press the [MENU] button to access the menu screen, and choose "Reverb."

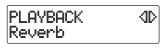

- 1 Press the [MENU] button to access the menu screen.
- ② Use the [  $\lhd$  ] [  $\triangleright$  ] buttons to choose "Reverb."
- 3 Press the [ENTER] button to confirm your choice.
- 1 SD-2uonly Press the [REVERB] button so it's lit.
- 2 Use the [+] [-] buttons to adjust the reverb depth.

Play back from the SD memory card or CD, and check the reverb depth.

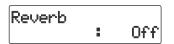

| Value                   | Explanation           |
|-------------------------|-----------------------|
| Off CD-2u only          | No reverb             |
| Light (factory setting) | Reverb depth: minimum |
| Medium                  | Reverb depth: normal  |
| Deep                    | Reverb depth: maximum |

**3** Press the [EXIT] button.

You're returned to the audio source screen.

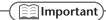

Reverb is not added to sound from an external input source such as the built-in mic or the external mics.

#### Muting the Sound of the Speakers

If you don't want sound to come from the speakers, press the [SPEAKER] button to turn them off. The speakers can be turned back on by pressing the button once again.

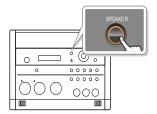

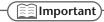

When using the internal mics, you won't hear any sound from the speakers when you're recording or are in recording-standby mode, even if you press the [SPEAKER] button to turn them on (get them to produce sound). This is to prevent the internal mics (or the external microphones) from picking up the sound emanating from the speakers, which would then become part of your recordings.

When using the external microphones, you should turn the speakers on or off as necessary depending on the circumstances.

## **Exchanging the Left and Right Audio Channels for Playback**

The recorded song will play back with the left and right audio channels exchanged. This can be used to conveniently place the recorded audio at a location that is convenient for the listener.

For more about left and right panning, refer to the illustration on Page 121.

- \* The audio heard from the speakers will not be exchanged.
- Press the [MENU] button to access the menu screen, and choose "OUTPUT Exchange."

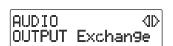

- 1 Press the [MENU] button to access the menu screen.
- ② Use the [ <] ] [ ▷ ] buttons to choose "OUTPUT Exchange."
- 3 Press the [ENTER] button to confirm your choice.
- 2 Use the [+] [-] buttons to turn the output exchange on/off.

| OUTPUT | Exchange |
|--------|----------|
|        | :0ff     |

| Value                 | Explanation                                                                    |
|-----------------------|--------------------------------------------------------------------------------|
| Off (factory setting) | You'll hear the sound just as during recording.                                |
| On                    | The left and right audio channels will be exchanged relative to the recording. |

#### 3 Press the [EXIT] button twice.

You're returned to the audio source screen.

Changing the Key of the Playback

This adjusts the key (pitch) of the playback sound in semitone steps. This can be useful in situations like the following.

- You want to shift the key of an accompaniment that was created for alto sax, so that you can practice flute along with it.
- You want to sing along with a karaoke at a key that's easier for you to sing.

#### 1 Press the [KEY] button to access the menu screen, and choose "Key."

The setting will turn on/off each time you press the [KEY] button.

\* Whenever the unit has remained inactive for a predetermined amount of time, it will go back to displaying the Source (Sound Source) screen.

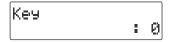

- 1 Press the [KEY] button to access the menu screen.
- 2 Use the [ < ] buttons to choose "Key."

## **2** Use the [+] [-] buttons to adjust the value, changing the key.

If you press the [ENTER] button, the value will return to "0."

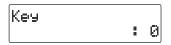

\* If you change the key setting during playback, the audio will be interrupted momentarily.

| Value                      | Explanation                                                                                                    |
|----------------------------|----------------------------------------------------------------------------------------------------|
| -12–0 (factory setting)–12 | Decreasing the value by one will lower the overall pitch of the song by a semitone. Increasing the value by one will raise the overall pitch of the song by a semitone. A setting of "0" is the original key of the song. |
|                            | However if this is set to -12, you won't be able to lower the Pitch setting (Page 76) any further.                                                                                                    |
|                            | If this is set to 12, you won't be able to raise the Pitch any further.                                                                                                    |

## 3 Press the [EXIT] button.

You're returned to the audio source screen.

When you turn off the power, the Key setting will return to "Off."

Remote operations

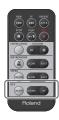

- Raises the key of the playback sound.
- Lowers the key of the playback sound.
- Turns the key setting on/off.

# Making Fine Adjustments to the Playback Pitch (Pitch)

This adjusts the pitch of the playback sound in one-cent steps. One cent is 1/100th of a semitone.

Sometimes when you are practicing your instrument along with a CD, you may have difficulty because the CD playback is pitched slightly different than your instrument. In such cases, you can adjust the CD playback pitch to match your instrument.

When you're using an instrument that is not easily tuned, such as an acoustic piano, you can adjust the pitch of the CD so that it matches your instrument.

# 1 Press the [KEY] button to access the menu screen, and choose "Pitch."

The setting will turn on/off each time you press the [KEY] button.

\* Whenever the unit has remained inactive for a predetermined amount of time, it will go back to displaying the Source (Sound Source) screen.

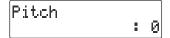

- 1 Press the [KEY] button to access the menu screen.
- (2) Use the [ > ] buttons to choose "Pitch."

# 2 Use the [+] [-] button to adjust the Pitch setting.

If you press the [ENTER] button, the value will return to "0."

\* If you change the pitch setting during playback, the audio will be interrupted momentarily.

| Value (units: Cents)         | Explanation                                                                                                    |
|------------------------------|----------------------------------------------------------------------------------------------------|
|                              | Lowering the value will lower the overall pitch of the song.<br>Raising the value will raise the overall pitch of the song. A<br>setting of "0" is the original pitch of the song. |
| -100–0 (factory setting)–100 | However if Key (Page 75) is set to -12, you won't be able to set the Pitch to a negative (-) value.                                                                                |
|                              | If Key is set to 12, you won't be able to set the Pitch to a positive (+) value.                                                                                                   |

If you have a CD that was recorded at a reference pitch of A=440 Hz, and you want to play it back at a reference pitch of A=442 Hz, you would set Pitch to "8."

Refer to the table at right.

| Frequency of A4 after adjustment | Pitch setting |
|----------------------------------|---------------|
| 438Hz                            | -8 (cents)    |
| 439Hz                            | -4 (cents)    |
| 440Hz                            | 0             |
| 441Hz                            | 4 (cents)     |
| 442Hz                            | 8 (cents)     |

#### **3** Press the [EXIT] button.

You're returned to the audio source screen.

When you turn off the power, the Key setting will return to "Off."

**Advanced Uses** 

# Slowing Down or Speeding Up Playback

You can make the playback speed slower or faster. You can also change the playback speed without affecting the pitch.

This is useful when you are learning a song by ear and want to hear it slowly, or if you want to quickly listen to a song that you recorded.

### 1 Press the [SPEED] button.

The setting will turn on/off each time you press the [SPEED] button.

\* Whenever the unit has remained inactive for a predetermined amount of time, it will go back to displaying the Source (Sound Source) screen.

Speed :100

## 2 Use the [+] [-] buttons to adjust the playback speed.

If you press the [ENTER] button, the value will return to "100."

Speed #100 \* If you change the speed setting during playback, the audio will be interrupted momentarily.

| Value (units: %)                                               | Explanation                                                                                                    |
|----------------------------------------------------------------|----------------------------------------------------------------------------------------------------|
| 50 (1/2 speed)–100 (factory setting)–<br>200 (2x normal speed) | Decreasing this value will slow down the playback, and increasing it will speed up the playback. A setting of "100" is the original playback speed of the song. |

#### 3 Press the [EXIT] button twice.

You're returned to the audio source screen.

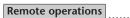

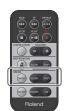

- Makes the playback faster.
- Makes the playback slower.
- Turns the playback speed setting on/off.

When you turn off the power, the Speed setting will return to "Off."

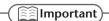

Slowing down the playback speed to an extreme extent may change the tonal character or cause the audio to not play back smoothly.

# **Enjoying Simple Karaoke (Center Cancel)**

This function cancels the portion of the sound that is heard in the center of its stereo image, such as the main vocal or lead guitar, making it less audible. This lets you use a commercially available CD as a simple karaoke source, giving you an easy way to enjoy karaoke or to practice singing or playing an instrument.

# 1 Press the [CENTER CANCEL] button to access the "Center Cancel" screen.

The setting will turn on/off each time you press the [CENTER CANCEL] button.

\* Whenever the unit has remained inactive for a predetermined amount of time, it will go back to displaying the Source (Sound Source) screen.

Center Cancel :On1 1 Press the [CENTER CANCEL] button to access the menu screen.

# **2** Use the [+] [-] buttons to change the CENTER CANCEL setting.

| Value                 | Explanation                                                                                                    |  |
|-----------------------|----------------------------------------------------------------------------------------------------|--|
| On1 (factory setting) | The "On 1" through "On 3" settings produce different center                                                                  |  |
| On2                   | cancellation effects. Try each setting, and use the one that is best for your situation.                                     |  |
| On3                   |                                                                                                    |  |
| Focus1                | Boosts the sound that is heard from the center when the song is played back.                                                 |  |
| Focus2                | "Focus 1" and "Focus 2" provide different types of boost. Try each setting, and use the one that is best for your situation. |  |

#### 3 Press the [EXIT] button.

You're returned to the audio source screen.

When you turn off the power, the Center Cancel setting will return to the "Off" state.

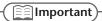

You may fail to obtain the desired effect if the song has deep reverb, or if the sounds you want to eliminate are not positioned in the center.

Remote operations

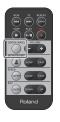

Turns Center Cancel on/off.

# Repeatedly Playing Tracks (1 Track/All Repeat)

You can have a favorite track (or all tracks) play back repeatedly.

# 1 Press the [MENU] button to access the menu screen, and choose "Repeat."

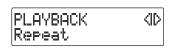

- 1 Press the [MENU] button to access the menu screen.
- ② Use the [  $\lhd$  ] [  $\triangleright$  ] buttons to choose "Repeat."
- 3 Press the [ENTER] button to confirm your choice.

# 2 Use the [+] [-] buttons to change the Repeat Playback setting.

| Repeat |    |       |
|--------|----|-------|
| •      | 1. | Track |

| Value                 | Explanation                                                                                                    |
|-----------------------|----------------------------------------------------------------------------------------------------|
| Off (factory setting) | Repeat Playback will be off.                                                                                                    |
| 1 Track               | One-track repeat. The currently playing track, or any track you play subsequently, will play back repeatedly.                                                |
| All Tracks            | All repeat. All tracks will play repeatedly. If you select this during playback, all tracks will play repeatedly, starting with the currently playing track. |

## 3 Press the [EXIT] button twice.

You're returned to the audio source screen.

#### The Repeat icons

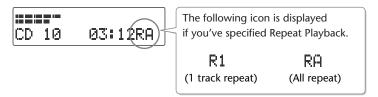

The " $\mathbb{R}1$ " or  $\mathbb{R}\mathbb{R}$  symbol will disappear if you set the "Repeat" to "Off" in Step 2.

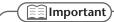

The Repeat Playback setting will be turned "Off" if you operate the [REPEAT] button.

# Repeatedly playing a portion of the song (A/B Repeat)

You can have a specified section play back repeatedly.

Repeatedly listening to a section of a song is convenient when you're practicing your instrument along with the song, or learning the song by ear.

1 During playback, press the [REPEAT] button at the point where you want Repeat Play to start.

The starting point (A) of A-B Repeat playback is registered, and the Point A icon blinks.

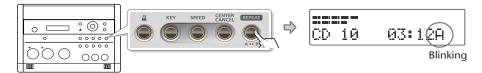

Press the [REPEAT] button once again at the point where you want A-B Repeat to end.

The end point (B) of A-B Repeat playback is registered, and the A-B region will play back repeatedly.

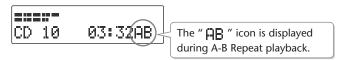

3 To defeat A-B Repeat, press the [REPEAT] button while A-B Repeat playback is occurring.

If you press the [■] (Stop) button to stop playback, A-B Repeat playback will also be cancelled.

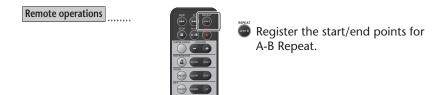

Sounding the Metronome

The CD-2u/SD-2u has built-in metronome—a convenient feature for practicing an instrument.

## 1 Press the [ <u>A</u> ] (Metronome) button to turn the metronome on.

The setting will turn on/off each time you press the [A] (Metronome) button.

\* Whenever the unit has remained inactive for a predetermined amount of time, it will go back to displaying the Source (Sound Source) screen.

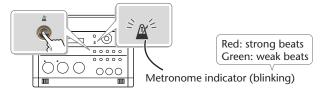

If the metronome is on, the [  $\underline{\mathbb{A}}$  ] (Metronome) button will light. At the same time, the metronome's indicator will start blinking on the beat.

When you press the [  $\underline{\mathbb{A}}$  ] (Metronome) button once again, the metronome will turn off (unlit).

## 2 Setting the sound.

| Sound |   |      |
|-------|---|------|
|       | : | Be11 |

- 1 Press the [ A ] (Metronome) button to access the menu screen.
- 2 Use the [ < ] buttons to choose "Sound."
- 3 Use the [+] [-] buttons to select the desired metronome sound.

| Value                  | Explanation                                                                   |
|------------------------|-------------------------------------------------------------------------------|
| Silent                 | There will be no sound; the metronome indicator will blink to mark the beats. |
| Bell (factory setting) | A bell will mark the beats.                                                   |
| Click                  | An electronic sound will mark the beats.                                      |
| Voice                  | A human voice (English) will count the beats                                  |

#### **3** Setting the tempo.

| Tempo |   |     |
|-------|---|-----|
|       | : | 120 |

- $\bigcirc$  Use the [  $\lhd$  ] [  $\triangleright$  ] buttons to choose "Tempo."
- 2 Specify the tempo of the metronome.
- •Use the [+] [-] buttons to change the tempo value.
- •Specify the desired tempo by tapping it out using the [ENTER] button.

| Value                         | Explanation                                                                                                    |
|-------------------------------|----------------------------------------------------------------------------------------------------|
| =20–120 (factory setting)–250 | Specifies the number of quarter-notes in one minute.  Decreasing this value will make the tempo slower. Increasing this value will make the tempo faster. |

# 4 Specifying which beats are emphasized.

Beat : 4

- ① Use the [  $\lhd$  ] [  $\triangleright$  ] buttons to choose "Beat."
- Use the [+] [-] buttons to specify the timing at which the metronome will mark the strong beats.

| Value               | Explanation                                                                                                    |
|---------------------|----------------------------------------------------------------------------------------------------|
| 0                   | No beats are emphasized.                                                                                                    |
| 1                   | Every beat is emphasized.                                                                                                    |
| 2                   | Every second beat is emphasized.                                                                                                  |
| 3                   | Every third beat is emphasized.                                                                                                   |
| 4 (factory setting) | Every fourth beat is emphasized.                                                                                                  |
| 5                   | Every fifth beat is emphasized.                                                                                                   |
| 6                   | Every sixth beat is emphasized.                                                                                                   |
| 7                   | Every seventh beat is emphasized.                                                                                                 |
| <b>J</b> rg         | Each beat is divided into a triplet, and an emphasized beat will sound at the beginning of each triplet.                          |
| ,k                  | Each beat is divided into sixteenth notes, and an emphasized beat will sound on the sixteenth note at the beginning of each beat. |

<sup>\* (</sup>a quarter-note) will be counted as one beat.

#### **5** Adjust the volume.

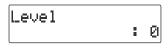

- ① Use the [  $\lhd$  ] [  $\triangleright$  ] buttons to choose "Level."
- 2 Use the [+] [-] buttons to adjust the metronome volume as desired.

## 6 Adjust the output destination.

- ① Use the [  $\lhd$  ] [  $\triangleright$  ] buttons to choose "Monitor."
- 2 Use the [+] [-] buttons to specify the output destination.

| Value  | Explanation                                      |
|--------|--------------------------------------------------|
| All    | Output to speakers, headphones, and all outputs. |
| Phones | Output only to headphones.                       |

#### 7 Press the [EXIT] button.

You're returned to the audio source screen.

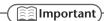

- The metronome sound will not be audible during recording standby or while recording.
   If you want to hear the metronome, you'll need to use headphones.
- The metronome cannot be used while overdubbing a performance with a music CD (
   Page 54).

Remote operations

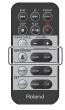

Specify the metronome tempo.

- Make the tempo faster.
- Make the tempo slower.
- Turn the metronome on/off.

<sup>\*</sup> If you've selected "Voice" as the "Sound" setting, there will be no accent on the strong beats.

**Tuning Your Instrument (Tuner Function)** 

You can tune your instrument using the chromatic tuner function, which detects the name of the note in semitone steps.

- 1 Select the internal mics.
  - 1 Press the [MENU] button to access the menu screen.
  - ② Use the [  $\lhd$  ] [  $\triangleright$  ] buttons to choose "MIC Select."

AUDIO 4D MIC Select

- 3 Press the [ENTER] button to confirm your choice.
- (4) Use the [+] [-] buttons to change the value to select "Internal."

MIC Select :Internal

2 Press the [EXIT] button twice.

You're returned to the audio source screen.

3 Press the [MENU] button to access the menu screen, and choose "Tuner/ Tone?"

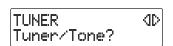

- 1 Press the [MENU] button to access the menu screen.
- ② Use the [  $\lhd$  ] [  $\triangleright$  ] buttons to choose "Tuner/Tone?"
- (3) Press the [ENTER] button to confirm your choice.
- 4 Watch the tuner screen, and play a note on the instrument you want to tune.

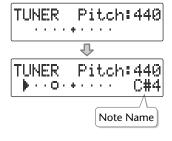

The name of the note closest to the pitch you played will appear in the tuner screen. Tune your instrument so that the desired note name appears.

If the tuner does not respond, make sure that the [MIC] knob's level is raised.

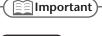

SD-2uonly

You can press the [TUNER] button to access the screen of step 4.

# 5 Tune the instrument so that the left and right tuning guides are both displayed.

When your instrument is within ±50 cents of the correct pitch, a tuning guide will appear in the screen. This indicates the distance between the displayed note name and the pitch your instrument is actually producing.

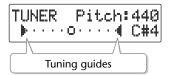

Tune your instrument so that the left and right guides are visible.

When only the right guide is displayed:

TUNER Pitch: 440

The pitch is above the displayed note name (i.e., sharp).

When only the left guide is displayed:

TUNER Pitch: 440

The pitch is below the displayed note name (i.e., flat).

6 When you're finished using the tuner, press the [EXIT] button twice.

You're returned to the audio source screen.

- [] Important
- The tuner can also use the external mics. When you want to use the external mics, choose MIC SELECT from the menu, then set it to "External."
  - "Select the External mics." (Page 46)
- You can't play back or record while using the tuner.
- If you don't want to hear sound while you're tuning, you can turn down the [VOLUME] knob or turn the speakers off so that the sound is muted.

## Changing the Tuner's Reference Pitch

You can calibrate the CD-2u/SD-2u's Tuner to another instrument or tuning standard by adjusting its "reference pitch."

The reference pitch is the frequency of the A4 note. This is the pitch of the middle A note on a piano.

1 Press the [MENU] button to access the menu screen, and choose "Tuner/Tone?"

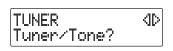

- 1 Press the [MENU] button to access the menu screen.
- ② Use the [  $\lhd$  ] [  $\triangleright$  ] buttons to choose "Tuner/Tone?"
- 3 Press the [ENTER] button to confirm your choice.

Appendices

2 Use the [+] [-] buttons to adjust the reference pitch as desired.

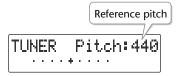

| Value (units: Hz)             | Explanation                                                                             |
|-------------------------------|-----------------------------------------------------------------------------------------|
| 435–440 (factory setting)–445 | Decreasing this value will lower the pitch. Increasing this value will raise the pitch. |

3 Press the [EXIT] button twice.

You're returned to the audio source screen.

## Listening to a Guide Tone While Tuning

As a tuning aid, you can have the CD-2u/SD-2u sound a guide tone from the internal speakers.

1 Press the [MENU] button to access the menu screen, and choose "Tuner/Tone?"

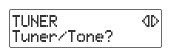

- $\bigcirc{1}$  Press the [MENU] button to access the menu screen.
- ② Use the [  $\lhd$  ] [  $\triangleright$  ] buttons to choose "Tuner/Tone?"
- 3 Press the [ENTER] button to confirm your choice.
- While the tuner screen is displayed, press the [ENTER] button.

(The tuner screen and the guide tone screen will alternate each time you press the [ENTER] button.)

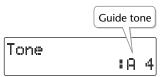

You'll hear the guide tone shown in the screen.

3 Use the [+] [-] buttons to select the name of the note you want to use as the guide tone.

| Value                      | Explanation                                                  |
|----------------------------|--------------------------------------------------------------|
| A3-A4 (factory setting)-A5 | You can choose one of 25 chromatic notes in the range A3–A5. |

- 4 Tune your instrument to the guide tone.
- 5 To stop the guide tone, press the [EXIT] button twice.

You're returned to the audio source screen.

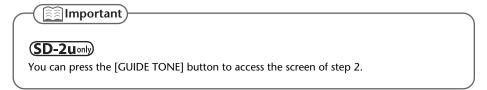

# **Deleting Songs from an SD Memory Card**

## **Deleting Songs Individually**

Here's how to delete a single, selected song.

When you delete a song, subsequent songs will be moved forward, incrementing their song numbers.

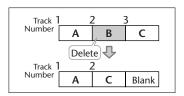

Insert the SD memory card that you want to edit, and press the [SD CARD] button CD-2uon).

SD becomes the audio source.

- 2 Use the [ ◄ ] or [ ▶ ] button to select the track you want to erase.
- 3 Press the [MENU] button to access the menu screen, and choose "Erase One?"

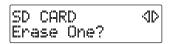

- 1 Press the [MENU] button to access the menu screen.
- ② Use the [  $\lhd$  ] [  $\rhd$  ] buttons to choose "Erase One?"
- 3 Press the [ENTER] button to confirm your choice.
- 4 If you're sure you want to proceed, press the [ENTER] button.

(Note that the process cannot be interrupted once you've started it. If you decide that you don't want to begin the process, press the [EXIT] button.)

Number of the track you're erasing

Erase Tr02 Are You Sure?

The display will show "Processing..," and the song will be deleted. When the deletion is completed, you're returned to the audio source screen.

#### Note

Once you delete a song, you cannot recover the recorded content. Use this operation with care.

#### [] Important

- If you select the song you want to delete in Step 2 and then press the
  [-] button, the message screen of Step 4 will appear immediately.
  This lets you skip the step of selecting the menu item.
- Deletion is not possible if the SD memory card's write protect switch (Page 26) is in the "LOCK" position.

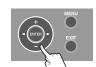

**Appendices** 

#### **Erasing All Tracks**

Here's how to delete all songs from the SD memory card.

- 1 Insert the SD memory card that you want to edit.
- Press the [MENU] button to access the menu screen, and choose "SD Erase All?"

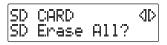

- 1 Press the [MENU] button to access the menu screen.
- $\fbox{2}$  Use the [  $\lhd$  ] [  $\rhd$  ] buttons to choose "SD Erase All?"
- 3 Press the [ENTER] button to confirm your choice.
- **3** If you're sure you want to proceed, press the [ENTER] button.

4 If you're still sure you want to proceed, press the [ENTER] button.

(Note that the process cannot be interrupted once you've started it. If you decide that you don't want to begin the process, press the [EXIT] button.)

The display will show "Processing..," and all songs will be deleted. When the deletion is completed, you're returned to the audio source screen.

#### Note

Once you delete a song, you cannot recover the recorded content. Use this operation with care.

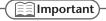

Deletion is not possible if the SD memory card's write protect switch (Page 26) is in the "LOCK" position.

# Deleting an Unwanted Region at the Beginning of the Song (Trim In)

If you start recording slightly ahead of the beginning of the performance so as to avoid missing anything, there will be some unwanted silence at the beginning of the song. You can delete this unwanted silence so that you will hear sound as soon as the song starts playing.

Insert the SD memory card that you want to edit, and press the [SD CARD] button (CD-2um).

SD becomes the audio source.

- 2 Use the [ ◄ ] or [ ▶ ] button to select the track you want to edit.
- 3 Press the [MENU] button to access the menu screen, and choose "Trim In?"

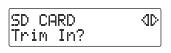

- 1 Press the [MENU] button to access the menu screen.
- 2 Use the [  $\lhd$  ] [  $\triangleright$  ] buttons to choose "Trim In?"
- 3 Press the [ENTER] button to confirm your choice.
- 4 Press the [►/||] (Play) button to play back the selected song.

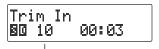

Number of the track you're editing

When you come to the point that you want to be the beginning of the song (the Start Point), press the [ ● ] (Record) button.

Four seconds of sound preceding the Start Point will play repeatedly.

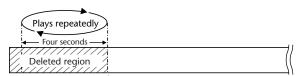

**Start Point**—this will be the beginning of the song after editing.

6 Use the [+] or [-] button to precisely adjust the Start Point.

Adjust the Start Point so that you no longer hear the beginning of the song.

| Button     | Explanation                     |
|------------|---------------------------------|
| [+] button | Moves the Start Point forward.  |
| [-] button | Moves the Start Point backward. |

**Advanced Uses** 

#### 7 Press the [ENTER] button.

## **8** If you're sure you want to proceed, press the [ENTER] button.

(Note that the process cannot be interrupted once you've started it. If you decide that you don't want to begin the process, press the [EXIT] button.)

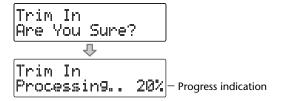

The display will show "Processing..," and the unwanted beginning of the song will be deleted. When the deletion is completed, you're returned to the audio source screen.

#### Note

The deleted region cannot be recovered. Use this operation with caution.

#### **Important**

- You can't specify Start Point locations that would cause the edited song to be less than four seconds long.
- The Trim In editing process will take a certain amount of time. In general, the time will be
  approximately half the playback time of the song. For example, in order to edit a fourminute song, it will take approximately two minutes for the editing process to be
  completed.
- The Trim In editing operation requires free space equal to the size of the song you're editing. For example, if you're editing a five-minute song, you won't be able to execute this operation unless you have at least five minutes of recording time remaining.
- This operation cannot be performed if the SD memory card's write protect switch (Page 26) is in the "LOCK" position.

# Deleting an Unwanted Region at the End of the Song (Trim Out)

If you stop recording slightly after the end of the performance so as to avoid missing anything, there will be some unwanted silence at the end of the song. You can delete this unwanted silence so that the song contains only the performance itself.

Insert the SD memory card that you want to edit, and press the [SD CARD] button (CD-2uon).

SD becomes the audio source.

- 2 Use the [ ◄ ] or [ ▶ ] button to select the track you want to edit.
- 3 Press the [MENU] button to access the menu screen, and choose "Trim Out?"

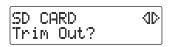

- 1 Press the [MENU] button to access the menu screen.
- ② Use the [  $\lhd$  ] [  $\rhd$  ] buttons to choose "Trim Out?"
- 3 Press the [ENTER] button to confirm your choice.
- 4 Press the [►/|| ] (Play) button to play back the selected song.

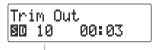

Number of the track you're editing

When you come to the point that you want to be the end of the song (the End Point), press the [ ● ] (Record) button.

(If the song is long, you can fast-forward until you're near the desired End Point.) Four seconds of sound following the End Point will play repeatedly.

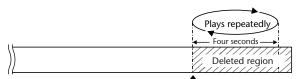

**End Point**—this will be the end of the song after editing.

6 Use the [+] or [-] button to precisely adjust the End Point.

Adjust the End Point so that you no longer hear the end of the song.

| Button     | Explanation                   |
|------------|-------------------------------|
| [+] button | Moves the End Point forward.  |
| [-] button | Moves the End Point backward. |

#### 7 Press the [ENTER] button.

## **8** If you're sure you want to proceed, press the [ENTER] button.

(Note that the process cannot be interrupted once you've started it. If you decide that you don't want to begin the process, press the [EXIT] button.)

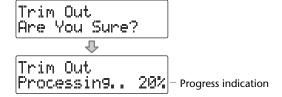

The display will show "Processing..," and the unwanted end of the song will be deleted. When the deletion is completed, you're returned to the audio source screen.

#### Note

The deleted region cannot be recovered. Use this operation with caution.

#### [<u>\_\_\_\_\_</u>|Important

- You can't specify End Point locations that would cause the edited song to be less than four seconds long.
- The Trim Out editing process will take a certain amount of time. In general, the time will
  be approximately half the playback time of the song. For example, in order to edit a fourminute song, it will take approximately two minutes for the editing process to be
  completed.
- The Trim Out editing operation requires free space equal to the size of the song you're editing. For example, if you're editing a five-minute song, you won't be able to execute this operation unless you have at least five minutes of recording time remaining.
- This operation cannot be performed if the SD memory card's write protect switch (Page 26) is in the "LOCK" position.

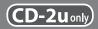

## Deleting One Song at a Time (Only the Last Song)

Here's how to erase the last track recorded on a CD-RW disc.

- \* In order to perform this operation, you'll need the included, dedicated AC adaptor.
- 1 Insert the CD-RW disc that you want to edit.
- Press the [MENU] button to access the menu screen, and choose "Erase Last?"

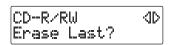

- (1) Press the [MENU] button to access the menu screen.
- $extbf{2}$  Use the [  $\lhd$  ] [  $\rhd$  ] buttons to choose "Erase Last?"
- 3 Press the [ENTER] button to confirm your choice.
- **3** If you're sure you want to proceed, press the [ENTER] button.

(Note that the process cannot be interrupted once you've started it. If you decide that you don't want to begin the process, press the [EXIT] button.)

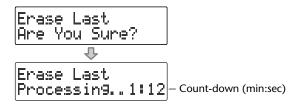

The display will show "Processing..," and the last song will be deleted.

During this process, a timer is displayed, counting down the time until the operation is completed.

When the deletion is completed, you're returned to the audio source screen.

#### Note

Once you delete a song, you cannot recover the recorded content. Use this operation with care.

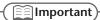

- You can't erase tracks from a CD-R disc.
- If you want to erase a track from a CD-RW disc that's been finalized (Page 99), you'll need
  to first remove finalization.
   "Removing Finalization" (Page 94)
- If you press the [-] button after Step 1, the message screen of Step 3 will appear immediately. This lets you skip having to choose a menu item.

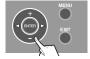

#### **Erasing All Tracks**

Here's how to erase all tracks from the CD-RW disc.

- \* In order to perform this operation, you'll need the included, dedicated AC adaptor.
- 1 Insert the CD-RW disc that you want to edit.
- Press the [MENU] button to access the menu screen, and choose "CD Erase All?"

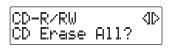

- 1 Press the [MENU] button to access the menu screen.
- ② Use the [  $\lhd$  ] [  $\triangleright$  ] buttons to choose "CD Erase All?"
- 3 Press the [ENTER] button to confirm your choice.
- **3** If you're sure you want to proceed, press the [ENTER] button.

```
CD Erase All
Are You Sure?
```

4 If you're still sure you want to proceed, press the [ENTER] button.

(Note that the process cannot be interrupted once you've started it. If you decide that you don't want to begin the process, press the [EXIT] button.)

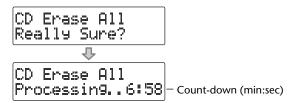

The display will show "Processing..," and all songs will be deleted. During this process, a timer is displayed, counting down the time until the operation is completed. When the deletion is completed, you're returned to the audio source screen.

#### Note

Once you delete a song, you cannot recover the recorded content. Use this operation with care.

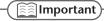

- You can't erase tracks from a CD-R disc.
- If the CD-R/RW disc has been finalized (Page 99), finalization will automatically be removed when you erase all tracks.

#### **Removing Finalization**

You can remove finalization from a CD-RW disc (Page 99) so that the disc can once again be used for recording. Removing finalization will not erase the recorded tracks.

- \* In order to perform this operation, you'll need the included, dedicated AC adaptor.
- 1 Insert the CD-RW disc that you want to edit, and press the [CD] button. CD becomes the audio source.
- Press the [MENU] button to access the menu screen, and choose "Unfinalize?"

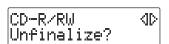

- (1) Press the [MENU] button to access the menu screen.
- ② Use the [  $\lhd$  ] [  $\triangleright$  ] buttons to choose "Unfinalize?"
- 3 Press the [ENTER] button to confirm your choice.
- **3** If you're sure you want to proceed, press the [ENTER] button.

(Note that the process cannot be interrupted once you've started it. If you decide that you don't want to begin the process, press the [EXIT] button.)

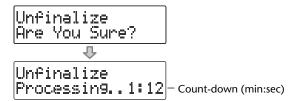

The display will show "Processing..," and finalization will be removed from the disc.

During this process, a timer is displayed, counting down the time until the operation is completed.

When finalization has been removed, you're returned to the audio source screen.

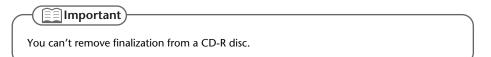

# Selecting Songs from an SD Memory Card to Create a CD

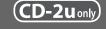

Here's how selected songs from an SD memory card can be written to a CD-R/RW disc to create a music CD.

- \* In order to perform this operation, you'll need the included, dedicated AC adaptor.
  - Insert the SD memory card that contains the songs you want to turn into a music CD.
  - Press the [MENU] button to access the menu screen, and choose "Write (SD→CD)?"

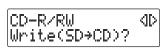

- 1 Press the [MENU] button to access the menu screen.
- ② Use the [ <] [ ▷ ] buttons to choose "Write (SD→CD)?"
- 3 Press the [ENTER] button to confirm your choice.
- 3 When you see this screen, insert a blank or un-finalized CD-R/RW disc.

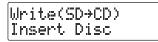

- \* If a CD-R/RW is already inserted, the CD tray will open. Verify that this is a disk to which you don't mind writing new data, and then reinsert the CD-R/RW disc.
- 4 The CD-2u/SD-2u asks whether you want to write all of the songs.

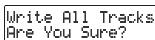

\* This message won't appear if it's not possible for all of the songs on the SD memory card to be written to the CD-R/RW disc. (Proceed to Step 5.)

#### If you want to write all songs

(1) Press the [ENTER] button.

Proceed to **Step 7**.

If you want to write selected songs

(1) Press the [EXIT] button.

Proceed to **Step 5**.

**5** Select the song that you want to write to the CD-R/RW disc.

SD memory card track number

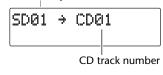

1 Using the [ | | ] [ | ] or [+] [-] buttons to select the desired song.

If you want to audition the selected song, press the [►/II] (Play) button. To stop playback, press the [■] (Stop) button.

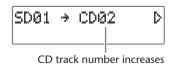

- 2 Press the [ENTER] button to confirm the song to be written.
  - \* To select additional tracks, repeat Step 5.
- 6 When you've selected all of the tracks that you want to write to the CD-R/RW disc, press the [>] button.

# 7 If you're sure you want to proceed, press the [ENTER] button.

(Note that the process cannot be interrupted once you've started it. If you decide that you don't want to begin the process, press the [EXIT] button.)

Write(SD→CD) Are You Sure?

#### 8 Use the [+] [-] buttons to specify the Finalize setting.

\* For details on "Finalize," refer to the text box "What's finalization?" on Page 99.

Finalize : No

| Value | Explanation                                                                                                    |
|-------|----------------------------------------------------------------------------------------------------|
|       | When writing is finished, the disc will be finalized to complete the music CD.                                                                                               |
| Yes   | No further data can be written to a CD-R/RW disc that has been finalized, even if space remains on the disc.                                                                 |
|       | However, if you're using a CD-RW disc, you can remove the finalization and add additional material. ** "Removing Finalization" (Page 94)                                     |
|       | The disc will not be finalized when writing is finished.                                                                                                    |
| No    | After the tracks have been written, you will still be able to add more tracks if space remains on the disc.                                                                  |
|       | If you don't finalize at this point, you can still finalize later to complete your music CD.  "Making a CD-R/RW Disc for Playback on Another CD Player (Finalize)" (Page 99) |

#### 9 Write to the CD-R/RW disc.

#### If you selected Finalize "Yes"

- (1) Press the [ENTER] button.

  (If you decide to cancel writing, press the [EXIT] button.
- 2 If you're sure you want to proceed, press the [ENTER] button.

(If you want to return to Step 8, press the [EXIT] button.)

Finalize Are You Sure?

Indicates the progress relative to the total number of songs

Write(SD÷CD) 1/1 Processin9.. 12%

Indicates the progress for each song

The display will show "Processing..," and writing to the CD-R/RW disc will begin. When writing is completed, the display will show "Finalize...," and the finalization process will begin. Please wait.

When all processing has been completed, the CD-R/RW will be ejected. **Your music CD is now ready.** 

#### If you selected Finalize "No"

1 Press the [ENTER] button.

(If you decide to cancel writing, press the [EXIT] button.

Indicates the progress relative to the total number of songs

Write(SD→CD) 1/1 Processing.. 12%

Indicates the progress for each song

The display will show "Processing..," and writing to the CD-R/RW disc will begin. Please wait.

When all processing has been completed, the CD-R/RW will be ejected.

# 10 The CD-2u/SD-2u asks whether you want to create another identical CD.

Write Completed Another Disc?

#### If you want to create another identical CD

- 1 Press the [ENTER] button.
- (2) When you see this screen, insert a blank or un-finalized CD-R/RW disc.

Return to **Step 7** and continue the procedure.

#### If you are finished writing

1 Press the [EXIT] button to end the procedure.

You're returned to the audio source screen.

#### **Important**

- We cannot guarantee that a music CD created on the CD-2u/SD-2u will play on all CD players. Depending on your CD player's support for CD-R/RW discs, music CDs you create may not play correctly.
- Two seconds of silence are automatically inserted between tracks on the CD-R/RW disc when you create a music CD.
- The time required for writing will be approximately half the total playback time of the songs being written. For example, if you're writing songs that total twenty minutes of playback time, the process will require approximately ten minutes.

# If you want to create a music CD containing songs from more than one SD memory card

If the CD-R/RW disc has not been finalized, you can add tracks from another SD memory card. If you want to create a music CD using tracks from more than one SD memory card, simply keep adding tracks to a CD-R/RW disc and finalize (Page 99) the disc when you're finished.

\* You must turn off the power before exchanging SD memory cards (Page 28).

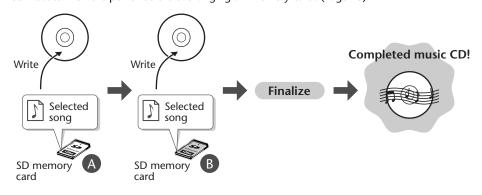

# Making a music CD from a song recorded on a device such as the Roland R-05/R-09 series

#### "WAV 16-bit" and "44.1 kHz" is supported

If you want to create a music CD using songs that were recorded on an R-09, you must set the R-09's recording mode to "WAV 16-bit" and sampling frequency to "44.1 kHz" before you record.

#### Requirements for songs (files) that can be recognized

CD-2u/SD-2u recognizes song files that were recorded with a recording mode of "WAV 16bit" and a sample rate of "44.1kHz," and that meet all of the following conditions.

- Track length must be longer than four seconds.
- Track title must not contain double-byte characters (e.g., Japanese).
- Track (file) must be located in the root directory of the SD memory card.
- \* The CD-2u/SD-2u is able to display and play back a maximum of 99 tracks.
- \* The CD-2u/SD-2u will not recognize the file if even one of the above conditions is not met.

#### File name display

If the song was recorded on the Roland R-09 series, the song name (file name) will be displayed in Step 5 of Page 95.

SD01 → CD01 R09\_0001

#### Creating a music CD of a song that won't fit on a single CD-R/RW disc

Even if a song recorded on a device such as the Roland R-09 series is too large to fit on a single CD-R/RW disc, it can automatically be divided across multiple CD-R/RW discs.

If you want to automatically divide a large song and write it across multiple discs, make the following setting in Step 5 on Page 95.

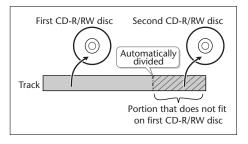

1 In Step 5 (Page 95), specify the large song as the "first" of the songs you want to write.

The song will be divided automatically only if the song you specify as the first song is larger than a single CD-R/RW disc. In this case, you won't be able to specify additional songs to be added. After the first CD-R/RW disc has been ejected, the message "Insert Disc" will appear. Insert another CD-R/RW disc. When the disc is detected, writing will begin automatically. Continue inserting additional CD-R/RW discs as directed by the messages that appear. When all the data has been written, the message "Write Completed. Another Disc?" will appear. Continue with the procedure from Step 10 of Page 97.

\* CD-R/RW discs that have no more space on them after the track has been written will be finalized automatically. For example, if a track is divided across two discs, as in the example shown in the illustration at the upper right, the first CD-R/RW disc will be finalized automatically.

#### What's finalization?

Another CD Player (Finalize)

Finalization is the process of writing final information (the number of songs, the song numbers, the playback times, etc.) to a CD-R/RW disc. When you "finalize" a CD-R/RW disc that was recorded or written by the CD-2u/SD-2u, that disc will be playable as a music CD in another CD player.

After finalization, it will no longer be possible to record or write additional material to that disc. You should finalize the disc when you have completed your music CD and don't need to write or record any more data.

- \* In order to perform this operation, you'll need the included, dedicated AC adaptor.
  - 1 Insert the CD-R/RW disc that you want to finalize.

Making a CD-R/RW Disc for Playback on

2 Press the [EJECT (♠)] button.

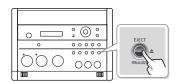

- \* If the CD-R/RW disc has already been finalized, the disc will be ejected when you press the [EJECT ( \( \bullet \) )] button.
- If you're sure you want to proceed, press the [ENTER] button. (If you decide not to finalize the disc, press the [EXIT] button.)

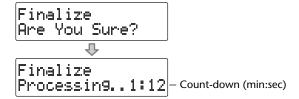

The disc is finalized. During this process, a timer is displayed, counting down the time until finalization is completed.

When finalization is completed, the CD-R/RW disc is ejected. Your music CD is now ready.

#### [] Important

- We cannot guarantee that a music CD created on the CD-2u/SD-2u will play on all CD players. Depending on your CD player's support for CD-R/RW discs, music CDs you create may not play correctly.
- With a CD-RW disc, you can remove the finalization so that you'll again be able to record
  or write to that disc. "Removing Finalization" (Page 94)

# Creating a Duplicate of an Original Music CD (Backup)

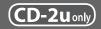

Here's how to back up an original music CD you created, making an identical copy of your original music CD.

\* In order to perform this operation, you'll need the included, dedicated AC adaptor.

#### Workflow to Back up CDs

- (1) When copying a music CD, the CD tracks are stored temporarily on an SD memory card.
- 2 The temporary tracks on the SD memory card are written to a blank CD-R/RW disc. (The CD-R/RW disc will be finalized automatically.)

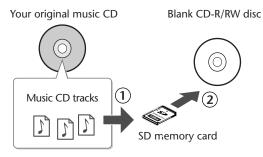

The music CD tracks stored on the SD memory card will be erased after they have been written to the blank CD-R/RW disc.

1 Insert an SD memory card to hold the music CD tracks.

The music CD's tracks will be stored up to the amount of free space available on the SD memory card. You may not be able to copy an entire CD if there's not enough free space remaining. If you use an SD memory card with 700 MB or more of free space, you will be able to copy an entire music CD.

Press the [MENU] button to access the menu screen, and choose "Make Backup?"

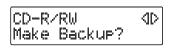

- 1 Press the [MENU] button to access the menu screen.
- ② Use the [ <] [ > ] buttons to choose "Make Backup?"
- (3) Press the [ENTER] button to confirm your choice.
- **3** When you see this screen, insert the music CD that you want to back up.

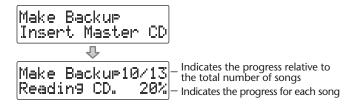

When the music CD has been detected, the display will show "Reading CD" and the song data from the music CD will be written to the SD memory card.

When the song data has been written, the music CD will be ejected. Remove the CD.

**Appendices** 

Make Backup Insert Blank CD

5 If you're sure you want to proceed, press the [ENTER] button.

When you see this screen, insert a blank CD-R/RW disc.

(Note that the process cannot be interrupted once you've started it. If you decide that you don't want to begin the process, press the [EXIT] button.)

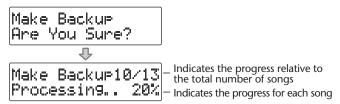

The display will show "Processing..," and the backup will begin. When the backup is finished, the CD-R/RW disc will be ejected.

The CD-2u/SD-2u asks whether you want to create another identical CD.

Make Backup Another Disc?

#### If you want to create another identical CD

- (1) Press the [ENTER] button.
- (2) When you see this screen, insert a blank or appendable CD-R/RW disc.

Make Backup Insert Blank CD

Return to **Step 5** and continue the procedure.

#### If you are finished backing up

(1) Press the [EXIT] button to end the procedure.

> You're returned to the audio source screen.

Play back the newly written CD-R/RW disc (Page 70) to verify that it was written correctly.

\* All song data that was stored on the SD memory card will be erased. It may take a considerable amount of time to complete the erasure.

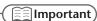

- You can't back up a CD-R/RW disc that has not been finalized (Page 99).
- Backing up a music CD will require some time for processing to be completed. The time required for backup will be approximately equal to the total playback time of the CD. For example, it will take approximately twenty minutes to back up a twenty-minute CD.

#### If the screen shows "Tr ##/xx Tr. Are You Sure?" (Step 3)

The music CD's tracks will be written as far as the free space on the SD memory card allows. This means that if the SD memory card contains less free space than the amount of data from the music CD, you won't be able to record all of the tracks.

In this case, the message "Copy ##/xx Tr. Are You Sure?" will appear. This indicates that of the total number of tracks (xx), only Track 1 through Track ## will be copied.

Number of tracks to be copied/total number of tracks on CD

Verify the number of tracks for recording, and press the [ENTER] button to continue the procedure. If you decide to cancel, press the [EXIT] button.

#### If the screen shows "Obey Copyright?" (Step 3)

Carefully read the section "Copyrights / Licenses / Trademarks" (Page 13) of the back cover of the owner's manual, and if you consent to the terms and want to continue the procedure, press the [ENTER] button. If you decide to cancel the procedure, press the [EXIT] button.

#### If the screen shows "Obey License?" (Step 3)

Carefully read the section "About the Licenses Agreement" (Page 13) of the back cover of the owner's manual, and if you consent to the terms and want to continue the procedure, press the [ENTER] button. If you decide to cancel the procedure, press the [EXIT] button.

#### If the display shows "SD No Enough Mem" (Step 3)

A backup could not be created due to insufficient free space on the SD memory card. Use an SD memory card that has enough free space.

#### If the display shows "Short of Capa" (Step 4)

If the capacity of the CD-R/RW disc is less than the amount of data stored on the SD memory card, the message "Short Of Capa" will appear, and the CD-R/RW disc will be ejected.

Please insert a CD-R/RW disc with more writable space.

Insert the SD memory card that you want to edit, and press the [SD CARD] button (CD-2uon).

SD becomes the audio source.

- 2 Use the [ ◄ ] [ ▶ ] buttons to select the song that you want to move.
- **3** Press the [MENU] button to access the menu screen, and choose "Move?"

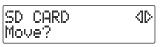

- 1 Press the [MENU] button to access the menu screen.
- ② Use the [  $\triangleleft$  ] [  $\triangleright$  ] buttons to choose "Move?"
- 3 Press the [ENTER] button to confirm your choice.
- 4 Select the move destination.

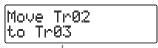

Number of the track at the move destination

- ① Use the [+] [-] buttons to select the move-destination song number.
- 2 Press the [ENTER] button to confirm your choice.

In the example screen shown here, the song will be moved so it becomes the third song.

**5** If you're sure you want to proceed, press the [ENTER] button.

(Note that the process cannot be interrupted once you've started it. If you decide that you don't want to begin the process, press the [EXIT] button.)

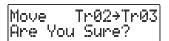

The display will show "Processing..," and the song will be moved. When the move is completed, you're returned to the audio source screen.

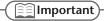

This operation cannot be performed if the SD memory card's write protect switch (Page 26) is in the "LOCK" position.

# Dividing a Track

This operation divides a song into two songs.

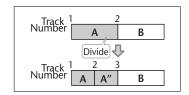

1 Insert the SD memory card that you want to edit, and press the [SD CARD] button CD-2uon).

SD becomes the audio source.

- 2 Use the [ ◄ ] or [ ▶ ] button to select the track you want to edit.
- 3 Press the [MENU] button to access the menu screen, and choose "Divide?"

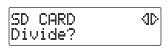

- 1 Press the [MENU] button to access the menu screen.
- ② Use the [  $\lhd$  ] [  $\rhd$  ] buttons to choose "Divide?"
- 3 Press the [ENTER] button to confirm your choice.
- 4 Press the [►/||] (Play) button to play back the selected song.

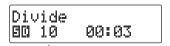

Number of the track you're editing

At the approximate location at which you want to divide the song (the dividing point), press the [ ● ] (Record) button.

(If the song is long, you can fast-forward until you're near the desired point.) The four seconds starting immediately before the dividing point will be played repeatedly.

6 Use the [+] [-] buttons to make detailed adjustments to the dividing point.

| Button     | Explanation                        |
|------------|------------------------------------|
| [+] button | Moves the Dividing Point forward.  |
| [-] button | Moves the Dividing Point backward. |

7 Press the [ENTER] button.

Creating a CD

Advanced Uses

# 8 If you're sure you want to proceed, press the [ENTER] button.

(Note that the process cannot be interrupted once you've started it. If you decide that you don't want to begin the process, press the [EXIT] button.)

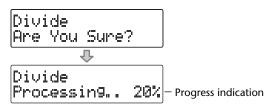

The display will show "Processing..," and the song will be divided. When the division is completed, you're returned to the audio source screen.

#### [] Important

- This editing process will take a certain amount of time. In general, the time will be
  approximately half the playback time of the song. For example, in order to edit a fourminute song, it will take approximately two minutes for the editing process to be
  completed.
- Dividing a song will require free space equal to the size of the song you're editing. For example, if you're editing a five-minute song, you won't be able to execute this operation unless you have at least five minutes of recording time remaining.
- You can't edit a track that is shorter than eight seconds.
- You can't specify Dividing Point locations that would cause the edited song to be less than four seconds long.
- This operation cannot be performed if the SD memory card's write protect switch (Page 26) is in the "LOCK" position.

# **Joining Songs**

This operation join two songs, making them into a single song. The song will be joined with the following song.

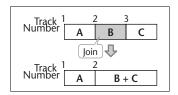

Insert the SD memory card that you want to edit, and press the [SD CARD] button (CD-2uom).

SD becomes the audio source.

- 2 Use the [ ► ] [ ► ] buttons to select the song you want to join. This song will be joined with the song that follows it.
- 3 Press the [MENU] button to access the menu screen, and choose "Combine?"

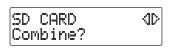

- 1 Press the [MENU] button to access the menu screen.
- 2 Use the [  $\lhd$  ] [  $\rhd$  ] buttons to choose "Combine?"
- 3 Press the [ENTER] button to confirm your choice.
- 4 If you're sure you want to proceed, press the [ENTER] button.

(Note that the process cannot be interrupted once you've started it. If you decide that you don't want to begin the process, press the [EXIT] button.)

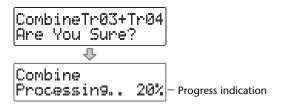

The display will show "Processing..," and the songs will be joined.

When the operation is completed, you're returned to the audio source screen.

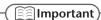

- This editing process will take a certain amount of time. The time required for this operation will be approximately half the playback time of two songs you're joining. For example, if you're joining a five-minute song and a three-minute song, processing will take approximately four minutes.
- Joining two songs will require free space equal to the size of the two songs being joined. For example, if you're joining a five-minute song and a three-minute song, you won't be able to execute this operation unless you have at least eight minutes of recording time remaining.
- This operation cannot be performed if the SD memory card's write protect switch (Page 26) is in the "LOCK" position.

Maximizing the Volume of a Song

This operation raises the volume of the entire song as high as possible without causing the sound to distort. If the sound was recorded at too low a level, you can use this to increase the volume.

Insert the SD memory card that you want to edit, and press the [SD CARD] button (CD-2uom).

SD becomes the audio source.

- 2 Use the [ ◄ ] or [ ▶ ] button to select the track you want to edit.
- 3 Press the [MENU] button to access the menu screen, and choose "Normalize?"

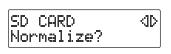

- $\bigcirc{\hspace{-0.05cm} 1}$  Press the [MENU] button to access the menu screen.
- ② Use the [  $\lhd$  ] [  $\triangleright$  ] buttons to choose "Normalize?"
- 3 Press the [ENTER] button to confirm your choice.
- 4 If you're sure you want to proceed, press the [ENTER] button.

(Note that the process cannot be interrupted once you've started it. If you decide that you don't want to begin the process, press the [EXIT] button.)

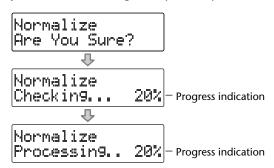

The display will show "Processing..," and the volume of the song will be raised. When the operation is completed, you're returned to the audio source screen.

\* If the volume of the song has already been maximized, the display will indicate "Checking...," and then the editing process will end.

#### - Important

- This editing process will take a certain amount of time. The time required for this operation will be approximately 1.5 times the playback time of the song. For example, if you apply this operation to a four-minute song, processing will take approximately six minutes.
- Maximizing the volume of a song will require free space equal to the size of the song you're editing. For example, if you're editing a five-minute song, you won't be able to execute this operation unless you have at least five minutes of recording time remaining.
- This operation cannot be performed if the SD memory card's write protect switch (Page 26) is in the "LOCK" position.

# Creating a Copy of a Song in a New Key

You can change the key of a song on an SD memory card (or CD CD-2uoly), and save the new version of the song on the SD memory card.

\* In order to edit a song on CD, you'll need to use the dedicated AC adaptor (included) (CD-2uonly).

### 1 Insert the media that contains the song you want to edit.

- \* The copy of the song in the new key will be created on the SD memory card. If you want to edit a song that's on a CD, you'll need to provide both the CD and the SD memory card CD-2uony.
- 2 Select the song whose key you want to change.
- 3 Press the [MENU] button to access the menu screen, and choose "Change Key?"

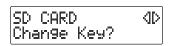

- 1 Press the [MENU] button to access the menu screen.
- 2 Use the [  $\lhd$  ] [  $\rhd$  ] buttons to choose "Change Key?"
- (3) Press the [ENTER] button to confirm your choice.

# 4 Use the [+] [-] buttons to change the key setting, and press the [ENTER] button.

If you've changed the key as described in "Changing the Key of the Playback" (Page 75), that value will be applied.

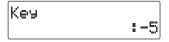

- \* If you want to audition the song, press the [ ►/II ] (Play) button.
- **5** If you're sure you want to proceed, press the [ENTER] button.

(Note that the process cannot be interrupted once you've started it. If you decide that you don't want to begin the process, press the [EXIT] button.)

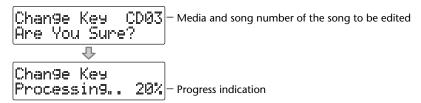

The display will show "Processing..," and the operation will be performed. When processing has been completed, you're returned to the audio source screen, and the copy of the song in the new key will be added at the end of the SD memory card.

#### -(<u>[]</u>Important

- This editing process will take a certain amount of time. In general, the time will be approximately the playback time of the song.
- The SD memory card must have enough free space to contain the newly created song. For example, if you're editing a five-minute song, you won't be able to execute the operation unless the SD memory card has at least five minutes of recording time remaining.
- Pitch, playback speed, and Center Cancel settings are not reflected in the resulting song copy.
- This operation cannot be performed if the SD memory card's write protect switch (Page 26) is in the "LOCK" position.

Creating a Copy of a Song in a New Pitch

You can change the pitch of a song on an SD memory card (or CD CD-2uoly), and save the new version of the song on the SD memory card.

- \* In order to edit a song on CD, you'll need to use the dedicated AC adaptor (included) CD-2uonly.
- 1 Insert the media that contains the song you want to edit.
  - \* The copy of the song in the new pitch will be created on the SD memory card. If you want to edit a song that's on a CD, you'll need to provide both the CD and the SD memory card CD-2uonly.
- 2 Select the song whose pitch you want to change.
- 3 Press the [MENU] button to access the menu screen, and choose "Change Pitch?"

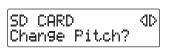

- 1 Press the [MENU] button to access the menu screen.
- ② Use the [ < ] [ > ] buttons to choose "Change Pitch?"
- 3 Press the [ENTER] button to confirm your choice.
- 4 Use the [+] [-] buttons to change the pitch setting, and press the [ENTER] button.

If you've changed the pitch as described in "Making Fine Adjustments to the Playback Pitch (Pitch)" (Page 76), that value will be applied.

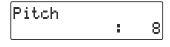

- \* If you want to audition the song, press the [►/|| ] (Play) hutton
- If you're sure you want to proceed, press the [ENTER] button.

  (Note that the process cannot be interrupted once you've started it. If you decide that you don't want to begin the process, press the [EXIT] button.)

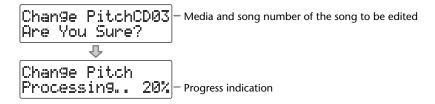

The display will show "Processing..," and the operation will be performed. When processing has been completed, you're returned to the audio source screen, and the copy of the song in the new pitch will be added at the end of the SD memory card.

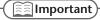

- This editing process will take a certain amount of time. In general, the time will be approximately the playback time of the song.
- The SD memory card must have enough free space to contain the newly created song. For
  example, if you're editing a five-minute song, you won't be able to execute the operation
  unless the SD memory card has at least five minutes of recording time remaining.
- Pitch, playback speed, and Center Cancel settings are not reflected in the resulting song copy.
- This operation cannot be performed if the SD memory card's write protect switch (Page 26) is in the "LOCK" position.

## Creating a Copy of a Song at a New Playback Speed

You can change the playback speed of a song on an SD memory card (or a CD CD-2uon), and save the new version of the song on the SD memory card.

\* In order to edit a song on CD, you'll need to use the dedicated AC adaptor (included) CD-2uony.

## 1 Insert the media that contains the song you want to edit.

- \* The song with the new playback speed will be created on the SD memory card. If you want to edit a song that's on a CD, you'll need to provide both the CD and the SD memory card CD-2uonly.
- 2 Select the song whose speed you want to change.
- 3 Press the [MENU] button to access the menu screen, and choose "Change Speed?"

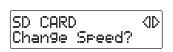

- 1 Press the [MENU] button to access the menu screen.
- ② Use the [ < ] [ > ] buttons to choose "Change Speed?"
- 3 Press the [ENTER] button to confirm your choice.
- 4 Use the [+] [-] buttons to change the playback speed setting, and press the [ENTER] button.

If you've changed the pitch as described in "Slowing Down or Speeding Up Playback" (Page 77), that value will be applied.

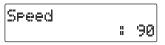

- \* If you want to audition the song, press the [ ►/|| ] (Play) button.
- 5 If you're sure you want to proceed, press the [ENTER] button.

(Note that the process cannot be interrupted once you've started it. If you decide that you don't want to begin the process, press the [EXIT] button.)

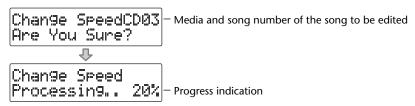

The display will show "Processing..," and the operation will be performed. When processing has been completed, you're returned to the audio source screen, and the copy of the song at the new playback speed will be added at the end of the SD memory card.

## [ Important

- It will take some time for this operation to take place. The maximum time required for processing will be approximately 1.5 times the playback time of the song. (This will depend on the playback speed setting.) For example, if you're editing a four-minute song at a playback speed of 50 (half speed), processing will take approximately six minutes.
- The SD memory card must have enough free space to contain the newly created song. For
  example, if you're editing a four-minute song at a playback speed of 50 (half speed), you
  won't be able to execute the operation unless the SD memory card has at least eight
  minutes of recording time remaining.
- This operation cannot be executed if the length of the song after editing would be less than four seconds.
- Key, pitch, and Center Cancel settings are not reflected in the resulting song copy.
- This operation cannot be performed if the SD memory card's write protect switch (Page 26) is in the "LOCK" position.

Creating a Copy of a Song with the Center Cancelled

You can make simple karaoke material from a song on an SD memory card (or CD CD-2uon) by using the "Enjoying Simple Karaoke (Center Cancel)" (Page 78), then saving the new version of the song on an SD memory card.

\* In order to edit a song on CD, you'll need to use the dedicated AC adaptor (included) CD-2uony.

## 1 Insert the media that contains the song you want to edit.

- \* A copy of the song, to which the center cancel effect has been applied, will be created on the SD memory card. If you want to edit a song that's on a CD, you'll need to provide both the CD and the SD memory card CD-2uonly.
- 2 Select the song from which you want to make simple karaoke material.
- 3 Press the [MENU] button to access the menu screen, and choose "Center Cancel?"

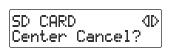

- 1 Press the [MENU] button to access the menu screen.
- ② Use the [ < ] [ > ] buttons to choose "Center Cancel?"
- 3 Press the [ENTER] button to confirm your choice.
- 4 Use the [+] [-] buttons to select the type of Center Cancel, and press the [ENTER] button.

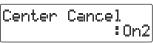

- f If you want to audition the song, press the [ ►/|| ] (Play)
- **5** If you're sure you want to proceed, press the [ENTER] button.

(Note that the process cannot be interrupted once you've started it. If you decide that you don't want to begin the process, press the [EXIT] button.)

-Media and song number of the song to be edited

```
Center Cancel
CD03 OK?

Center Cancel
Processing. 204 - Progress indication
```

The display will show "Processing..," and the operation will be performed.

When processing has been completed, you're returned to the audio source screen, and the song that's been prepared for use with karaoke will be added at the end of the SD memory card.

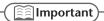

- This editing process will take a certain amount of time. In general, the time will be approximately the playback time of the song.
- The SD memory card must have enough free space to contain the newly created song. For
  example, if you're editing a five-minute song, you won't be able to execute the operation
  unless the SD memory card has at least five minutes of recording time remaining.
- Key, pitch, and playback speed settings are not reflected in the resulting song copy.
- This operation cannot be performed if the SD memory card's write protect switch (Page 26) is in the "LOCK" position.

## Viewing the Remaining Recording/Playback Time

Here's how to switch the time information shown in the screen. You can view the remaining time that can be recorded on an SD memory card (or CD-R/RW disc CD-2uow), or the time remaining in a song.

Press the [ENTER] button to switch between the available choices for the time indicator, as follows.

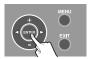

## During recording or recording standby

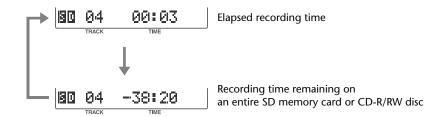

## During playback or while stopped

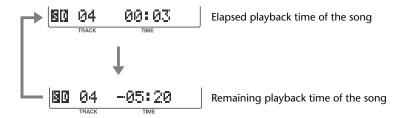

[ Important

You can also check the remaining recording time by viewing information about the SD memory card or CD-R/RW disc. For details, refer to the following pages.

Page 113, "Viewing Information about an SD Memory Card"

Page 114, "Viewing Information about a CD-R/RW Disc"

Deleting

Viewing Information about an SD Memory Card

Here's how to view information such as the capacity of an SD memory card and the remaining time for recording.

1 Press the [MENU] button to access the menu screen, and choose "Card Info."

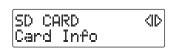

- 1 Press the [MENU] button to access the menu screen.
- ② Use the [  $\lhd$  ] [  $\triangleright$  ] buttons to choose "Card Info."
- 3 Press the [ENTER] button to confirm your choice.
- **2** View the information.

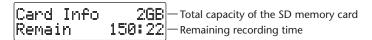

3 Press the [EXIT] button twice.

## Viewing Information about a CD-R/RW Disc CD-2uonly

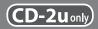

Here's how to view information such as the capacity of a CD-R/RW disc and the remaining time for recording.

1 Press the [MENU] button to access the menu screen, and choose "Disc Info."

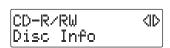

- 1 Press the [MENU] button to access the menu screen.
- ② Use the [  $\lhd$  ] [  $\triangleright$  ] buttons to choose "Disc Info."
- (3) Press the [ENTER] button to confirm your choice.
- View the information.

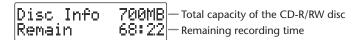

Press the [EXIT] button twice.

You're returned to the audio source screen.

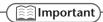

The total capacity and remaining recording time are not shown for a finalized (Page 99) CD-R/RW disc or a music CD.

**Appendices** 

## Adjusting the Readability of the Screen (Contrast)

Depending on the temperature or other conditions, the characters in the screen may become difficult to read. In such cases, you can adjust the contrast for best readability.

1 Press the [MENU] button to access the menu screen, and choose "Contrast."

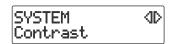

- 1 Press the [MENU] button to access the menu screen.
- ② Use the [  $\lhd$  ] [  $\triangleright$  ] buttons to choose "Contrast."
- 3 Press the [ENTER] button to confirm your choice.
- 2 Use the [+] [-] buttons to adjust the contrast of the screen.

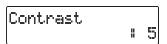

| Value                   | Explanation                                                                                |
|-------------------------|--------------------------------------------------------------------------------------------|
| 1-5 (factory setting)-8 | Decreasing the value will lighten the screen. Increasing the value will darken the screen. |

**3** Press the [EXIT] button twice.

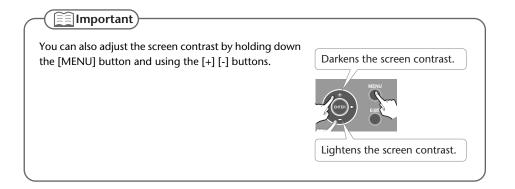

## Automatically Dimming the Screen (Backlight Timer)

If you're operating the CD-2u/SD-2u on batteries (Page 24), you can set this function so that the screen will automatically be dimmed to conserve batteries after no operation has been performed for a certain length of time.

- \* This setting is effective only when the CD-2u/SD-2u is running on batteries. The screen will not dim if you're using the dedicated AC adaptor (Page 22).
  - 1 Press the [MENU] button to access the menu screen, and choose "Backlight Timer."

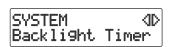

- 1 Press the [MENU] button to access the menu screen.
- ② Use the [ <| ] [ |> ] buttons to choose "Backlight Timer."
- 3 Press the [ENTER] button to confirm your choice.
- Use the [+] [-] buttons to specify the time after which the backlight will automatically be dimmed.

| Value                    | Explanation                                                      |
|--------------------------|------------------------------------------------------------------|
| Off                      | The backlight will always remain lit.                            |
| 2 sec                    |                                                                  |
| 5 sec                    | The backlight will automatically go dark when the specified time |
| 10 sec                   | has elapsed following an operation.                              |
| 20 sec (factory setting) |                                                                  |

**3** Press the [EXIT] button twice.

## **Changing the Screen Display Language**

You can switch the screen display between various languages. You can choose from English, Japanese, Spanish, German, French, and Italian.

- Turn off the power.
- 2 Refer to the table below, and while holding down the button that corresponds to the desired screen display language, turn on the power.

For example, if you want to set the screen display language to "Spanish," hold down the [KEY] button and turn on the power. When the screen appears, release the button.

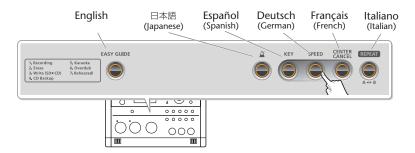

| Display language | Button                   | Screen that appears when you switch power on |
|------------------|--------------------------|----------------------------------------------|
| English          | [EASY GUIDE] button      | Lan9ua9e<br>EN En9lish                       |
| Japanese         | [ 🖺 ] (Metronome) button | Trop<br>JP stop                              |
| Spanish          | [KEY] button             | Idioma<br>ES Español                         |
| German           | [SPEED] button           | Sprache<br>DE Deutsch                        |
| French           | [CENTER CANCEL] button   | Langue<br>FR Frangais                        |
| Italian          | [REPEAT] button          | Lingua<br>IT Italiano                        |

3 Turn the power off, then on again.

After this, the screen display will be in the language you selected in Step 2.

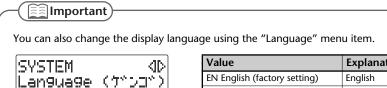

| value                        | Explanation |
|------------------------------|-------------|
| EN English (factory setting) | English     |
| JP ニホンゴ                      | Japanese    |
| ES Español                   | Spanish     |
| DE Deutsch                   | German      |
| FR Français                  | French      |
| IT Italiano                  | Italian     |

# Returning the Menu Settings to their Factory-Set Condition (Factory Reset)

This operation returns all settings you've made in the menus to their factory-set condition (Factory Reset).

If the CD-2u/SD-2u does not operate as you expect even when you follow the steps in this manual, you may wish to execute the Initialize operation.

1 Press the [MENU] button to access the menu screen, and choose "Factory Reset?"

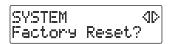

- 1 Press the [MENU] button to access the menu screen.
- ② Use the [ < ] [ > ] buttons to choose "Factory Reset?"
- (3) Press the [ENTER] button to confirm your choice.
- **2** If you're sure you want to proceed, press the [ENTER] button.

(Note that the process cannot be interrupted once you've started it. If you decide that you don't want to begin the process, press the [EXIT] button.)

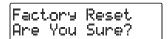

The display will show "Processing..," and the factory reset will be executed. When the factory reset is completed, you're returned to the audio source screen.

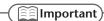

For the default value of each setting, refer to "List of Settings" on Page 34.

Formatting an SD Memory Card

If an SD memory card has been used on a computer or other device, and any data remains on that SD memory card, there will be correspondingly less available recording time. By formatting the SD memory card, you can erase all data from the card, ensuring that the full capacity of the card will be available for recording.

### Note

- Never turn off the power or disconnect the SD cards or SDHC cards while the screen indicates "Processing..."
- When you format an SD memory card, all data stored on that card will be erased. Content lost in this way cannot be recovered. Please use this operation with caution.
- 1 Insert the SD memory card that you want to format.
- Press the [MENU] button to access the menu screen, and choose "Format?"

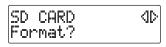

- (1) Press the [MENU] button to access the menu screen.
- ② Use the [  $\triangleleft$  ] [  $\triangleright$  ] buttons to choose "Format?"
- 3 Press the [ENTER] button to confirm your choice.
- **3** If you're sure you want to proceed, press the [ENTER] button.

Format Are You Sure?

4 If you're still sure you want to proceed, press the [ENTER] button.

(Note that the process cannot be interrupted once you've started it. If you decide that you don't want to begin the process, press the [EXIT] button.)

You'll Lose Data Really Sure?

The screen will show "Processing..," and the card will be formatted. When formatting is completed, you're returned to the audio source screen.

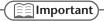

You can't format an SD memory card if its write protect switch (Page 26) is in the "LOCK" position.

# Adjusting the Left/Right Volume Balance of the Internal Mics

When recording via the internal mics (Page 41), the recorded sound may not be even in volume between the left and right sides, depending on where the CD-2u/SD-2u is located.

In such cases, you can adjust the left/right volume balance of the internal mics to compensate for the position in which the CD-2u/SD-2u is placed.

## 1 Select the internal mics.

- 1 Press the [MENU] button to access the menu screen.
- 2 Use the [ < ] [ > ] buttons to choose "MIC Select."

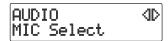

- 3 Press the [ENTER] button to confirm your choice.
- 4 Use the [+] [-] buttons to change the value to select "Internal."

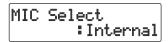

## 2 Press the [EXIT] button twice.

You'll be returned to the source (audio source) screen.

3 Press the [MENU] button to access the menu screen, and choose "INT MIC Balance."

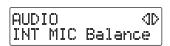

- 1 Press the [MENU] button to access the menu screen.
- ② Use the [ <] [ |> ] buttons to choose "INT MIC Balance."
- (3) Press the [ENTER] button to confirm your choice.
- While producing sound, adjust the left/right volume balance by using the [+] [-] buttons to change the value.

Adjust this setting so that the "L" and "R" level meters move by approximately the same amounts.

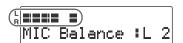

| Value                       | Explanation                                                                                                    |
|-----------------------------|----------------------------------------------------------------------------------------------------|
| L50–C (factory setting)–R50 | Increasing the "L" value will increase the volume of the input from the left internal mic. With a setting of "L50," no sound will be input from the right internal mic. Conversely, increasing the "R" value will increase the volume of the input from the right internal mic. With a setting of "R50," no sound will be input from the left internal mic. With the "C" (center) setting, the left/right volume balance will be equal. |

## 5 Press the [EXIT] button twice.

Deleting

Advanced Uses

Reversing the Stereo Field of the Internal Mics

When using the internal mics (Page 41), the sound from the mic at the left side of the CD-2u/SD-2u will be recorded on the left channel (L), and the sound from the right mic will be recorded on the right channel (R).

If, as shown in the illustration below, the internal mics are pointed toward the performer on stage, the orientation of the internal mics will be reversed in comparison to the ears of the listeners, causing the recorded sound to be heard with a reversed stereo field.

In such cases, you can exchange the left and right channels of the internal mics. This way, the performance will be recorded just as you heard it.

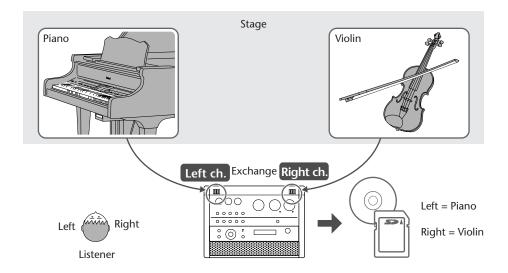

If you're recording your own performance, simply leave the setting as it is.

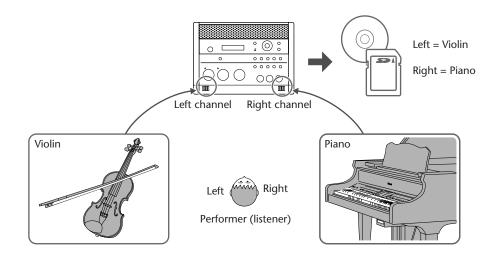

Here's how to exchange the right and left channels of the internal mics.

1 Press the [MENU] button to access the menu screen, and choose "INT MIC Exchange."

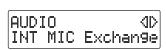

- 1 Press the [MENU] button to access the menu screen.
- ② Use the [ <] [ ▷ ] buttons to choose "INT MIC Exchange."
- 3 Press the [ENTER] button to confirm your choice.
- 2 Use the [+] [-] buttons to change the setting, specifying whether you want the left and right channels to be exchanged for the internal mics.

| Value                 | Explanation                                                              |
|-----------------------|--------------------------------------------------------------------------|
| On                    | The left and right channels will be exchanged for the internal mics.     |
| Off (factory setting) | The left and right channels will not be exchanged for the internal mics. |

**3** Press the [EXIT] button twice.

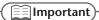

- If you have exchanged the left and right channels of the internal mics, the L/R indication of the level meter will be the opposite of the "L" "R" indications.
- If you want to exchange the left and right channels of the recorded song, refer to "Exchanging the Left and Right Audio Channels for Playback" (Page 74).

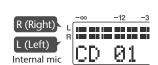

Connecting External Speakers

You can connect external speakers with built -in amplifier to the LINE OUT jack and use them to listen to playback from the CD-2u/SD-2u or the sound received at its inputs. If you connect the LINE OUT jack to the input jack of your digital piano, you'll be able to listen to the sound using the built-in speakers of your digital piano.

## Note

- Once everything is properly connected, be sure to follow the procedure below to turn on their power. If you turn on equipment in the wrong order, you risk causing malfunction or equipment failure.
- To prevent malfunction and equipment failure, always turn down the volume, and turn off all the units before making any connections.
- 1 Turn off the power of the CD-2u/SD-2u.
  - \* To prevent acoustic feedback, set the [MIC LEVEL] switch to the "MANUAL" position, and then turn the [MIC] knob all the way to the left so that it's off.
- 2 Minimize the volume of the external speakers (or digital piano) you'll be connecting, and turn off the power.
- 3 Connect the CD-2u/SD-2u's left side panel LINE OUT jack to your external speakers (or digital piano).

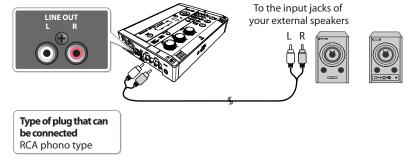

- 4 Turn on the power of the CD-2u/SD-2u.
- 5 Turn on the power of your external speakers (or digital piano).
- Turn the [VOLUME] knob to adjust the output level of the LINE OUT jack. Adjust the volume of your external speakers (or digital piano).

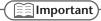

- You can use external speakers that have a built-in amplifier.
- Howling could be produced depending on the location of microphones relative to speakers. This can be remedied by:
  - 1. Changing the orientation of the microphone(s).
  - 2. Relocating microphone(s) at a greater distance from speakers.
  - 3. Lowering volume levels.

# Selecting the Audio Source that's Sent from the LINE OUT Jack

You can choose the audio source that is output from the LINE OUT jack.

Press the [MENU] button to access the menu screen, and choose "OUTPUT Select."

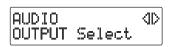

- 1 Press the [MENU] button to access the menu screen.
- ② Use the [ <] [ > ] buttons to choose "OUTPUT Select."
- 3 Press the [ENTER] button to confirm your choice.
- **2** Use the [+] [-] buttons to choose the audio source.

| Value                                             | Explanation                                                                                                    |
|---------------------------------------------------|----------------------------------------------------------------------------------------------------|
| Mix1                                              | The audio of all sources is mixed and output.                                                                                |
| Mix2                                              | When not recording, all audio sources will be mixed and output. During recording, the audio from the SD memory card (and the |
|                                                   | audio of the CD CD-2u only) will be output.                                                                                  |
| MIC                                               | The audio from the EXT MIC (L, R) jacks or the CD-2u/SD-2u's internal mics is output.                                        |
| LINE                                              | The audio from the LINE IN (L, R) jacks is output.                                                                           |
| SD/CD CD-2uonly, SD (SD-2uonly) (factory setting) | The audio from the SD memory card or CD is output.                                                                           |

3 Press the [EXIT] button twice.

If you suspect a malfunction, please check the following points.

If this does not resolve the problem, contact a nearby Roland distributor.

## **Power Supply**

Troubleshooting

| Problem                                       | Cause and Action                                                                                                    | See<br>Page |
|-----------------------------------------------|----------------------------------------------------------------------------------------------------|-------------|
|                                               | <ul> <li>Could you be using an AC adaptor other than the included one?</li> <li>→ Use included dedicated AC adaptor.</li> </ul>                                                                                                    | 22          |
| The power does not turn on when you press the | <ul> <li>Could the AC adaptor plug have been disconnected from the CD-2u/SD-2u's AC adaptor jack?</li> <li>Could the power cord have been disconnected from the AC outlet or the dedicated AC adaptor's connector?</li> <li>→ Firmly reconnect the dedicated AC adaptor and power cord.</li> </ul> | 22          |
| [POWER] button.                               | <ul> <li>Could the remaining battery power be insufficient?</li> <li>→ Once the battery runs low, the power may not turn on. Install fresh batteries.</li> </ul>                                                                                                    | 25          |
|                                               | <ul> <li>Are the batteries installed in the correct orientation?</li> <li>→ Check the "⊕" and "⊖" orientation of the batteries, and install them correctly.</li> </ul>                                                                                                    | 24          |

## Screen

| Problem                    | Cause and Action                                                                                                    | See<br>Page |
|----------------------------|----------------------------------------------------------------------------------------------------|-------------|
| The screen is difficult to | <ul> <li>Depending on the location or environment in which the CD-2u/SD-2u<br/>is placed, the screen may be difficult to read.</li> </ul>                                        |             |
| read                       | → Readjust the display contrast.                                                                                                    | 115         |
| The screen goes dark       | <ul> <li>If you're using batteries, the Backlight Timer setting will dim the<br/>screen when you haven't operated the CD-2u/SD-2u for a specified<br/>length of time.</li> </ul> |             |
|                            | → Turn the Backlight Timer "Off."                                                                                                    | 116         |
| Unreadable characters      | Could you have specified the wrong screen display language?                                                                                                    |             |
| appear on the screen       | → Select the appropriate screen display language.                                                                                                    | 117         |

## **Problems with the Sound**

| Problem                                         | Cause and Action                                                                                                    | See<br>Page   |
|-------------------------------------------------|----------------------------------------------------------------------------------------------------|---------------|
|                                                 | Could the connections be incorrect?                                                                                                    |               |
|                                                 | → Make the correct connections.                                                                                                    | 45, 50,<br>52 |
|                                                 | Could the power on the connected equipment (mic, digital piano, etc.) be switched off?                                                                            |               |
|                                                 | → Turn on the power.                                                                                                    | _             |
|                                                 | Could the volume of the connected device be turned down?                                                                                                    |               |
|                                                 | → Raise the volume of the connected device.                                                                                                    | _             |
| N I                                             | Could headphones be plugged in?                                                                                                    |               |
| No sound                                        | → Unplug the headphones.                                                                                                    | _             |
|                                                 | Is the volume set to the minimum?                                                                                                    |               |
|                                                 | → Use the [VOLUME] knob to raise the volume.                                                                                                    | 70            |
|                                                 | Could the speakers be muted (turned off)?                                                                                                    |               |
|                                                 | → Press the [Speaker] button so they're turned on.                                                                                                    | 74            |
|                                                 | ● Could the [ ● ] (Record) button be blinking or lit?                                                                                                    |               |
|                                                 | → In recording-standby mode or while recording, there will be no sound<br>from the speakers. Use headphones if you want to monitor the sound<br>during recording. | _             |
|                                                 | Could the input level be turned down?                                                                                                    |               |
|                                                 | → If you've connected external mics, turn the [MIC] knob to raise the input<br>level.                                                                             | 46            |
|                                                 | → If you're inputting audio via the LINE IN (L, R) jacks, turn the [LINE] knob to raise the input level.                                                          | 50, 52        |
| The input source (audio                         | • Could MIC SELECT be set to "Internal"?                                                                                                    |               |
| source) is not output                           | → The sound from the internal mics won't be heard from the speakers. Use<br>headphones if you want to monitor the sound of the internal mics.                     | 41            |
|                                                 | Could MIC SELECT be set incorrectly?                                                                                                    |               |
|                                                 | → If you want to record using the internal mics, set to "Internal."                                                                                               | 41            |
|                                                 | → If you want to use external mics for your recording, set to the "External," "Ext(MONO)," or "Plug-In Power."                                                    | 45            |
|                                                 | Could you be using a connection cable that contains a resistor?                                                                                                   |               |
| The volume level of the instrument connected to | → Use a connection cable that does not contain a resistor.                                                                                                    | _             |
| EXT MIC (L, R), LINE IN is                      | Could the external mic's sensitivity be set to "Low"?                                                                                                    |               |
| too low.                                        | → If the sound from the external mics is still not loud enough even after<br>you've adjusted the input level, set the "EXT MIC Sens" to "High."                   | 48            |

## Problems with the Sound (continued)

| Problem                                                | Cause and Action                                                                                                    | See<br>Page |
|--------------------------------------------------------|----------------------------------------------------------------------------------------------------|-------------|
| The sound recorded via                                 | Have you adjusted the input level of the internal mics?                                                                                                    |             |
| the internal mics is not loud enough                   | → Turn the [MIC] knob to raise the input level of the internal mics.                                                                                                    | 42          |
|                                                        | Is the input level adjusted appropriately?                                                                                                    |             |
|                                                        | → Noise can tend to be become more noticeable if the sound being input<br>is at a relatively low level. On the other hand, distortion can crop up<br>when the level is high. Try to always keep the input level adjusted to a<br>setting that's appropriately matched to the volume of the sound you're<br>inputting. |             |
|                                                        | → If you raise the input level when you're using the external microphones with limited sensitivity, any noise from the internal CD drive could become more noticeable and might be recorded along with your recording. If you feel dissatisfied with the outcome, try using the following procedure when recording.   | 42, 46,     |
|                                                        | ① Use batteries to power the unit. (24)                                                                                                    | 50, 52      |
|                                                        | Record to SD memory card. (45, 50, 52)                                                                                                    |             |
|                                                        | (3) Use the AC adaptor to power the unit. (22)                                                                                                    |             |
| The recorded sound is                                  | (4) Write the song data on the SD memory card to a CD. (95)                                                                                                    |             |
| noisy or distorted                                     | → Adjust the input level so that the PEAK indicator lights briefly when loud<br>sounds are input.                                                                                                    |             |
|                                                        | Could the input level be raised for a jack to which no device is connected?                                                                                                    |             |
|                                                        | → Even if no device is connected, we recommend that you turn down the input level—turn the knob all the way to the left—for everything other than the audio source you're recording.                                                                                                    | _           |
|                                                        | Could MIC SELECT be set to "Internal"?                                                                                                    |             |
|                                                        | → Even though you thought you were recording using the external mics,<br>a noisy recording may indicate that you were actually recording through<br>the internal mics. If you want to record using the external mics, set to<br>the "External," "Ext(MONO)," or "Plug-In Power."                                      | 45          |
|                                                        | Is the output level set correctly?                                                                                                    |             |
|                                                        | → If you raise the output level too high, noise or distortion may occur in<br>the sound from the internal speakers. Turn the [OUTPUT LEVEL] knob to<br>adjust the volume.                                                                                                    | 70          |
| Unintended tone quality                                | <ul> <li>Could you have made bass or treble settings?</li> <li>→ Set the bass and treble settings to "0."</li> </ul>                                                                                                    | 72          |
| An unwanted effect is                                  | Could you have selected a reverb?                                                                                                    |             |
| applied to the sound                                   | → Turn the reverb "Off."                                                                                                    | 73          |
| Volume changes are not                                 | Could the [MIC LEVEL] switch be set to the "AUTO" position?                                                                                                    |             |
| recorded correctly according to the actual performance | → The "AUTO" position is suitable for recording human voices at a<br>meeting or lecture, and may be unsuitable for recording an instrumental<br>performance. Change the setting to "MANUAL," and turn the [MIC]<br>knob to adjust the input level.                                                                    | 44          |

## **CD-Related Problems**

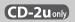

| Problem                       | Cause and Action                                                                                                    | See<br>Page |
|-------------------------------|----------------------------------------------------------------------------------------------------|-------------|
| Can't insert a CD             | <ul> <li>Could you be using batteries?</li> <li>If you're operating the CD-2u/SD-2u on batteries, no CD-related operations can be performed.</li> <li>→ Use the dedicated AC adaptor.</li> </ul>                                                             | 22          |
|                               | <ul> <li>Is the audio source set to "CD"?</li> <li>→ Press the [CD] button to choose "CD" as the audio source.</li> </ul>                                                                                                    | 70          |
|                               | <ul><li>Could the CD be upside down?</li><li>→ Insert the CD with the label facing upward.</li></ul>                                                                                                    | 29          |
|                               | <ul> <li>Could you have inserted a CD on which nothing has been recorded?</li> <li>→ Insert a different disc.</li> </ul>                                                                                                    |             |
|                               | <ul> <li>Could you be using repeat playback?</li> <li>→ Turn the repeat setting "Off" so that the R¹ or R□ symbol is not shown.</li> </ul>                                                                                                    | 79          |
|                               | <ul> <li>Could you be using A-B Repeat playback?</li> <li>→ Press the [REPEAT] button to get the A-B Repeat icon (□□) to disappear.</li> <li>→ Alternatively, press the [□] (Stop) button to stop playback. A-B Repeat playback will be defeated.</li> </ul> | 80          |
| Normal playback does not work | <ul> <li>Could the playback speed be turned on?</li> <li>→ Turn the Speed setting "off."</li> </ul>                                                                                                    | 77          |
|                               | <ul><li>Could the pitch setting be turned on?</li><li>→ Turn the Pitch setting "off."</li></ul>                                                                                                    | 76          |
|                               | <ul><li>Could the key setting be turned on?</li><li>→ Turn the key setting "off."</li></ul>                                                                                                    | 75          |
|                               | <ul><li>Could Center Cancel be turned "On"?</li><li>→ Turn the Center Cancel setting "off."</li></ul>                                                                                                    | 78          |
|                               | <ul><li>Could the CD be damaged?</li><li>→ Try playing a different CD.</li></ul>                                                                                                    |             |
|                               | <ul> <li>Could the [►/  ] (Play) button be blinking?</li> <li>If the button is blinking, the CD is paused. Press the [►/  ] (Play) button to defeat pause.</li> </ul>                                                                                        | 70          |
| Insufficient playback volume  | <ul> <li>Could the CD playback level be turned down?</li> <li>→ Use SD/CD Level to raise the playback level.</li> </ul>                                                                                                    | 55          |

## **CD-Related Problems (continued)**

| Problem                                                            | Cause and Action                                                                                                    |          |  |  |  |
|--------------------------------------------------------------------|----------------------------------------------------------------------------------------------------|----------|--|--|--|
| Can't record                                                       | <ul><li>■ Could the CD be upside down?</li><li>→ Insert the CD with the label facing upward.</li></ul>                                                                                                    |          |  |  |  |
|                                                                    | <ul> <li>Could you be attempting to record on a CD-R/RW disc that has already been finalized?</li> <li>→ Use a blank or un-finalized CD-R/RW disc.</li> <li>→ If you want to record on a CD-R/RW disc that has already been finalized, you'll need to remove finalization so that the disc can be recorded to again.</li> </ul>                                                                                                    | —<br>94  |  |  |  |
|                                                                    | <ul> <li>Is it possible that the maximum recordable time or number of tracks (maximum of 99 tracks) has already been exceeded?</li> <li>→ If there are unwanted tracks on the disc, delete them before you continue recording. (This is only possible on a CD-RW disc.)</li> </ul>                                                                                                    | 92       |  |  |  |
|                                                                    | <ul> <li>Could you be attempting to record or erase a CD-RW disc more times than it is capable of?</li> <li>→ A CD-RW disc can be recorded and erased approximately 1,000 times.</li> </ul>                                                                                                    | _        |  |  |  |
|                                                                    | <ul> <li>Could you be attempting to record an extremely short performance?</li> <li>→ You can't record for less than four seconds.</li> </ul>                                                                                                    | 21       |  |  |  |
| After recording, the CD                                            | <ul><li>● Did you finalize the disc after recording?</li><li>→ Execute the Finalize operation.</li></ul>                                                                                                    | 99       |  |  |  |
| won't play back on a<br>conventional CD player                     | <ul> <li>Is your CD player able to play back CD-R or CD-RW discs?</li> <li>→ If your CD player does not support CD-R or CD-RW discs, they may not play back correctly.</li> </ul>                                                                                                    | _        |  |  |  |
| The disc tray will not open                                        | <ul> <li>Is the CD-2u/SD-2u powered up?</li> <li>→ Turn on the power of the CD-2u/SD-2u.</li> <li>→ If a power failure has occurred, you can use the emergency eject hole to open the disc tray manually.</li> </ul>                                                                                                    | 22<br>30 |  |  |  |
| CD-R/RW drive produces significant mechanical noise when operating | <ul> <li>Could you be using a high-speed compatible CD-RW disc?</li> <li>→ If you're using a high-speed compatible CD-RW disc, performing the following operations will cause the disc to rotate at high speed, producing a greater level of mechanical noise. This is not a malfunction.</li> <li>• When you stop recording</li> <li>• When you assign a song number</li> <li>• When you finalize</li> <li>If you find the mechanical operating noise of the CD-R/RW drive objectionable, please use an 8x compatible CD-R disc or a 1-4x compatible CD-RW disc.</li> </ul> | _        |  |  |  |

## **SD Memory Card-Related Problems**

| Problem                            | Cause and Action                                                                                                    |     |  |  |
|------------------------------------|----------------------------------------------------------------------------------------------------|-----|--|--|
| The SD memory card is not detected | <ul> <li>Could the SD memory card be of a capacity that is not supported?</li> <li>→ Check the capacity of the SD memory card, and use a card of a capacity supported by the CD-2u/SD-2u.</li> </ul>                                                         |     |  |  |
|                                    | <ul> <li>■ Is the SD memory card inserted all the way into the slot?</li> <li>→ Make sure that the card is oriented correctly, and that it's pushed all the way into the slot.</li> </ul>                                                                    |     |  |  |
|                                    | <ul> <li>Could you have turned off the power while recording, or could the SD memory card have been subjected to a strong impact?</li> <li>→ It's possible that the data has been damaged. Reformat the SD memory card.</li> </ul>                           | 119 |  |  |
|                                    | <ul> <li>Is the mode set to "SD"? CD-2uonly</li> <li>→ Press the [SD CARD] button to choose "SD" mode.</li> </ul>                                                                                                    | 70  |  |  |
|                                    | <ul> <li>Could you have inserted an SD memory card on which nothing has been recorded?</li> <li>→ Insert a different SD memory card.</li> </ul>                                                                                                    |     |  |  |
|                                    | <ul> <li>Could you be using repeat playback?</li> <li>→ Turn the repeat setting "Off" so that the E:1 or E:1 symbol isn't shown.</li> </ul>                                                                                                    | 79  |  |  |
| Normal playback does               | <ul> <li>Could you be using A-B Repeat playback?</li> <li>→ Press the [REPEAT] button to get the A-B Repeat icon (□□) to disappear.</li> <li>→ Alternatively, press the [□] (Stop) button to stop playback. A-B Repeat playback will be defeated.</li> </ul> | 80  |  |  |
| not work                           | <ul><li>Could the playback speed have been changed?</li><li>→ Set the Speed setting to "Off."</li></ul>                                                                                                    | 77  |  |  |
|                                    | <ul><li>Could the Pitch setting have been changed?</li><li>→ Set the Pitch setting to "Off."</li></ul>                                                                                                    | 76  |  |  |
|                                    | <ul><li>Could the Key setting have been changed?</li><li>→ Set the Key setting to "Off."</li></ul>                                                                                                    | 75  |  |  |
|                                    | <ul> <li>Could Center Cancel be turned "On"?</li> <li>→ Set the Center Cancel to "Off."</li> </ul>                                                                                                    | 78  |  |  |
|                                    | <ul> <li>Could the [ ►/   ] (Play) button be blinking?</li> <li>If the button is blinking, the CD is paused. Press the [ ►/   ] (Play) button to defeat pause.</li> </ul>                                                                                    | 70  |  |  |

## **SD Memory Card-Related Problems (continued)**

| Problem               | Cause and Action                                                                                                    |    |  |  |
|-----------------------|----------------------------------------------------------------------------------------------------|----|--|--|
| Insufficient playback | Could the SD memory card playback level be turned down?                                                                       |    |  |  |
| volume                | → Use SD/CD Level to raise the playback level.                                                                                | 60 |  |  |
|                       | Is the SD memory card inserted all the way into the slot?                                                                     |    |  |  |
|                       | → Make sure that the card is oriented correctly, and that it's pushed all the<br>way into the slot.                           | 26 |  |  |
|                       | Could you be attempting to record an extremely short performance?                                                             |    |  |  |
|                       | → You can't record for less than four seconds.                                                                                | 21 |  |  |
| Can't record          | Is it possible that the maximum recordable time or number of tracks<br>(maximum of 99 tracks) for the card has been exceeded? |    |  |  |
|                       | → If there are unwanted tracks on the card, delete them before you continue recording.                                        | 86 |  |  |
|                       | Could the SD memory card be protected?                                                                                        |    |  |  |
|                       | → Slide the protect switch away from the "LOCK" position.                                                                     | 26 |  |  |

## Messages

If a message is displayed, refer to the following list and take the appropriate action. Messages for which the upper line of the screen shows "-- ERROR!--" will disappear when you press the [ENTER] button.

| Message                      | Content                                                                                                    | Action                                                                                                    |  |
|------------------------------|----------------------------------------------------------------------------------------------------|----------------------------------------------------------------------------------------------------|--|
| Battery Low                  | The batteries are running low.                                                                                                    | Install fresh batteries as soon as possible.                                                                                                    |  |
| Blank Disc CD-2uonly         | The CD-R/RW disc is blank (empty).                                                                                                  | Use a CD-R/RW disc that isn't blank.                                                                                                    |  |
| CD Disc CD-2u only Busy      | The disc could not be read/written in time.                                                                                         | Use an unscratched disc. Confirm that the disc can be used (FSF Page 20).                                                                        |  |
| CD Disc (CD-2uon)) Full      | The CD-R/RW disc is full. No more tracks can be recorded.                                                                           | Record on another CD-R/RW disc. In the case of a CD-RW disc, you can increase the amount of free space by deleting the last song (1887 Page 92). |  |
| CD Track (CD-2uonly)<br>Full | You've reached the maximum number of 99 tracks that can be recorded on a disc. No more tracks can be recorded.                      | Record on another CD-R/RW disc. In the case of a CD-RW disc, you can increase the amount of free space by deleting the last song (1887 Page 92). |  |
| CD Read CD-2u only Failed    | Failed to read a disc.                                                                                                    | Use a disc that isn't scratched.                                                                                                    |  |
| CD Write CD-2uonly Failed    | Failed to write a CD-R/RW disc.                                                                                                    | Confirm that the disc can be used (ISF Page 20).                                                                                                 |  |
| Count-in REC                 | Recording will begin after a count-in.                                                                                              | _                                                                                                    |  |
| Divide CD-2u only Multiple   | The track will be divided for writing on multiple discs.                                                                            | _                                                                                                    |  |
| Finalized CD-2uonly Disc     | The disc is an already-finalized CD-R/RW disc or a music CD.                                                                        | Use an unfinalized CD-R/RW disc.                                                                                                    |  |
| Improper CD-2uonly Disc      | The disc is an inappropriate type for the operation you're attempting to perform.                                                   | Use a disc that's appropriate for the operation.                                                                                                 |  |
| Improper File                | This song cannot be edited on the CD-2u/SD-2u.                                                                                      | _                                                                                                    |  |
| Last SD Track                | When joining songs, you selected the last song in the SD memory card. The songs cannot be joined because there's no following song. | Select a song other than the last song, and then execute the join operation.                                                                     |  |
| Locked SD Card               | Since the protect switch of the SD memory card is in<br>the LOCK position, songs cannot be recorded or<br>edited.                   | Slide the protect switch of the SD memory card away from the "LOCK" position.                                                                    |  |
| MICLEVEL is AUTO             | If the [MIC LEVEL] switch is set to AUTO, you can't use the [MIC] knob to adjust the input level.                                   | Set the [MIC LEVEL] switch to MANUAL.                                                                                                    |  |
| No SD Tracks                 | The SD memory card does not contain any songs to edit or write to the CD.                                                           | _                                                                                                    |  |
| Not A CD-2u only             | The disc is not a CD-RW disc.                                                                                                    | Use a CD-RW disc.                                                                                                    |  |
| Not CD-2uonly Finalized      | The CD-R/RW disc to be backed up hasn't been finalized.                                                                             | Please finalize the CD-R/RW disc that you want to back up.                                                                                       |  |
| Now Playing                  | The operation cannot be performed because playback's in progress.                                                                   | _                                                                                                    |  |
| Now Recording                | The operation cannot be performed because recording's in progress.                                                                  | _                                                                                                    |  |

| Message                                                    | Content                                                                                                    | Action                                                                                                    |  |  |
|------------------------------------------------------------|----------------------------------------------------------------------------------------------------|----------------------------------------------------------------------------------------------------|--|--|
| Only 1 SD Track                                            | Since there's only one song in the SD memory card, you can't move or join songs.                                                                                                    | _                                                                                                    |  |  |
| Please Wait                                                | Preparations for playback are being made. Please wait.                                                                                                    | _                                                                                                    |  |  |
| Power Down                                                 | The batteries are depleted. The CD-2u/SD-2u cannot be operated.                                                                                                    | Please install fresh batteries.                                                                                                    |  |  |
| REC Too Short                                              | You can't stop recording because the elapsed recording time has not reached four seconds.  The track number can't be assigned because the location selected is less than four seconds after the previous track number. | Each recording must be longer than four seconds.  Assign track numbers at intervals of four seconds or greater.                                               |  |  |
| SD Can't Format                                            | Failed to format the card.                                                                                                    | Use a different card.                                                                                                    |  |  |
| SD Card Busy                                               | The SD memory card couldn't be read/written in time.                                                                                                    | Confirm that the SD memory card can be used ( Page 20).                                                                                                    |  |  |
| SD Card Full                                               | The card is full. No more tracks can be recorded.                                                                                                    | Delete unwanted tracks to increase the free space (FS Page 86).                                                                                               |  |  |
| SD No Enough Mem                                           | The card doesn't have enough free space for the operation.                                                                                                    | Delete unwanted tracks to increase the free space (FS Page 86).                                                                                               |  |  |
| SD Read Failed                                             | Failed to read an SD memory card.                                                                                                    | Turn off the power, and re-insert the SD memory card.  Please format the SD memory card ( Page 119).  Confirm that the SD memory card can be used ( Page 20). |  |  |
| SD Track Full                                              | You've reached the maximum number of tracks (99) that can be recorded on an SD memory card. No more tracks can be recorded.                                                                                            | Delete unwanted tracks to increase the free space (FSF Page 86).                                                                                              |  |  |
| SD Was Removed                                             | The SD memory card was removed while reading or writing.                                                                                                    | Turn the power off, and then on again; if normal operation doesn't resume, format the card (1887 Page 119).                                                   |  |  |
| SD Write Failed                                            | Failed to write an SD memory card.                                                                                                    | Confirm that the SD memory card can be used ( Page 20).  Please format the SD memory card  Page 119).                                                         |  |  |
| Short Of CD-2uonly                                         | You can't assign an SD track that exceeds the available CD-R/RW disc space.                                                                                                    | Either use another CD-R/RW disc, or assign a smaller SD track.                                                                                                |  |  |
| Tr is Too Short                                            | You can't trim in (out) or divide because a track can't be shorter than four seconds.                                                                                                    | _                                                                                                    |  |  |
| Unknown Disc The disc cannot be used with the CD-2u/SD-2u. |                                                                                                    | Confirm that the disc can be used (1887 Page 20).                                                                                                    |  |  |
| Unsupported SD                                             | The CD-2u/SD-2u is unable to use this SD memory card.                                                                                                    | Use a different card.                                                                                                    |  |  |
| Use AC CD-2uonly Adaptor                                   | You attempted to perform a CD-related operation without using the dedicated AC adaptor.                                                                                                    | Please use the dedicated AC adaptor.                                                                                                    |  |  |
| Waiting Signal                                             | Waiting for audio input to trigger recording.                                                                                                    | To begin recording, input an audio signal (FSP Page 63).                                                                                                    |  |  |

## Specifications

|               |                                                   | C                                                                                                    | D-2u                          | SI                                                             | D-2u              |  |  |
|---------------|---------------------------------------------------|----------------------------------------------------------------------------------------------------|-------------------------------|----------------------------------------------------------------|-------------------|--|--|
|               | Tracks                                            | 2 (Stereo)                                                                                                    |                               |                                                                |                   |  |  |
|               | Sampling Rate                                     | 44.1 kHz                                                                                                    |                               |                                                                |                   |  |  |
|               | Signal Processing                                 | AD/DA conversion: 24 bits                                                                                                    |                               |                                                                |                   |  |  |
|               | Recording Mode                                    | SD Memory Card: WAV (44.1 kHz, 16 bits) CD-R, CD-RW: Audio CD                                                                                                    |                               |                                                                |                   |  |  |
|               | Recording Media                                   | SD Memory Card (sup<br>SDHC format compat<br>CD-R, CD-RW                                                                                                    | oports 512 MB–16 GB,<br>ible) | SD Memory Card (supports 512 MB–16 GB, SDHC format compatible) |                   |  |  |
|               | Recording Time                                    | CD D as CD DW                                                                                                    | December Time                 | CD mamani sand                                                 | December Time     |  |  |
|               | (unit: min)                                       | CD-R or CD-RW<br>650 MB                                                                                                    | Recording Time 74             | SD memory card<br>512 MB                                       | Recording Time 47 |  |  |
|               |                                                   | 700 MB                                                                                                    |                               |                                                                |                   |  |  |
|               |                                                   | 700 MB                                                                                                    | 80                            | 1 GB                                                           | 94                |  |  |
|               |                                                   | CD.                                                                                                    | D !! T!                       | 2 GB                                                           | 189               |  |  |
| Recorder Part |                                                   | SD memory card                                                                                                    | Recording Time                |                                                                | l                 |  |  |
|               |                                                   | 512 MB                                                                                                    | 47                            | SDHC memory card                                               | Recording Time    |  |  |
|               |                                                   | 1 GB                                                                                                    | 94                            | 4 GB                                                           | 377               |  |  |
|               |                                                   | 2 GB                                                                                                    | 189                           | 8 GB                                                           | 755               |  |  |
|               |                                                   |                                                                                                    |                               | 16 GB                                                          | 1511              |  |  |
|               |                                                   | SDHC memory card                                                                                                    | Recording Time                |                                                                |                   |  |  |
|               |                                                   | 4 GB                                                                                                    | 377                           |                                                                |                   |  |  |
|               |                                                   | 8 GB                                                                                                    | 755                           |                                                                |                   |  |  |
|               |                                                   | 16 GB                                                                                                    | 1511                          |                                                                |                   |  |  |
|               |                                                   | * In case that there are                                                                                                    | e plural files, the sum of r  | es may change depending recording time would be sh             |                   |  |  |
|               | Recording Songs                                   | * Maximum recording time of one song is 74 minutes.  Up to 99 songs on a single SD memory card, Up to 99 songs on a single SD memory card                                                                                                    |                               |                                                                |                   |  |  |
|               |                                                   | CD-R, or CD-RW                                                                                                    |                               |                                                                |                   |  |  |
|               | Audio Input                                       | Internal Stereo Microphones EXT MIC (L, R) jacks: XLR type (balanced/phantom power DC 48 V, 8 mA Max.), 1/4-inch TRS phone type (balanced/unbalanced) PLUG IN POWER MIC jack: Stereo miniature phone type LINE IN (L, R) jacks: RCA phono type |                               |                                                                |                   |  |  |
|               | Audio Output                                      | Internal Speakers: Stereo<br>LINE OUT (L, R) jacks: RCA phono type                                                                                                    |                               |                                                                |                   |  |  |
|               |                                                   | PHONES jack: Stereo                                                                                                    | miniature phone type          |                                                                |                   |  |  |
| Input/Output  | Frequency Response                                | 20 Hz–20 kHz (+0 dB/-2 dB)                                                                                                    |                               |                                                                |                   |  |  |
| input/Output  | Nominal Input Level (variable)                    | EXT MIC (L, R) jacks: -51– -8 dBu (common to XLR type and 1/4-inch phone type) PLUG IN POWER MIC jack: -51– -13 dBu LINE IN (L, R) jacks: -24– -4 dBu                                                                                          |                               |                                                                |                   |  |  |
|               | Nominal Output Level                              | LINE OUT (L, R) jacks: -4 dBu                                                                                                    |                               |                                                                |                   |  |  |
|               | Input Impedance                                   | EXT MIC (L, R) jacks: 8 k ohms (common to XLR type and 1/4-inch phone type) PLUG IN POWER MIC jack : 10 k ohms LINE IN (L, R) jacks: 28 k ohms                                                                                                 |                               |                                                                |                   |  |  |
|               | Output Impedance                                  | LINE OUT (L, R) jacks: 28 k offins                                                                                                    |                               |                                                                |                   |  |  |
|               |                                                   | PHONES jack: 32 ohms                                                                                                    |                               |                                                                |                   |  |  |
|               | Display                                           | 16 characters, two lin                                                                                                    |                               |                                                                |                   |  |  |
|               | Dimensions                                        | 278 (W) x 196 (D) x 5                                                                                                    | 55 (H) mm                     |                                                                |                   |  |  |
|               | Weight (excluding<br>batteries and AC<br>adaptor) | 11 (W) x 7-3/4 (D) x 2-3/16 (H) inches<br>1.4 kg<br>3 lbs 2 oz                                                                                                    |                               |                                                                |                   |  |  |
| Other         | Power Supply                                      | AC adaptor Alkaline battery (AA, LR6) x 6 Rechargeable Ni-MH battery (HR6) x 6                                                                                                    |                               |                                                                |                   |  |  |
|               | Current Draw                                      | 1 A                                                                                                    | - / (/                        | 700 mA                                                         |                   |  |  |
|               | Expected battery life                             |                                                                                                    | R6): Approx. 5.5 hours        |                                                                |                   |  |  |
|               | under continuous use                              | Alkaline battery (AA, LR6): Approx. 5.5 hours Rechargeable Ni-MH battery (AA, HR6): Approx. 6 hours  * The time may vary according to usage conditions, batteries used, and type of SD memory card                                             |                               |                                                                |                   |  |  |
|               | Accessories                                       | used.  Owner's Manual, Quick Start, Remote controller (with battery CR2025), AC adaptor, Power cord, CD-R disc CD-2uony, SD memory card, SD card protector                                                                                     |                               |                                                                |                   |  |  |
|               |                                                   | cora, CD-K disc CD-                                                                                                    | uonly, SD memory care         | u, טע card protector                                           |                   |  |  |

<sup>\* 0</sup> dBu = 0.775 V rms

\* In the interest of product improvement, the specifications and/or appearance of this unit are subject to change without prior notice.

| A                                           | Disc Info 114             |
|---------------------------------------------|---------------------------|
| Adjusting the readability of the screen 115 | Divide 104                |
| Auto Level                                  |                           |
| Auto Marker 65, 66                          | E                         |
| Auto Marker Lvl                             | Easy Guide 37, 38         |
| Auto Marker Time                            | Editing an SD memory card |
| Auto Rec Start                              | Divide 104                |
| Automatically recording 62                  | Erasing a song 86         |
| , ,                                         | Erasing all songs 87      |
| В                                           | formatting 119            |
| Backing up                                  | Join 106                  |
| Backlight Timer                             | Moving 103                |
| Batteries                                   | Normalize 107             |
| Backlight Timer 116                         | Trim In 88                |
| battery life                                | Trim Out90                |
| remaining indication                        | Erase Last? 92            |
| Beat (metronome)                            | Erase One?                |
| Blank disc                                  | ErasingSee Deleting       |
| Did in disc                                 | EXT MIC Sens              |
| C                                           | External mic              |
| Card Info 113                               | Sensitivity               |
| CD CD                                       | External speakers         |
|                                             | '                         |
| Emergency eject hole                        | F                         |
| Inserting                                   | Factory Reset 118         |
| Removing                                    | Finalize                  |
| writing                                     | removing                  |
| CD P/PM/ diag                               | Format                    |
| CD-R/RW disc                                | 10111ldt 27, 117          |
| Information                                 | G                         |
|                                             | Guide tone                |
| Contrast                                    | Guide torie 83            |
|                                             | 1                         |
| Count-in (Beat)                             |                           |
| <b>D</b>                                    | Information               |
| D                                           | CD-R/RW disc              |
| Deleting                                    | SD memory card 113        |
| a track                                     | Input Level               |
| all tracks (CD-RW)                          | External mics             |
| all tracks (SD)                             | Internal mics             |
| region at the beginning of the song (SD) 88 | LINE IN jacks 50, 52, 56  |
| region at the end of the song (SD)          | Inserting                 |
| the last track (CD-RW)                      | CD                        |
| Trim In (SD)                                | SD memory card            |
| Trim Out (SD)                               | INT MIC Balance 120       |

| INT MIC Exchange 122          | R                                          |
|-------------------------------|--------------------------------------------|
| Internal mics                 | Recording                                  |
| reversing the stereo field121 | Adjusting the input level automatically 44 |
| volume balance 120            | Maximum recording times 21                 |
|                               | Overdubbing 59                             |
| K                             | Recording a Cassette or MD 52              |
| Karaoke 54                    | Recording an electronic instrument 50      |
| Key                           | Recording karaoke 54                       |
| ,                             | Remaining recording time 112               |
| L                             | Using the external mics 45                 |
| Language 117                  | Using the internal mics 41                 |
| Limiter 67                    | Reference pitch 84                         |
| LINE IN 50, 52, 56            | Remaining time 112                         |
| LINE OUT                      | Remote Control 32                          |
| LINE OUT Select               | Remote control operation                   |
|                               | disabling 32                               |
| M                             | operating range 32                         |
| Make Backup? 100              | Removing                                   |
| Marker 64, 65, 66             | CD 30                                      |
| Menu                          | SD memory card28                           |
| Factory Reset118              | Repeat                                     |
| List of settings              | Reset 118                                  |
| Operations                    | Resume 71                                  |
| Metronome                     | Reverb 73                                  |
| Mic                           |                                            |
| External mic                  | S                                          |
| Internal mics                 | Screen display language117                 |
| Moving                        | SD Erase All?87                            |
| Muting                        | SD memory card                             |
| 74                            | Information 113                            |
| N                             | Inserting                                  |
|                               | Removing                                   |
| Normalize 107                 | SD/CD Level                                |
|                               | Sensitivity (external mic)                 |
| 0                             | Settings                                   |
| Overdub CD->SD?               | Factory Reset 118                          |
| Overdub SD->SD?               | List 34                                    |
| Overdubbing59                 | Song numbers 64, 65, 66                    |
| _                             | Sound (metronome) 81                       |
| P                             | Speakers                                   |
| Playback                      | connecting 123                             |
| changing the key              | muting                                     |
| Playback Level 55, 60         |                                            |
| Power on/off                  | Т                                          |
| batteries 24                  | Tempo (metronome)                          |
| dedicated AC adaptor22        | Time indication                            |
|                               | 1 11 1 10 11 10 10 10 10 10 11 11 11 11    |

Creating a CD

**Advanced Uses** 

| Track numbers       | . 64, 65, 66 |
|---------------------|--------------|
| Trim In             | 88           |
| Trim Out            | 90           |
| Tuner               | 83           |
| Tuner/Tone?         | 83           |
| U                   |              |
| Unfinalize?         | 94           |
| V                   |              |
| Viewing information | 113, 114     |
| Volume balance      | 120          |
| W                   |              |
| Write (SD->CD)?     | 95           |

Writing (creating a CD) ......95

#### For EU Countries

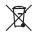

- This symbol indicates that in EU countries, this product must be collected separately from household waste, as defined in each region. Products bearing this symbol must not be discarded together with household waste.
- Dieses Symbol bedeutet, dass dieses Produkt in EU-Ländern getrennt vom Hausmüll gesammelt werden muss gemäß den regionalen Bestimmungen. Mit diesem Symbol gekennzeichnete Produkte dürfen nicht zusammen mit den Hausmüll entsorgt werden.
- Ce symbole indique que dans les pays de l'Union européenne, ce produit doit être collecté séparément des ordures ménagères selon les directives en vigueur dans chacun de ces pays. Les produits portant ce symbole ne doivent pas être mis au rebut avec les ordures ménagères.
- Questo simbolo indica che nei paesi della Comunità europea questo prodotto deve essere smaltito separatamente dai normali rifiuti domestici, secondo la legislazione in vigore in ciascun paese. I prodotti che riportano questo simbolo non devono essere smaltiti insieme ai rifiuti domestici. Ai sensi dell'art. 13 del D.Lgs. 25 luglio 2005 n. 151.
- Este símbolo indica que en los países de la Unión Europea este producto debe recogerse aparte de los residuos domésticos, tal como esté regulado en cada zona. Los productos con este símbolo no se deben depositar con los residuos domésticos.
- Este símbolo indica que nos países da UE, a recolha deste produto deverá ser feita separadamente do lixo doméstico, de acordo com os regulamentos de cada região. Os produtos que apresentem este símbolo não deverão ser eliminados juntamente com o lixo doméstico.
- Dit symbool geeft aan dat in landen van de EU dit product gescheiden van huishoudelijk afval moet worden aangeboden, zoals bepaald per gemeente of regio. Producten die van dit symbool zijn voorzien, mogen niet samen met huishoudelijk afval worden verwijderd.
- Dette symbol angiver, at i EU-lande skal dette produkt opsamles adskilt fra husholdningsaffald, som defineret i hver enkelt region. Produkter med dette symbol må ikke smides ud sammen med husholdningsaffald.
- Dette symbolet indikerer at produktet må behandles som spesialavfall i EU-land, iht. til retningslinjer for den enkelte regionen, og ikke kastes sammen med vanlig husholdningsavfall. Produkter som er merket med dette symbolet, må ikke kastes sammen med vanlig husholdningsavfall.

- Symbolen anger att i EU-länder måste den här produkten kasseras separat från hushållsavfall, i enlighet med varje regions bestämmelser. Produkter med den här symbolen får inte kasseras tillsammans med hushållsavfall.
- Tämä merkintä ilmaisee, että tuote on EU-maissa kerättävä erillään kotitalousjätteistä kunkin alueen voimassa olevien määräysten mukaisesti. Tällä merkinnällä varustettuja tuotteita ei saa hävittää kotitalousjätteiden mukana.
- Ez a szimbólum azt jelenti, hogy az Európai Unióban ezt a terméket a háztartási hulladéktól elkülönítve, az adott régióban érvényes szabályozás szerint kell gyűjteni. Az ezzel a szimbólummal ellátott termékeket nem szabad a háztartási hulladék közé dobni.
- PP Symbol oznacza, że zgodnie z regulacjami w odpowiednim regionie, w krajach UE produktu nie należy wyrzucać z odpadami domowymi. Produktów opatrzonych tym symbolem nie można utylizować razem z odpadami domowymi.
- Tento symbol udává, že v zemích EU musí být tento výrobek sbírán odděleně od domácího odpadu, jak je určeno pro každý region. Výrobky nesoucí tento symbol se nesmí vyhazovat spolu s domácím odpadem.
- Tento symbol vyjadruje, že v krajinách EÚ sa musí zber tohto produktu vykonávať oddelene od domového odpadu, podľa nariadení platných v konkrétnej krajine. Produkty s týmto symbolom sa nesmú vyhadzovať spolu s domovým odpadom.
- See sümbol näitab, et EL-i maades tuleb see toode olemprügist eraldi koguda, nii nagu on igas piirkonnas määratletud. Selle sümboliga märgitud tooteid ei tohi ära visata koos olmeprügiga.
- Šis simbolis rodo, kad ES šalyse šis produktas turi būti surenkamas atskirai nuo buitinių atliekų, kaip nustatyta kiekviename regione. Šiuo simboliu paženklinti produktai neturi būti išmetami kartu su buitinėmis atliekomis.
- Šis simbols norāda, ka ES valstīs šo produktu jāievāc atsevišķi no mājsaimniecības atkritumiem, kā noteikts katrā reģionā. Produktus ar šo simbolu nedrīkst izmest kopā ar mājsaimniecības atkritumiem.
- Sl Ta simbol označuje, da je treba proizvod v državah EU zbirati ločeno od gospodinjskih odpadkov, tako kot je določeno v vsaki regiji. Proizvoda s tem znakom ni dovoljeno odlagati skupaj z gospodinjskimi odpadki.
- Το σύμβολο αυτό υποδηλώνει ότι στις χώφες της Ε.Ε. το συγκεκφιμένο προϊόν πρέπει να συλλέγεται χωριστά από τα υπόλοιπα οικιακά αποράμματα, σύμφονα με όσα προβλέπονται σε κάθε περιοχή. Τα προϊόντα που φέρουν το συγκεκριμένο σύμβολο δεν πρέπει να απορρίπτονται μαζί με τα οικιακά απορρίμματα.

- For China

## 有关产品中所含有害物质的说明

本资料就本公司产品中所含的特定有害物质及其安全性予以说明。 本资料适用于 2007 年 3 月 1 日以后本公司所制造的产品。

## 环保使用期限

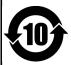

此标志适用于在中国国内销售的电子信息产品,表示环保使用期限的年数。所谓环保使用期限是指在自制造日起的规定期限内,产品中所含的有害物质不致引起环境污染,不会对人身、财产造成严重的不良影响。 环保使用期限仅在遵照产品使用说明书,正确使用产品的条件下才有效。 不当的使用,将会导致有害物质泄漏的危险。

## 产品中有毒有害物质或元素的名称及含量

| 部件名称           | 有毒有害物质或元素 |       |       |             |           |             |
|----------------|-----------|-------|-------|-------------|-----------|-------------|
| <b>部件</b> 名称   | 铅(Pb)     | 汞(Hg) | 镉(Cd) | 六价铬(Cr(VI)) | 多溴联苯(PBB) | 多溴二苯醚(PBDE) |
| 外壳 (壳体)        | ×         | 0     | 0     | 0           | 0         | 0           |
| 电子部件(印刷电路板等)   | ×         | 0     | ×     | 0           | 0         | 0           |
| 附件(电源线、交流适配器等) | ×         | 0     | 0     | 0           | 0         | 0           |

- 〇:表示该有毒有害物质在该部件所有均质材料中的含量均在 SJ/T11363-2006 标准规定的限量要求以下。
- ×:表示该有毒有害物质至少在该部件的某一均质材料中的含量超出 SJ/T11363-2006 标准规定的限量要求。 因根据现有的技术水平,还没有什么物质能够代替它。

## Apparatus containing Lithium batteries

## ADVARSEL!

Lithiumbatteri - Eksplosionsfare ved fejlagtig håndtering. Udskiftning må kun ske med batteri af samme fabrikat og type. Levér det brugte batteri tilbage til leverandøren.

## **ADVARSEL**

Eksplosjonsfare ved feilaktig skifte av batteri.

Benytt samme batteritype eller en tilsvarende type anbefalt av apparatfabrikanten.

Brukte batterier kasseres i henhold til fabrikantens instruks joner.

### CAUTION

Danger of explosion if battery is incorrectly replaced.
Replace only with the same or equivalent type recommended by the manufacturer.

Discard used batteries according to the manufacturer's instructions.

### VARNING

Explosionsfara vid felaktigt batteribyte. Använd samma batterityp eller en ekvivalent typ som rekommenderas av apparattillverkaren. Kassera använt batteri enligt fabrikantens instruktion.

## **VAROITUS**

Paristo voi räjähtää, jos se on virheellisesti asennettu. Vaihda paristo ainoastaan laitevalmistajan suosittelemaan tyyppiin. Hävitä käytetty paristo valmistajan ohjeiden mukaisesti.

For EU Countries

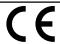

This product complies with the requirements of EMC Directive 2004/108/EC.

For the USA -

## FEDERAL COMMUNICATIONS COMMISSION RADIO FREQUENCY INTERFERENCE STATEMENT

This equipment has been tested and found to comply with the limits for a Class B digital device, pursuant to Part 15 of the FCC Rules. These limits are designed to provide reasonable protection against harmful interference in a residential installation. This equipment generates, uses, and can radiate radio frequency energy and, if not installed and used in accordance with the instructions, may cause harmful interference to radio communications. However, there is no guarantee that interference will not occur in a particular installation. If this equipment does cause harmful interference to radio or television reception, which can be determined by turning the equipment off and on, the user is encouraged to try to correct the interference by one or more of the following measures:

- Reorient or relocate the receiving antenna.
- Increase the separation between the equipment and receiver.
- Connect the equipment into an outlet on a circuit different from that to which the receiver is connected.
- Consult the dealer or an experienced radio/TV technician for help.

This device complies with Part 15 of the FCC Rules. Operation is subject to the following two conditions:

- (1) this device may not cause harmful interference, and
- (2) this device must accept any interference received, including interference that may cause undesired operation.

Unauthorized changes or modification to this system can void the users authority to operate this equipment. This equipment requires shielded interface cables in order to meet FCC class B Limit.

For Canada

## **NOTICE**

This Class B digital apparatus meets all requirements of the Canadian Interference-Causing Equipment Regulations.

## **AVIS**

Cet appareil numérique de la classe B respecte toutes les exigences du Règlement sur le matériel brouilleur du Canada.

For C.A. US (Proposition 65) -

## WARNING

This product contains chemicals known to cause cancer, birth defects and other reproductive harm, including lead.

## Information

**AFRICA** 

#### **EGYPT**

**Al Fanny Trading Office** 9, EBN Hagar Al Askalany Street, ARD E1 Golf, Heliopolis, Cairo 11341, EGYPT TEL: (022)-417-1828

#### REUNION

MARCEL FO-YAM Sarl 25 Rue Jules Hermann, Chaudron - BP79 97 491

Ste Clotilde Cedex. REUNION ISLAND TEL: (0262) 218-429

#### **SOUTH AFRICA**

Paul Bothner(PTY)Ltd. Royal Cape Park, Unit 24 Londonderry Road, Ottery 7800 Cape Town, SOUTH AFRICA TEL: (021) 799 4900

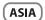

#### CHINA

Roland Shanghai Electronics

Co..Ltd. 5F. No.1500 Pingliang Road Shanghai 200090, CHINA

TEL: (021) 5580-0800

Roland Shanghai Electronics Co.,Ltd. (BEIJING OFFICE)

, Soluxe Fortune Building 63 West Dawang Road, Chaoyang District, Beijing, CHINA TEL: (010) 5960-2565

#### HONG KONG

Tom Lee Music

11/F Silvercord Tower 1 30 Canton Rd Tsimshatsui, Kowloon, TEL: 852-2737-7688

Parsons Music Ltd.

8th Floor, Railway Plaza, 39 Chatham Road South, T.S.T, Kowloon, HONG KONG TEL: 852-2333-1863

## INDIA

Rivera Digitec (India) Pvt. Ltd. Nirman Kendra Mahalaxmi Flats Compound Off, Dr. Edwin Moses Road, Mumbai-400011,

INDIA TEL: (022) 2493 9051

## **INDONESIA**

**PT. Citra Intirama** Ruko Garden Shopping Arcade Unit 8 CR, Podomoro City Jl.Letjend. S.Parman Kav.28 Jakarta Barat 11470, INDONESIA TEL: (021) 5698-5519/5520

### KAZAKHSTAN

TEL: (727) 2725477

Alatau Dybystary 141 Abylai-Khan ave. 1st floor 050000 Almaty, KAZAKHSTAN

## FAX: (727) 2720730

**Cosmos Corporation** 1461-9. Seocho-Dona Seocho Ku, Seoul, KOREA TEL: (02) 3486-8855

## MALAYSIA/

SINGAPORE

Roland Asia Pacific Sdn. Bhd. 45-1, Block C2, Jalan PJU 1/39, Dataran Prima, 47301 Petaling Jaya, Selangor, MALAYSIA TEL: (03) 7805-3263

## **PHILIPPINES**

G.A. Yupangco & Co. Inc. 339 Gil J. Puyat Avenue Makati, Metro Manila 1200, PHILIPPINES TEL: (02) 899 9801

### TAIWAN

ROLAND TAIWAN ENTERPRISE

CO., LTD. 9F-5, No. 112 Chung Shan North Road Sec. 2 Taipei 104, TAIWAN R.O.C. TEL: (02) 2561 3339

#### THAILAND

Theera Music Co., Ltd. 100-108 Soi Verng Nakornkasem, New Road, Sumpantawong, Bangkok 10100, THAILAND TEL: (02) 224-8821

#### **VIET NAM**

**VIET THUONG CORPORATION** 386 CACH MANG THANG TAM ST. DIST.3, HO CHI MINH CITY, TEL: (08) 9316540

## **OCEANIA**

#### AUSTRALIA/ **NEW ZEALAND**

Roland Corporation Australia Pty.,Ltd.

38 Campbell Avenue Dee Why West. NSW 2099, AUSTRALIA

For Australia TEL: (02) 9982 8266 TEL: (09) 3098 715

## **CENTRAL/LATIN AMERICA**

### ARGENTINA

Instrumentos Musicales S.A. Av.Santa Fe 2055 (1123) Buenos Aires, ARGENTINA TEL: (011) 4508-2700

#### BARBADOS

A&B Music Supplies LTD 12 Webster Industrial Park Wildey, St.Michael, BARBADOS TEL: (246) 430-1100

#### RRA7II

Roland Brasil Ltda.

Rua San Jose, 211 Parque Industrial San Jose Cotia - Sao Paulo - SP, BRAZIL TEL: (011) 4615 5666

## CHILE

Comercial Fancy II S.A. Rut.: 96.919.420-1 Nataniel Cox #739, 4th Floor Santiago - Centro, CHILE

### TEL: (02) 384-2180 COLOMBIA

TEL: (574) 3812529

Centro Musical Ltda. Cra 43 B No 25 A 41 Bododega 9 Medellin, COLOMBIA

#### COSTA RICA IUAN Ranshach Instrumentos

Musicales Ave.1. Calle 11, Apartado 10237, San Jose, COSTA RICA

## TEL: 258-0211 **CURACAO**

Zeelandia Music Center Inc. Orionweg 30 Curacao, Netherland Antilles

## TEL: (305) 5926866

DOMINICAN REPUBLIC

TEL: (809) 683 0305

DOMINICAN REPUBLIC Instrumentos Fernando Giraldez Ca**ll**e Roberto Pastoriza #325 Sanchez Naco Santo Domingo,

## distributor in your country as shown below. **ECUADOR**

Mas Musika

Rumichaca 822 y Zaruma Guayaquil - ECUADOR TEL: (593-4) 2302364

#### **EL SALVADOR** OMNI MUSIC

75 Avenida Norte y Final Alameda Juan Pablo II Edificio No.4010 San Salvador, EL SALVADOR TEL: 262-0788

#### **GUATEMALA**

Casa Instrumental

Calzada Roosevelt 34-01.zona 11 Ciudad de Guatemala GUATEMALA TEL: (502) 599-2888

## **HONDURAS**

Almacen Pajaro Azul S.A. de C.V. BO.Paz Barahona 3 Ave.11 Calle S.O San Pedro Sula, HONDURAS

### TEL: (504) 553-2029 MARTINIOUE

Musique & Son Z.I.Les Mangle 97232 Le Lamentin MARTINIQUE F.W.I TEL: 596 596 426860

#### MEXICO

Casa Veerkamp, s.a. de c.v. Av. Toluca No. 323, Col. Oliva de los Padres 01780 Mexico D.F., MEXICO TEL: (55) 5668-6699

#### NICARAGUA

Bansbach Instrumentos Musicales Nicaragua Altamira D'Este Calle Principal de la Farmacia 5ta.Avenida 1 Cuadra al Lago.#503 Managua, NICARAGUA TEL: (505) 277-2557

## PANAMA

SUPRO MUNDIAL, S.A. Boulevard Andrews, Albrook, Panama City, REP. DE PANAMA TEL: 315-0101

## **PARAGUAY**

Distribuidora De Instrumento Musicales

J.E. Olear y ESQ. Manduvira Asuncion, PARAGUAY TEL: (595) 21 492147

**PERU** Audionet Distribuciones

Musicales SAC Av. 2 de Mayo 562 Miraflores Lima, PERU TEL: (511) 447-0691

#### **TRINIDAD** AMR Ltd

Ground Floor Maritime Plaza Barataria TRINIDAD W.I. TEL: (868) 638 6385

### URUGUAY

Todo Musica S.A. Francisco Acuna de Figueroa 1771

#### C.P.: 11.800 Montevideo, URUGUAY TEL: (02) 924-2335

**VENEZUELA** Instrumentos Musicales

A∎egro,C.A. Av.las industrias edf.Guitar import #7 zona Industrial de Turumo Caracas, VENEZUELA TEL: (212) 244-1122

## **EUROPE**

When you need repair service, call your nearest Roland Service Center or authorized Roland

### BELGIUM/FRANCE/ HOLLAND/ LUXEMBOURG

Roland Central Europe N.V. Houtstraat 3, B-2260, Oevel (Westerlo) BELGIUM TEL: (014) 575811

#### **BOSNIA AND** HERZEGOVINA

Mix-AP Music 78000 Bania Luka, Veselina BOSNIA AND HERZEGOVINA

### TEL: 65 403 168 CROATIA

ART-CENTAR

Degenova 3. HR - 10000 Zagreb, CROATIA TEL: (1) 466 8493

#### CZECH REP. CZECH REPUBLIC DISTRIBUTOR

s.r.o Pod Bání 8 180 00 Praha 8, CZECH REP. TEL: 266 312 557

#### DENMARK/ESTONIA/ LATVIA/LITHUANIA

Roland Scandinavia A/S Skagerrakvej 7 Postbox 880 DK-2100 Copenhagen, DENMARK TEL: 39166222

#### **FINLAND** Roland Scandinavia As, Filial

Finland

Vanha Nurmijarventie 62 01670 Vantaa, FINLAND TEL: (0) 9 68 24 020 GERMANY/AUSTRIA

ROLAND Germany GmbH. Adam-Opel-Strasse Nauheim, GERMANY TEL: 6152 95546-00

## **GREECE/CYPRUS**

STOLLAS S.A. Music Sound Light 155, New National Road Patras 26442, GREECE

## TEL: 2610 435400

HUNGARY/ROMANIA Roland East Europe Ltd. 2045, Törökbálint, ESD Park 3, ép.

#### TEL: (23) 511 011 IRFI AND

Roland Ireland E2 Calmount Park, Calmount Avenue, Dublin 12,

## Republic of IRELAND TEL: (01) 4294444

ITALY Roland Italy S. p. A. Viale delle Industrie 8 20020 Arese, Milano, ITALY

## TEL: (02) 937-78300

MACEDONIA MK MJUZIK Alekso Demnievski-Bauman 9-3, 1400 Veles, MACEDONIA

## TEL: 70 264 458 **MONTENEGRO**

MAX-AP Przno, Kamenovo bb., 86000 Budva, MONTENEGRO

#### TEL: 68 050 112 NORWAY

TEL: 2273 0074

Roland Scandinavia Avd. Kontor Norge Lilleakerveien 2 Postboks 95 Lilleaker N-0216 Oslo, NORWAY

#### **POLAND**

ROLAND POLSKA SP. Z O.O. ul. Kty Grodziskie 16B 03-289 Warszawa, POLAND TEL: (022) 678 9512

## **PORTUGAL**

Roland Systems Group EMEA, S.L. **Branch Office Porto** Rotunda Eng. Edgar Cardoso 23,

4400-676 Vila Nova de Gaia, PORTUGAL

### TEL: (+351) 22 608 00 60 RUSSIA

Roland Music LLC Dorozhnaya ul.3,korp.6 117 545 Moscow, RUSSIA TEL: (495) 981-4967

#### SERBIA

Music AP Sutjeska br. 5 XS - 24413 PAL**I**C, SERBIA

### TEL: (0) 24 539 395 SLOVAKIA

DAN Acoustic s.r.o. Povazská 18. SK - 940 01 Nové Zámky, SLOVAK**I**A TEL: (035) 6424 330

## SPAIN

Roland Systems Group EMEA, S.L. Paseo García Faria, 33-35 08005 Barcelona, SPAIN

## TEL: 93 493 91 00 **SWEDEN**

Roland Scandinavia A/S SWEDISH SALES OFFICE Mårbackagatan 31, 4 tr. SE-123 43 Farsta, SWEDEN TEL: (0) 8 683 04 30

## SWITZERI AND

Roland (Switzerland) AG Landstrasse 5, Postfach, CH-4452 Itingen, SWITZERLAND

## TEL: (061) 975-9987

UKRAINE **EURHYTHMICS Ltd** P.O.Box: 37-a. Nedecey Str. 30 UA - 89600 Mukachevo, UKRAINE

## TEL: (03131) 414-40

UNITED KINGDOM Roland (U.K.) Ltd. Atlantic Close, SWANSEA SA7 9FJ, UNITED KINGDOM TEL: (01792) 702701

## **MIDDLE EAST**

TEL: 17 813 942

BAHRAIN Moon Store No.1231&1249 Rumaytha Building Road 3931, Manama 339, BAHRAIN

### IRAN

MOCO INC.

Jadeh Makhsous Karaj (K-9), Nakhe Zarin Ave. Jalal Street, Reza Alley No.4 Tehran 1389716791, IRAN

### TEL: (021)-44545370-5 **ISRAEL**

Halilit P. Greenspoon & Sons Ltd. 8 Retzif Ha'alia Hashnia St.

#### Tel-Aviv-Yafo ISRAEL TEL: (03) 6823666 JORDAN

MUSIC HOUSE CO. LTD. FREDDY FOR MUSIC P. O. Box 922846 Amman 11192, JORDAN

TEL: (06) 5692696

### **KUWAIT**

EASA HUSAIN AL-YOUSIFI & SONS CO.

Al-Yousifi Service Center P.O.Box 126 (Safat) 13002, KUWAIT TEL: 00 965 802929

## LEBANON

Chahine S.A.L. George Zeidan St., Chahine Bldg., Achrafieh, P.O.Box: 16-5857 Beirut, LEBANON TEL: (01) 20-1441

### OMAN

TALENTZ CENTRE L.L.C. Malatan House No.1 Al Noor Street Ruw SULTANATE OF OMAN TEL: 2478 3443

### OATAR

AL-FMADITRADING & CONTRACTING CO. P.O. Box 62, Doha, QATAR TEL: 4423-554

## SAUDI ARABIA

Adawliah Universal Electronics Behind Pizza Inn

Prince Turkey Street Adawliah Building. PO BOX 2154, Al Khobar 31952, SAUDI ARABIA

## TEL: (03) 8643601

**SYRIA** Technical Light & Sound Center PO Box 13520 Bldg No.49 Khaled Abn Alwalid St. Damascus, SYRIA

## TEL: (011) 223-5384

TURKEY ZUHAL DIS TICARET A.S. Galip Dede Cad, No.33 Beyoglu, Istanbul, TURKEY

### TEL: (0212) 249 85 10

U.A.E. Adawliah Universal Electronics APL

#### Omar bin alkhattab street, fish round about, nayef area, deira, Dubai, U.A.E.

## **NORTH AMERICA**

CANADA Roland Canada Ltd. (Head Office) 5480 Parkwood Way Richmond B. C., V6V 2M4, CANADA

## TEL: (604) 270 6626

Roland Canada Ltd. (Toronto Office) 70 Admiral Boule Mississauga On L5T 2N6, CANADA

## TEL: (905) 362 9707

U. S. A. Roland Corporation U.S. 5100 S. Eastern Avenue Los Angeles, CA 90040-2938,

TEL: (323) 890 3700

As of Oct. 1, 2012 (ROLAND)

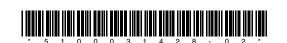